# OLYMPUS®

# **ENREGISTREUR VOCAL NUMÉRIQUE WS-813 WS-812 WS-811 MODE D'EMPLOI DÉTAILLÉ**

**Merci d'avoir porté votre choix sur cet enregistreur vocal numérique. Lisez ce mode d'emploi pour les informations concernant l'utilisation de l'appareil. Conservez-le à portée de la main pour toute question ultérieure.**

**Nous vous recommandons de tester le niveau d'enregistrement et le volume pour obtenir de bons enregistrements.**

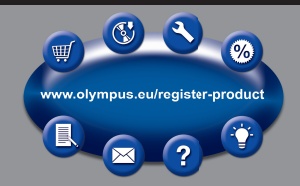

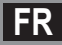

# **Introduction**

- Le contenu de ce document peut être modifié ultérieurement sans préavis. Veuillez contacter notre centre de service après-vente pour obtenir les dernières informations concernant les noms de produits et les numéros de modèles.
- Les captures d'écran et les illustrations de l'enregistreur présentées dans ce manuel peuvent ne pas correspondre au produit réel. Le plus grand soin a été pris afin d'assurer l'intégrité de ce document, mais si vous avez un doute ou si vous trouvez une erreur ou une omission, veuillez contacter notre centre de service après-vente.
- Toute responsabilité pour dommages passifs ou dommages de quelque nature que ce soit, occasionnant une perte de données causée par un défaut du produit, une réparation effectuée par un tiers autre que Olympus ou un service agrée par Olympus, ou toute autre raison, est exclue.

#### **Marques de fabrique et marques de fabrique déposées**

- IBM et PC/AT sont des marques de fabrique ou des marques de fabrique déposées par International Business Machines Corporation.
- Microsoft, Windows et Windows Media sont des marques de fabrique déposées par Microsoft Corporation.
- Macintosh et iTunes sont des marques de fabrique d'Apple Inc.
- microSD et microSDHC sont des marques de fabrique de SD Card Association.
- La technologie de codage audio MPEG à 3 couches est intégrée sous licence de Fraunhofer IIS et Thomson.
- Le produit a été développé en étant basé sur la technologie de suppression de bruit sous licence de NEC Corporation.
- Voice Activity Detection technology (système de reconnaissance des voix) est sous licence de NTT Electronics Corporation.

 Les autres noms de produits et de marques indiqués ici peuvent être des marques de fabrique ou des marques de fabrique déposées par leurs propriétaires respectifs.

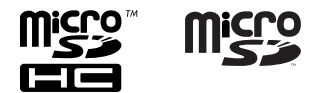

## **Introduction**

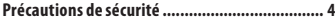

## **1 Préparatifs**

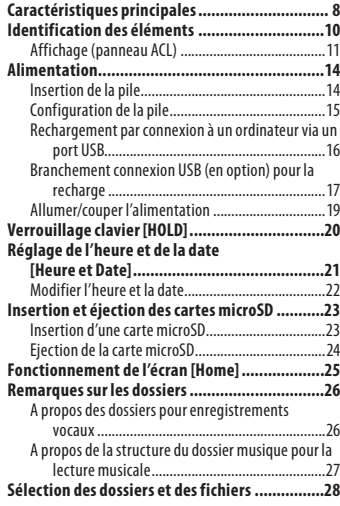

## **2 A propos de l'enregistrement**

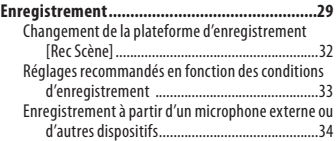

## **3 A Propos de la lecture**

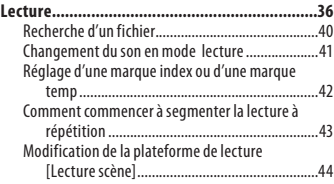

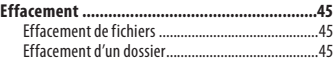

## **4 À propos de la radio FM (modèle WS-813 uniquement)**

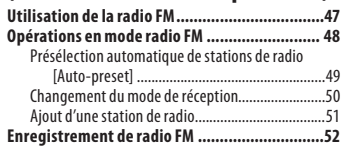

## **5 Paramètres du menu**

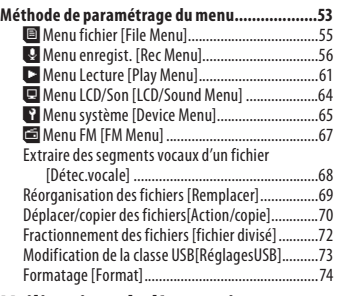

## **6 Utilisation de l'enregistreur avec votre ordinateur**

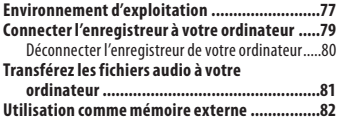

## **7 Autres informations**

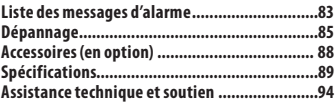

**4**

**5**

**2**

**Avant d'utiliser votre nouvel enregistreur, lisez attentivement ce manuel pour savoir comment l'utiliser de manière sûre et correcte. Conservez ce manuel à un endroit facilement accessible pour toute question.**

 • Les symboles Avertissement indiquent des informations importantes liées à la sécurité. Pour vous protéger vous-même et les autres contre les blessures ou contre les dégâts matériels, il est essentiel que vous preniez toujours en compte les avertissements et informations fournis.

## f **Danger**

**Si le produit est utilisé sans respecter les informations données sous ce symbole, des blessures graves, voire mortelles pourraient en résulter.**

## f **Avertissement**

**Si le produit est utilisé sans respecter les informations données sous ce symbole, des blessures voire la mort pourraient en résulter.**

## f **Attention**

**Si le produit est utilisé sans observer les informations données sous ce symbole, des blessures, des dommages à l'appareil ou des pertes de données pourraient en résulter.**

## **Précautions d'utilisation**

- **Pour protéger la technologie de haute précision contenue dans ce produit, ne jamais laisser l'enregistreur dans les endroits indiqués ci-dessous, que ce soit en utilisation ou pour le rangement :** 
	- Endroits où les températures et/ou l'humidité sont élevées ou passent par des changements extrêmes. En plein soleil, à la plage, dans des voitures fermées, ou près d'autres sources de chaleur (poêle, radiateur, etc.) ou des humidificateurs.
	- Dans des endroits sablonneux ou poussiéreux.
	- Près de produits inflammables ou explosifs.
	- Dans des endroits humides, telle qu'une salle de bain ou sous la pluie.
	- Dans des endroits à fortes vibrations.
- **Ne jamais laisser tomber l'enregistreur ou le soumettre à des chocs violents ou vibrations.**
- **L'enregistreur peut présenter un dysfonctionnement s'il est utilisé en présence d'un champ magnétique/électromagnétique, d'ondes radio ou de lignes à haute tension, par exemple à proximité d'un téléviseur, d'un four à micro-ondes, d'une console de jeux vidéos, de haut-parleurs, d'un grand moniteur, d'une tour de télévision/radio ou de pylônes électriques. Le cas échéant, éteignez l'enregistreur, puis rallumez-le avant de continuer à l'utiliser.**
- **Evitez d'effectuer un enregistrement ou une lecture près d'un téléphone cellulaire ou de tout autre appareil sans fil, car ils risquent de provoquer des interférences et des parasites. En cas de parasites, mettez-vous ailleurs, ou éloignez davantage l'enregistreur de ces appareils.**
- **N'utilisez pas de solvant organique, tel qu'alcool ou diluant pour vernis, pour nettoyer l'enregistreur.**

#### **Précautions relatives à la réception :**

• La réception radio varie considérablement en fonction de l'endroit où vous utilisez la radio. Si la réception est mauvaise, essayez de déplacer l'enregistreur à proximité d'une fenêtre et à l'écart de produits électriques tels que des téléphones cellulaires, des téléviseurs, des éclairages fluorescents, etc.

#### **Avertissement relatif aux pertes de données :**

- Les données enregistrées dans la mémoire risquent d'être détruites ou effacées en cas d'erreur de procédure, d'anomalie de l'enregistreur, ou pendant des travaux de réparation. Nous vous recommandons d'enregistrer et de sauvegarder toutes les données importantes sur un autre support, par exemple un disque.
- Toute responsabilité pour dommages passifs ou dommages de quelque nature que ce soit survenus à cause d'une perte de données causée par un défaut du produit, réparation effectuées par un tiers autre que Olympus ou un service agréé par Olympus, ou toute autre raison est exclue de la responsabilité d'Olympus.

## **Maniement de l'enregistreur**

## f **Avertissement :**

- **Ne pas utiliser l'enregistreur à proximité de gaz inflammables ou explosifs.**
- **Ne pas laisser l'enregistreur à la portée des enfants.**

 Toujours utiliser et ranger l'enregistreur hors de la portée des jeunes enfants et des bébés pour empêcher les situations dangereuses suivantes qui pourraient causer des blessures graves :

- 1 S'enrouler dans la courroie de l'enregistreur, causant la strangulation.
- 2 Avaler accidentellement la batterie, des cartes ou d'autres petites pièces.
- 3 Se blesser accidentellement par des parties en mouvement de l'enregistreur.
- **Ne pas utiliser ni ranger l'enregistreur dans des endroits poussiéreux ou humides.**
- **Ne démontez pas, ne réparez pas et ne modifiez pas cet enregistreur vous-même.**
- **N'utilisez que des cartes mémoire microSD/microSDHC. N'utilisez jamais d'autres types de cartes.**  Si vous insérez accidentellement un autre type de carte dans l'enregistreur, contactez un revendeur agréé ou un centre de service. N'essayez pas de retirer la carte par la force.
- **N'utilisez pas cet enregistreur pendant la conduite d'un véhicule (tel que bicyclette, motocyclette ou voiture).**

## f **Attention :**

- **Arrêtez immédiatement d'utiliser l'enregistreur si vous remarquez une odeur, un bruit anormal ou de la fumée provenant de l'enregistreur.**  Ne jamais retirer les batteries les mains nues, pour cause de risque de brûlures.
- **Faire attention avec la courroie.**  Faire attention avec la courroie en portant l'enregistreur. Elle peut facilement s'accrocher à des objets sur le passage et causer des dommages sérieux.
- **Ne pas laisser l'enregistreur dans des endroits où il pourrait être soumis à des températures très élevées.**

 Ceci pourrait causer une détérioration de certaines pièces et, dans certaines circonstances, l'enregistreur pourrait prendre feu. Ne pas utiliser le chargeur ni l'adaptateur secteur s'il est couvert (par exemple par une couverture). Ce qui pourrait causer une surchauffe, débouchant sur un incendie.

- **Manipulez l'enregistreur soigneusement afin d'éviter une brûlure à basse température.** 
	- Lorsque l'enregistreur contient des parties métalliques, une surchauffe peut occasionner de légères brûlures. Faire attention aux points suivants :
	- Utilisé pendant une longue durée, l'enregistreur devient chaud. Si vous tenez l'enregistreur dans ces conditions, une légère brûlure risque de se produire.
	- Dans des endroits sujets à des températures très froides, la température de l'enregistreur peut être plus basse que la température ambiante. Si possible, mettre des gants en tenant l'enregistreur à des températures basses.

## **Précautions de manipulation de la batterie**

**Veuillez suivre ces consignes importantes pour éviter le coulage du liquide de la batterie, une génération de chaleur, des brûlures, une explosion, ou de causer des décharges électriques ou brûlures.**

## Danger:

- **N'essayez pas de recharger des piles alcalines, au lithium ou autres piles non-rechargeables.**
- **Les piles ne doivent jamais être exposées à une flamme, chauffées, court-circuitées ou démontées.**
- **Ne jamais chauffer ni mettre au feu la batterie.**
- **Prendre des précautions en transportant ou rangeant la batterie pour éviter qu'elle vienne en contact avec des objets métalliques comme des bijoux, des épingles à cheveux, des agrafes, etc.**
- **Ne jamais ranger la batterie dans un lieu où elle serait exposée en plein soleil, ou sujette à des températures élevées dans un véhicule chaud, près d'une source de chaleur, etc.**
- **Pour éviter de causer des coulages de liquide de la batterie ou d'endommager ses bornes, respectez scrupuleusement toutes les instructions concernant l'usage de la batterie. Ne jamais tenter de démonter une batterie ni de la modifier de quelque façon en la soudant, etc..**
- **Ne branchez jamais directement les piles sur une prise de courant ou l'allume-cigare d'un véhicule.**

**6 FR**  **• Si le liquide de la batterie entrait dans vos yeux, les laver immédiatement avec de l'eau claire et froide du robinet et consultez immédiatement un médecin.** 

## f **Avertissement :**

- **Maintenir à tout moment la batterie au sec.**
- **Si les batteries rechargeables n'ont pas été rechargées au bout de la durée spécifiée, arrêtez de les charger et ne les utilisez pas.**
- **Ne pas utiliser une batterie si elle est endommagée ou cassée.**
- **Ne jamais soumettre la batterie à des chocs violents ni à des vibrations continues.**
- **Si la batterie coule, devient décolorée ou déformée, ou devient anormale sous d'autres aspects pendant le fonctionnement, arrêter d'utiliser l'enregistreur.**
- **Si du liquide de la batterie coule sur vos vêtements ou sur votre peau, retirez le vêtement et laver immédiatement la zone affectée avec de l'eau claire et froide à supprimer. Si le liquide vous brûle la peau, consultez immédiatement un médecin.**
- **Conservez les piles hors de portée des enfants.**
- **Si vous notez quelque chose d'inhabituel à l'utilisation de ce produit, comme par exemple un bruit anormal, de la chaleur, de la fumée, ou une odeur de brûlé :** 
	- 1 retirez immédiatement les piles en prenant garde de ne pas vous brûler,et ;
	- 2 appelez votre revendeur ou le représentant Olympus local pour une révision.

## $\bigwedge$  Attention :

- **Veuillez recycler les batteries pour préserver les ressources de notre planète. Quand vous jetez des batteries mortes, s'assurer de recouvrir les bornes et toujours respecter la réglementation locale.**
- **Chargez toujours les piles rechargeables avant de les utiliser pour la première fois, ou si elles n'ont pas été utilisées pendant une longue période.**
- **Les batteries rechargeables ont une durée de vie limitée. Si la durée de fonctionnement de l'enregistreur est réduite de manière visible, même quand la batterie a été rechargée entièrement dans les conditions indiquées, remplacez-la par une batterie neuve.**

# **Préparatifs**

# **Caractéristiques principales**

- s **Grâce au syntoniseur stéréo FM intégré, vous pouvez utiliser votre enregistreur comme une radio (modèle WS-813 uniquement) (**☞ **P.47).**
- **Prend en charge le format PCM linéaire, qui est capable d'enregistrer un son de qualité équivalente à celui d'un CD (modèles WS-813, WS-812 uniquement) (**☞ **P.56).**
- s **Prend en charge un grand nombre de formats d'enregistrement. Peut traiter le format MP3 (MPEG-1/MPEG-2 Audio Layer 3) et le format Windows Media Audio (WMA) (** ☞ **P.56).**
- **Peut enregistrer des fichiers aux formats WAV\*, WMA et MP3 envoyés depuis un ordinateur en plus des fichiers enregistrés par l'appareil lui-même.**

 Cela vous permet d'utiliser cet enregistreur comme un lecteur de musique.

Modèles WS-813, WS-812 uniquement.

- $\bullet$  Prend en charge des supports **d'enregistrement de haute capacité. Outre la mémoire intégrée, vous pouvez également enregistrer sur une carte microSD (** ☞ **P.23).**
- $\bullet$  Une fonction de microphone **directionnel est comprise, pour permettre un enregistrement stéréo large et un enregistrement directionnel (modèle WS-813 uniquement) (**☞ **P.57).**

s **Equipé de nombreuses fonctions pour optimiser vos enregistrements.** 

 Avec cet enregistreur vous pouvez personnaliser toute une série de fonctions d'enregistrement comme le niveau d'enregistrement et la sensibilité du microphone afin de les adapter aux conditions d'enregistrement et à vos préférences personnelles ( · P.56).

- **Il possède une fonction de déclenchement automatique à la voix : Variable Control Voice Actuator (VCVA) intégrée (** ☞ **P.57).**
- s **Le filtre basse fréquence réduit les bruits de la climatisation et autres bruits similaires pendant l'enregistrement (** ☞ **P.57).**
- s **Possède des options de configuration des paramètres pour obtenir les meilleurs enregistrements en fonction des différents usages (** ☞ **P.32, P.44, P.59, P.63).**
- $\bullet$  Il est doté d'une fonction **[Rech.calendrier], très pratique pour rechercher vos fichiers (** ☞ **P.40).**
- s **Il offre une fonction [Détec. vocale], qui permet d'extraire des segments vocaux spécifiques d'un fichier audio enregistré, ainsi qu'une fonction [Lecture vocale], qui permet de lire uniquement ces segments vocaux (** ☞ **P.61, P.68).**
- s **Il propose de plus une fonction [BalancierVocal], qui compense les sections de faible volume d'un fichier audio enregistré en augmentant le son, ce qui les rend plus faciles à comprendre (** ☞ **P.61).**
- $\bullet$  Une fonction de suppression de **bruits parasites (** ☞ **P.61) et une fonction de filtre vocal\* (** ☞ **P.61) coupent le bruit et permettent une lecture audio nette.** 
	- Modèle WS-811 uniquement.
- s **Il possède diverses fonctions de répétition (** ☞ **P.43, P.62).**
- s **Vous pouvez modifier la configuration de l'égaliseur pour la lecture (** ☞ **P.62).**
- s **Vous pouvez déplacer ou copier des fichiers entre la mémoire intégrée et la carte microSD, et dans les dossiers de la mémoire (modèles WS-813, WS-812 uniquement) (** ☞ **P.70).**
- s **Vous pouvez diviser un fichier (PCM\*, MP3) enregistré avec cet enregistreur en deux fichiers (** ☞ **P.72).** 
	- **\*** Modèles WS-813, WS-812 uniquement.
- $\bullet$  Les marques index et temp **vous permettent de trouver rapidement des endroits désirés (** ☞ **P.42).**
- s **Vous pouvez contrôler la vitesse et la tonalité\* de lecture (** ☞ **P.41). \*** Modèles WS-813, WS-812 uniquement.
- **Cet enregistreur est compatible USB 2.0, ce qui permet un transfert rapide des données vers un ordinateur.**
- s **Possède une fonction de chargement via USB (modèles WS-813, WS-812 uniquement) (** ☞ **P.16).**
- s **Il possède un écran ACL rétro éclairé fulldot.**

## **Identification des éléments**

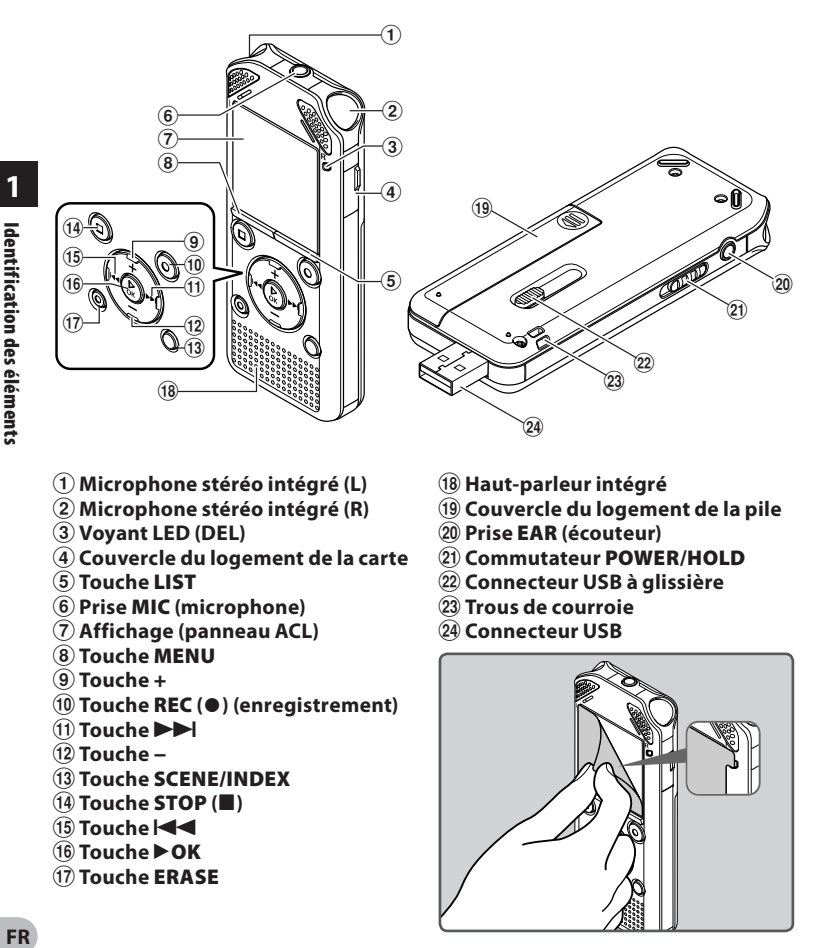

- 1 **Microphone stéréo intégré (L)**
- 2 **Microphone stéréo intégré (R)**
- 3 **Voyant LED (DEL)**
- 4 **Couvercle du logement de la carte**
- 5 **Touche LIST**
- 6 **Prise MIC (microphone)**
- 7 **Affichage (panneau ACL)**
- 8 **Touche MENU**
- 9 **Touche +**
- 0 **Touche REC (** s **) (enregistrement)**
- $\left( 1 \right)$  Touche  $\blacktriangleright$
- @ **Touche −**
- $(13)$  Touche **SCENE/INDEX**
- \$ **Touche STOP (** 4 **)**
- % **Touche** 0
- ^ **Touche** `**OK**
- & **Touche ERASE**
- $(18)$  Haut-parleur intégré
- ( **Couvercle du logement de la pile**
- ) **Prise EAR (écouteur)**
- - **Commutateur POWER/HOLD**
- = **Connecteur USB à glissière**
- q **Trous de courroie**
- **24 Connecteur USB**

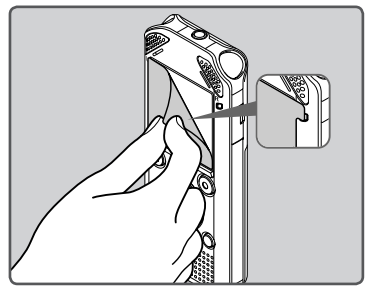

 • Retirez la protection transparente de l'écran.

## **Affichage (panneau ACL)**

## $\blacksquare$  Affichage du mode [Enregistreur] :

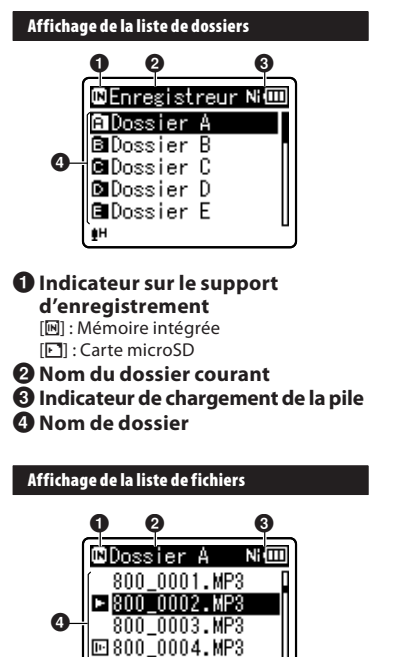

1 **Indicateur sur le support d'enregistrement**  2 **Nom du dossier courant** 

4 **Nom de fichier** 

3 **Indicateur de chargement de la pile** 

800\_0005.MP3

## 0 0 0 **63**800 0022

 **Affichage de fichiers** 

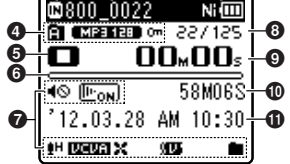

- 1**Indicateur sur le support d'enregistrement**
- 2 **Nom du fichier courant**
- 3 **Indicateur de chargement de la pile**

4**Indicateur de dossier courant, Indicateur de mode d'enregistrement, Indicateur de verrouillage de fichier**

- 5**Indicateur de l'état de l'enregistreur**
	- [ $\Box$ ] : Indicateur d'enregistrement
	- [**CIII**] : Indicateur de pause
	- [ L ] : Indicateur d'arrêt
	- [**[2]** : Indicateur de lecture
	- [**B**] : Indicateur d'avance rapide
	- [ $\Box$ ] : Indicateur de retour rapide
	- [ $\Box$ ] : Indicateur F. Play
	- [ $\Box$ ] : Indicateur S. Play
	- [**] [31**] : Modifier l'indicateur de tonalité de lecture (aigu)
	- [ ] : Modifier l'indicateur de tonalité de lecture (neutre)
- 6**Barre de progression de la mémoire restante, Barre de progression de la lecture**
- 7 **Affichage des icônes (** ☞ **P.13)**
- 8**Numéro du fichier actuel/Numéro total de fichiers enregistrés dans le dossier**
- 9 **Durée d'enregistrement écoulée, Durée de lecture écoulée**
- 0 **Durée d'enregistrement restante, Longueur de fichier**
- ! **Niveau sonomètre, Date et heure d'enregistrement**

**1**

## **FR 11**

## $\blacksquare$  Affichage du mode [Musique] :

## **Affichage de liste**

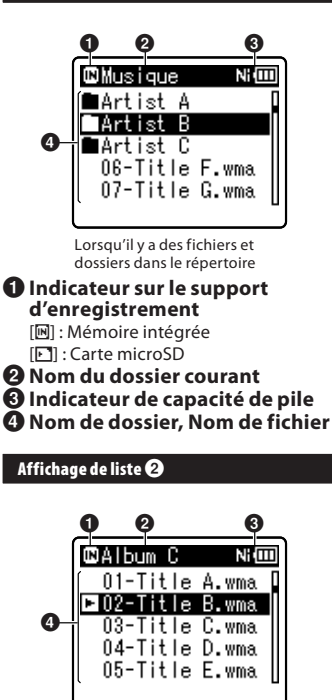

Lorsqu'il n'y a que des fichiers dans le dossier

- 1 **Indicateur de support d'enregistrement**
- 2 **Nom du dossier courant**
- 3 **Indicateur de chargement de la pile**
- 4 **Nom de fichier**

## **Affichage de fichiers**

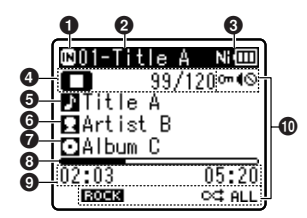

- 1 **Indicateur sur le support d'enregistrement**
- 2 **Nom du fichier courant**
- 3 **Indicateur de capacité de pile**
- 4 **Indicateur de l'état de l'enregistreur** 
	- [ ] : Indicateur de lecture
	- [ L ] : Indicateur d'arrêt
	- [**B**] : Indicateur d'avance rapide
	- [ $\Box$ ] : Indicateur de retour rapide
	- $[\Box]$ : Indicateur F. Play
	- [ $\boxtimes$ ] : Indicateur S. Play
	- [**[E]** : Modifier l'indicateur de tonalité de lecture (aigu)
	- [**13**] : Modifier l'indicateur de tonalité de lecture (neutre)
	- **Numéro du fichier actuel/ Numéro total de fichiers enregistrés dans le dossier**
- 5 **Nom du titre**
- 6 **Nom de l'artiste**
- 7 **Nom de l'album**
- 8 **Barre de progression de la lecture**
- 9 **Durée de lecture écoulée , Longueur de fichier**
- 0 **Affichage des icônes (** ☞ **P.13)**

## $\blacksquare$  Affichage du mode [FM Radio] :

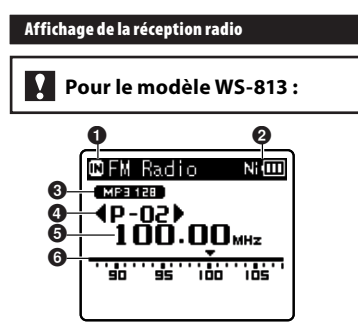

- 1 **Indicateur sur le support** 
	- **d'enregistrement**
- 2 **Indicateur du niveau de la pile**
- 3 **Indicateur de mode d'enregistrement**
- 4 **Numéro de présélection**
- 5 **Syntonisation de la fréquence**
- 6 **Indicateur de barre de fréquence**

## **Affichage des icônes (Pour tous les modes)**

**\*1** Modèles WS-813, WS-812 uniquement. **\*2** Modèle WS-813 uniquement.

[ $\blacksquare$ ]: Mise en sourdine du haut-parleur

- [ ]: Lecture vocale **\*1**
- [ ]: Détection vocale **\*1**

[ $Vert$ ]: Niveau d'enregistrement

**\*3** Modèle WS-811 uniquement.

[ **WEWEI** ]: VCVA

[**BZTE**]: Synchronisation de la voix

[ $20$ : Filtre LowCut [ ≤ ]: Zoom Mic **\*2** [*[***]**: Suppression de parasites [ \$ ]: BalancierVocal **\*1** Filtre vocal **\*3**  $| \textsf{ALL} | [\textsf{ot}] | [\textsf{L}]$ : Mode de lecture

[ **BOOK**]: Égaliseur

**1**

**FR** 

## **Alimentation**

## **Insertion de la pile**

 Cet enregistreur peut être utilisé soit avec une batterie rechargeable Ni-MH, soit avec une pile alcaline AAA.

## **Pour les modèles WS-813, M** *w*s-812:

- Lors du chargement avec l'enregistreur, veillez à utiliser la batterie Ni-MH rechargeable fournie (BR404).
- La batterie rechargeable fournie n'est pas complètement chargée. Avant d'utiliser l'enregistreur ou après de longues périodes sans utilisation, il est recommandé de toujours la recharger complètement ( · P.16).

## **Pour le modèle WS-811 :**

Cet enregistreur ne peut pas recharger la batterie rechargeable.

 **1 Appuyez légèrement sur la flèche et faites coulisser le couvercle du logement de la pile pour l'ouvrir.** 

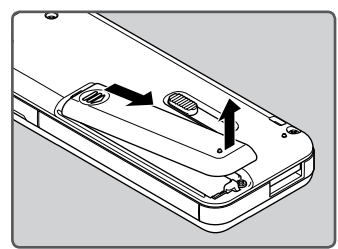

 **2 Insérez la pile en respectant les**   $\mathbf{p}$ **olarités correctes**  $\oplus$  **et**  $\ominus$ **.** 

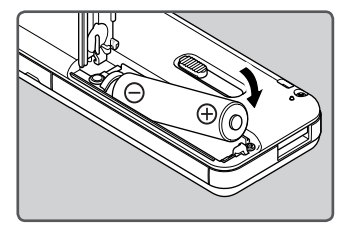

 **3 Fermez complètement le couvercle du logement de la pile en appuyant vers le bas en** A **puis faites glisser le couvercle dans la direction** B **.** 

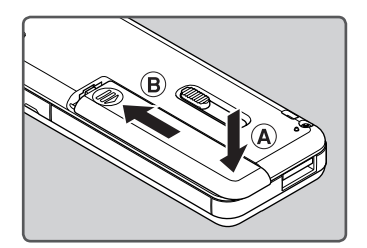

#### **Remarques**

- Il est déconseillé d'utiliser une pile manganèse dans cet enregistreur.
- Lors du remplacement de la pile, une pile alcaline AAA ou une batterie Ni-MH rechargeable Olympus est recommandées.
- Assurez-vous d'arrêter l'enregistreur avant de remplacer la pile. Le fait de retirer la pile lorsque l'enregistreur fonctionne peut causer un dysfonctionnement qui provoquerait une corruption des fichiers, etc. Si vous retirez la pile lors de l'enregistrement, le fichier en cours d'enregistrement sera perdu car l'en-tête de fichier ne pourra pas être fermé.
- Si le remplacement de la pile usée prend plus de 15 minutes ou si la pile est retirée puis remise en place plusieurs fois à intervalles courts, il vous faudra peut-être procéder de nouveau au réglage de la pile et de l'heure. Dans ce cas, l'écran [**Pile**] s'affiche. Pour plus de détails, reportez-vous à « **Configuration de la pile** ».
- Retirez la pile si l'enregistreur doit rester inutilisé pendant une période prolongée.
- Lors du remplacement de la batterie rechargeable, veillez à utiliser une batterie rechargeable Ni-MH (en option). L'utilisation de produits d'autres fabricants pourrait endommager l'enregistreur et cela doit être évité.

## **Configuration de la pile**

 Sélectionnez en fonction de la pile que vous utilisez.

- **1 Remplacez la pile et allumez l'enregistreur (** ☞ **P.14, P.19).**
- **2 Appuyez sur la touche + ou − pour modifier le réglage.**

Type de pile

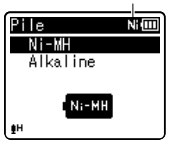

## [**Ni-MH**] ( **RH**( ) :

À sélectionner si vous utilisez une batterie rechargeable Olympus Ni-MH (BR404).

#### [ **Alkaline** ] ( ) :

À sélectionner si vous utilisez une pile alcaline.

## **3 Appuyez sur la touche** `**OK pour valider le réglage.**

 • Si le témoin « **Heure** » clignote à l'affichage, voir « **Réglage de l'heure et de la date [Heure et Date]** » (□ P.21).

#### **Indicateur de capacité de pile**

 L'indicateur de capacité de pile sur l'écran change avec la perte de capacité de la pile.

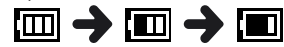

• Quand  $\Box$  s'affiche, remplacez la pile le plus tôt possible. Lorsque la pile est trop faible,  $[\sum]$ et [**Alim. Faible**] s'affichent et l'enregistreur s'éteint.

#### **Remarque**

 • Lors de la lecture d'un fichier vocal/ musical, l'enregistreur peut se réinitialiser suite à une baisse de la tension de sortie de la pile en fonction du niveau du volume même si l**im** s'affiche dans l'indicateur de capacité de pile. Dans ce cas, diminuez le volume de l'enregistreur.

## **Rechargement par connexion à un ordinateur via un port USB**

### **Pour les modèles WS-813, WS-812:**

Avant de brancher le câble USB, quittez le mode HOLD (<sub>■</sub> P.20).

 Vous pouvez recharger la batterie en vous connectant au port USB d'un ordinateur. Lors du chargement, veillez à placer correctement la batterie rechargeable (fournie) dans l'enregistreur ( · P.14).

**Ne rechargez pas de pile primaire telle qu'une pile alcaline ou au lithium. Cela pourrait provoquer une fuite de la pile ou une surchauffe, susceptible de provoquer un dysfonctionnement de l'enregistreur.**

## **1 Démarrez l'ordinateur.**

 **2 Glissez le connecteur USB à glissière dans la direction indiquée par la flèche de sorte que le connecteur USB dépasse de l'enregistreur.** 

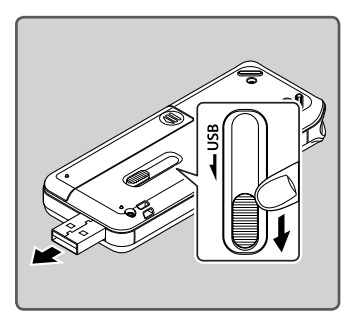

 **3 Assurez-vous que l'enregistreur est en mode d'arrêt, puis branchez-le sur un port USB de votre ordinateur.** 

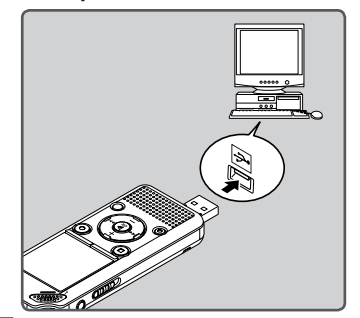

 **4 Appuyez sur la touche** `**OK pour démarrer la recharge.** 

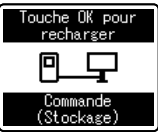

- Lorsque [ **Touche OK pour recharger** ]  $cliance$ , appuyez sur la touche  $\triangleright$  **OK**.
- **5 Le chargement est terminé lorsque l'indicateur de capacité de pile affiche [** ¿ **].**

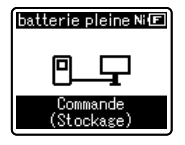

- **Durée de charge :** approximativement 3 heures\*
- Ceci indique la durée approximative du chargement complet de la batterie rechargeable à température ambiante lorsqu'elle est complètement

épuisée. La durée de charge dépend de la charge restante et de l'état de la batterie.

## **Branchement connexion USB (en option) pour la recharge**

## **Pour les modèles WS-813, WS-812:**

- Avant de brancher l'adaptateur AC, commutez le paramètre de connexion USB sur [**Adaptateur AC**] (☞ P.73).
- Avant de brancher le câble USB, quittez le mode HOLD ( ☞ P.20).

 Vous pouvez recharger l'enregistreur en le raccordant à l'adaptateur secteur de type USB (A514) (en option).

## **1 Raccordez l'enregistreur au port USB de l'adaptateur secteur.**

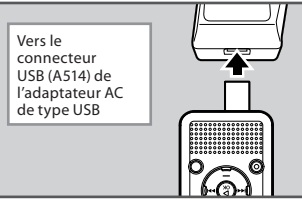

 **2 Branchez l'adaptateur AC sur la prise secteur.** 

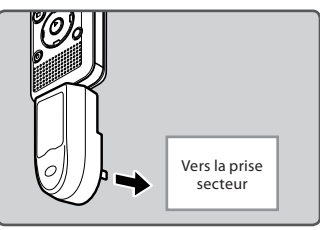

## **3 Appuyez sur la touche** `**OK pour démarrer la recharge.**

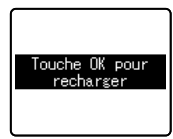

- Lorsque [ **Touche OK pour recharger** ] clignote, appuyez sur la touche  $\triangleright$  OK.
- **4 Le chargement est terminé lorsque [batterie pleine] s'affiche.**

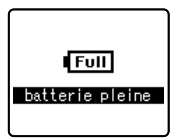

## **Remarques**

- L'enregistreur ne peut pas être rechargé si l'ordinateur n'est pas allumé. De même, l'enregistreur ne peut pas être rechargé quand l'ordinateur est en veille, en hibernation ou en veille prolongée.
- Ne rechargez pas l'enregistreur avec un concentrateur USB branché.
- Introduisez la batterie rechargeable fournie et réglez [ **Pile** ] sur [ **Ni-MH** ]. Si [ **Pile** ] est réglé sur [ **Alkaline** ], vous ne pouvez pas recharger l'appareil ( · P.15, P.65).
- Vous ne pouvez pas recharger la batterie lorsque [ ] **\*1** ou [ ] **\*2** clignote. Rechargez la batterie à une température comprise entre 5°C et 35°C.
	- **\*1** [ ] : Lorsque la température ambiante est trop basse.
	- **\*2** [ ] : Lorsque la température ambiante est trop élevée.

- Lorsque la durée d'utilisation est nettement raccourcie même après le chargement complet de la batterie, remplacez-la par une batterie neuve.
- Veillez à utiliser le câble USB dédié fourni. Si vous utilisez le câble d'une autre marque, vous risquez de provoquer un dysfonctionnement de l'enregistreur. De même, n'utilisez jamais ce câble dédié avec des produits d'autres marques.
- Si vous souhaitez procéder au chargement à partir du paramètre [ **Composite** ], sélectionnez [ **Option** ] dans les paramètres de connexion USB, puis raccordez le câble USB à l'enregistreur. Vous pouvez recharger lorsque vous sélectionnez [ **Adaptateur AC** ] dans le menu **[Connecteur USB]** ( or P.73).

#### **Précautions concernant la batterie rechargeable**

 Lisez attentivement les descriptions suivantes avant d'utiliser la batterie rechargeable Ni-MH.

## **Décharge :**

 La batterie rechargeable se décharge naturellement lorsque vous ne l'utilisez pas. Prenez soin de la recharger avant emploi.

## **Température d'utilisation :**

 La batterie rechargeable contient des produits chimiques. L'efficacité de la batterie rechargeable peut varier même lorsqu'elle est utilisée dans la plage de température recommandée. C'est un aspect inhérent à ce produit.

#### **Plage de température recommandée :**

**Lors du fonctionnement de l'enregistreur :**

- 0°C 42°C
- **Recharge :** 
	- 5°C 35°C
- **Rangement pour une période prolongée :** −20°C - 30°C

 Le fait d'utiliser la batterie rechargeable en-dehors des plages de températures ci-dessus peut réduire son efficacité et sa durée de vie.

 Pour éviter un suintement d'électrolyte et l'oxydation, retirez la batterie rechargeable de l'appareil quand vous prévoyez de ne pas l'utiliser pendant longtemps, et rangez-la séparément.

### **Remarques**

 • Cet enregistreur est conçu pour recharger complètement la batterie quel que soit son niveau d'énergie. Cependant, pour obtenir les meilleurs résultats en chargeant une batterie rechargeable achetée récemment ou une batterie rechargeable qui n'a pas été utilisée pendant une longue période (plus d'un mois), il est recommandé de recharger complètement la batterie puis de la décharger de façon répétée deux ou trois fois.

- Quand la batterie rechargeable usée doit être jetée, faites en sorte que cela soit effectué conformément aux lois en vigueur dans votre pays. Contactez votre centre local de recyclage pour connaître les méthodes d'élimination appropriées.
- Si la batterie rechargeable Ni-MH n'est pas entièrement déchargée avant son élimination, protégez-la contre les courtscircuits (en isolant par exemple les contacts avec un morceau de bande adhésive).

## **Pour les utilisateurs en Allemagne:**

Soucieux de pouvoir éliminer les batteries sans polluer, Olympus a conclu en Allemagne un contrat avec GRS (système collectif de reprise des piles et des batteries).

## **Allumer/couper l'alimentation**

 Lorsque vous n'utilisez pas l'enregistreur, éteignez-le pour réduire l'utilisation de la pile au minimum. Même si l'alimentation est coupée, les données, réglages des modes et de l'horloge sont conservés.

#### **Allumer l'alimentation**

## **Lorsque l'enregistreur est éteint, faites glisser le commutateur POWER/HOLD dans le sens de la flèche.**

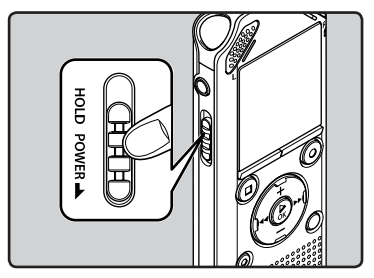

• L'écran et l'alimentation s'allument.

#### **Couper l'alimentation**

## **Faites glisser le commutateur POWER/HOLD dans le sens de la flèche et maintenez-le dans cette position pendant au moins 0,5 seconde.**

- L'écran s'éteint et l'alimentation est coupée.
- La fonction de reprise se souvient de la position d'arrêt avant la mise hors tension .<br>de l'appareil

#### **Mode économie d'énergie**

 Si l'enregistreur est en marche sans être utilisé pendant 10 minutes ou plus (par défaut), l'écran s'éteint et il passe en mode d'économie d'énergie ( · P.65).

Pour quitter le mode d'économie d'énergie, appuyez sur n'importe quelle touche.

# **Verrouillage clavier [HOLD]**

 Si vous réglez l'enregistreur en mode HOLD, les réglages seront conservés et toutes les touches seront désactivées. Cette caractéristique est pratique lorsque vous devez transporter l'enregistreur dans un sac ou dans votre poche. Ce mode peut également vous permettre d'éviter d'arrêter accidentellement l'enregistrement.

#### **Réglez le mode HOLD de l'enregistreur**

## **Glissez le commutateur POWER/ HOLD en position [ HOLD ].**

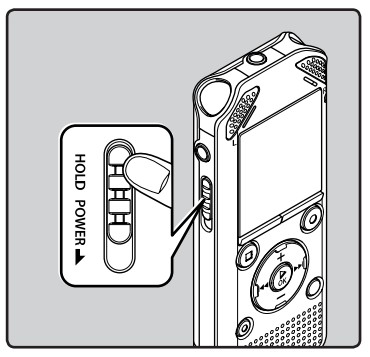

 • Lorsque [ **VERROUILLAGE** ] s'affiche à l'écran, l'enregistreur est réglé en mode HOLD.

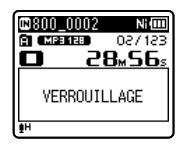

## **Remarques**

- Si vous appuyez sur n'importe quelle touche en mode HOLD, l'affichage de l'horloge s'allumera pendant 2 secondes, mais cela n'activera pas l'enregistreur.
- Si HOLD est appliqué pendant la lecture (l'enregistrement), l'action est annulée tout en laissant l'état de lecture (enregistrement) inchangé (Lorsque la lecture ou l'enregistrement s'est arrêté parce que la mémoire disponible est saturée, il passe en état d'arrêt).

## **Sortie du mode HOLD**

 **Glissez le commutateur POWER/ HOLD en position** A **.** 

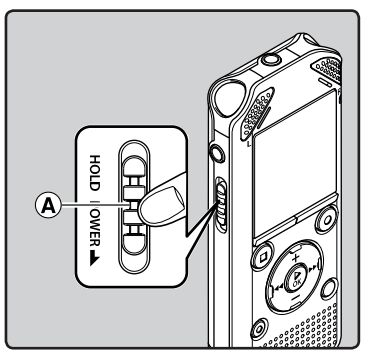

# **Réglage de l'heure et de la date [Heure et Date]**

 **2 Appuyez sur la touche + ou − pour configurer l'élément.**  • Suivez la même procédure en appuyant sur la touche  $\blacktriangleright$  ou  $\blacktriangleright$ pour sélectionner l'élément suivant,

 Si vous avez réglé l'heure et la date avant d'utiliser l'enregistreur, l'heure et la date d'enregistrement sont automatiquement mémorisées pour chaque fichier. Régler à l'avance l'heure et la date permettent une gestion de fichiers plus simple.

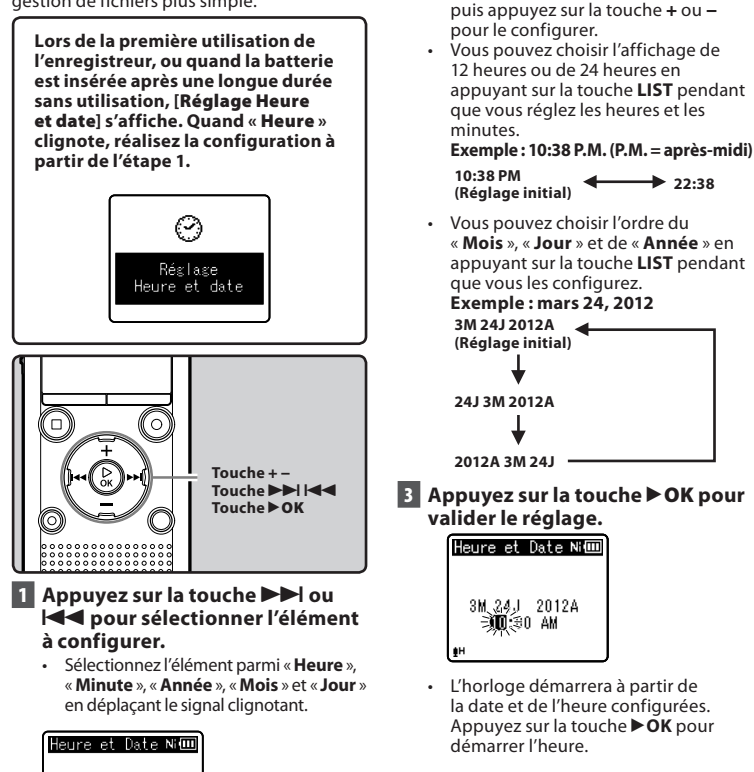

 • Si la touche `**OK** est pressée pendant l'opération de réglage, l'horloge utilisera les articles réglés à ce point.

1M. 1J 2012A

∋)⊠⊜0 AM

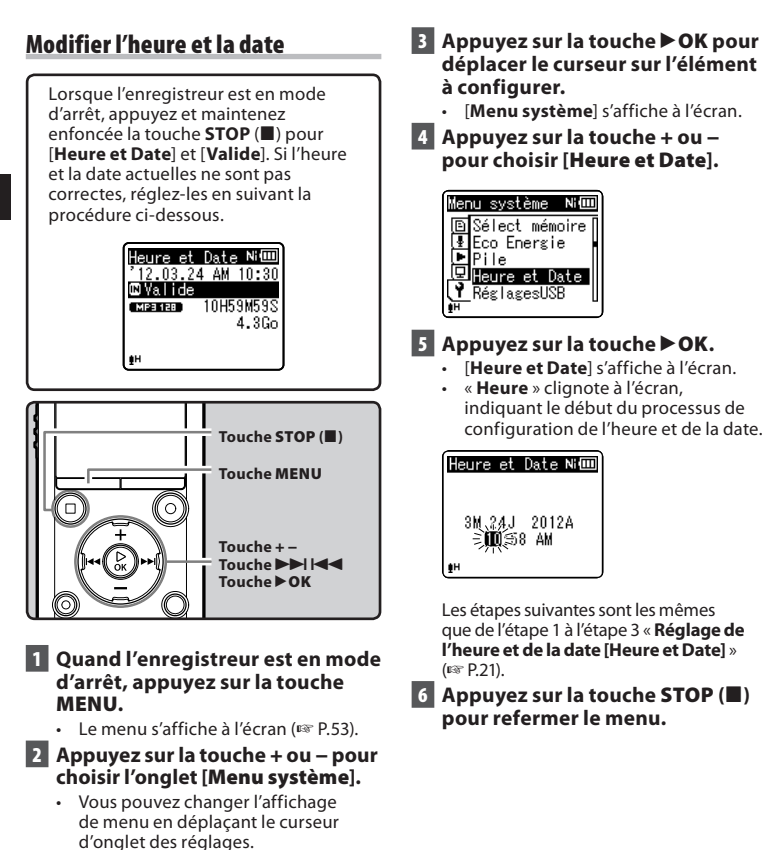

Menu système Ni**⊞** Sélect mémoire **l**Eco Energie lePile 叵 Heure et Date RéglagesUSB

**FR 22**

# **Insertion et éjection des cartes microSD**

 L'emplacement « microSD » indiquée dans le manuel d'instructions fait référence à la fois à microSD et à microSDHC. Cet enregistreurvous permet d'enregistrer des données non seulement dans la mémoire interne, mais aussi sur une carte microSD disponible dans le commerce.

## **Insertion d'une carte microSD**

 **1 Quand l'enregistreur est en mode d'arrêt, ouvrez le couvercle du logement de la carte.** 

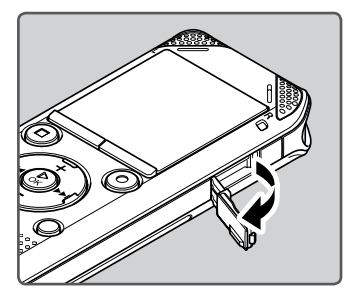

- **2 Placez la carte microSD dans le bon sens et introduisez-la dans la fente comme indiqué sur l'illustration.** 
	- Maintenez la carte microSD droite pendant que vous l'insérez.

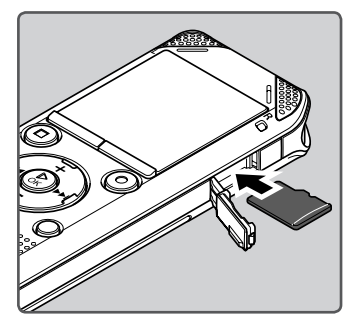

- Si la carte microSD est insérée à l'envers ou en biais, vous risquez d'endommager la zone de contact ou de coincer la carte microSD.
- Si la carte microSD n'est pas insérée jusqu'au bout, les données ne pourront pas y être enregistrées.
- **3 Fermez bien le couvercle du logement de la carte.**

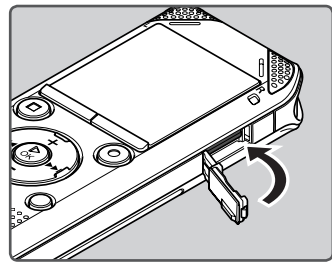

- Quand vous insérez la carte microSD, l'écran de changement de support d'enregistrement s'affiche.
- **4 Pour enregistrer sur une carte microSD, appuyez sur la touche + ou − et sélectionnez [ Oui ].**

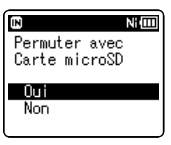

 **5 Appuyez sur la touche** `**OK pour valider le réglage.** 

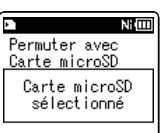

## **Remarques**

- Il est possible de transférer les enregistrements de la carte microSD à la mémoire interne ( ☞ P.65).
- Dans certains cas, il est possible que les cartes microSD qui ont été formatées (initialisées) à l'aide d'un autre périphérique, comme un ordinateur, ne soient pas reconnues. Veillez à formater les cartes microSD avec cet enregistreur avant de les utiliser (☞ P.74).

## **Ejection de la carte microSD**

- **1 Quand l'enregistreur est en mode d'arrêt, ouvrez le couvercle du logement de la carte.**
- **2 Poussez la carte microSD vers l'intérieur pour la verrouiller et laissez-la s'éjecter partiellement.**

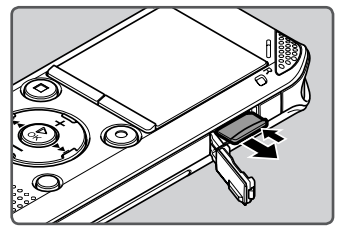

- La carte microSD est visiblement en dehors de la fente et peut être retirée sans danger.
- Si vous éjectez la carte microSD lorsque [**Sélect mémoire**] est réglé sur [**Carte microSD**], [**Sélect mémoire**] basculera automatiquement sur [**Mémoire Interne sélectionné**].

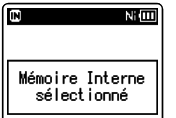

## **3 Fermez bien le couvercle du logement de carte.**

#### **Remarques**

- Si vous retirez brusquement le doigt après avoir poussé la carte microSD vers l'intérieur celle-ci peut s'éjecter violemment hors de la fente.
- Certaines cartes microSD ou microSDHC peuvent ne pas être reconnues correctement en fonction du fabricant ou du type de carte en raison de problèmes de compatibilité avec cet enregistreur.
- Veuillez vous rendre sur le site web d'Olympus pour consulter la liste des cartes microSD dont le bon fonctionnement avec cet enregistreur a été testé selon les conditions décrites par Olympus. Le site web http://olympusimaging.jp/ vous renseigne sur les fabricants et types de cartes microSD dont la compatibilité a été confirmée. Veuillez cependant noter que cela ne garantit en rien le fonctionnement de la carte microSD. Certaines cartes microSD peuvent ne pas être reconnues correctement pour différentes raisons telles que la modification des caractéristiques par le fabricant.
- Dans le cas où la carte microSD ne serait pas reconnue, enlevez-la, puis mettez-la à nouveau pour voir si l'enregistreur la reconnaît.
- Lisez toujours attentivement les instructions fournies avec votre carte microSD avant de l'utiliser.
- La vitesse de traitement peut être réduite avec certains types de cartes microSD. Les performances de traitement peuvent également être diminuées en cas d'écritures et de suppressions répétées. Lorsque ce problème survient, veuillez reformater la carte microSD ( ☞ P.74).

**FR 24**

## **Fonctionnement de l'écran [ Home ]**

 Vous pouvez utiliser cet enregistreur aussi **Quand [ Enregistreur ] est sélectionné :**  bien comme un enregistreur vocal et un lecteur de musique, que comme une radio\*. **\*** Modèle WS-813 uniquement.

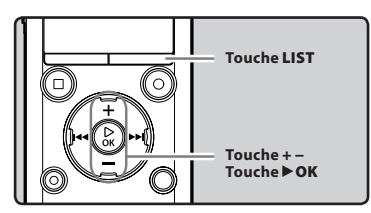

## **1 Appuyez à plusieurs reprises sur la touche LIST pour régler l'écran [ Home ].**

• [ **Home** ] s'affiche à l'écran.

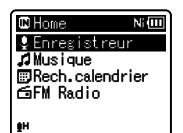

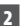

## **2 Appuyez sur la touche + ou − pour sélectionner le mode.**

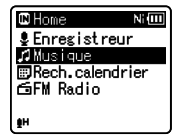

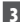

 **3 Appuyez sur la touche** `**OK .** 

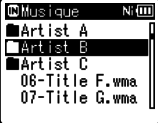

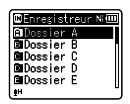

 L'enregistreur passe en mode [ **Enregistreur** ]. Vous êtes en mesure d'enregistrer et de lire des fichiers enregistrés grâce à l'enregistreur (☞ P.29, P.36).

## **Quand [ Musique ] est sélectionné :**

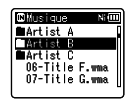

 L'enregistreur passe en mode [ **Musique** ], et vous pouvez lire des fichiers musicaux transférés sur l'enregistreur ( <sub>■</sub> P.36).

#### **Quand [ Rech.calendrier ]\* est sélectionné :**

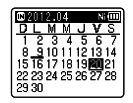

 L'enregistreur passe en mode [ **Rech.calendrier** ], et vous pouvez rechercher des fichiers par leur date d'enregistrement ( <sub>®</sub> P.40). **\*** Modèles WS-813, WS-812 uniquement

## **Quand [ FM Radio ]\* est sélectionné :**

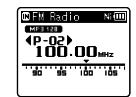

L'enregistreur passe en mode [**FM Radio**], et vous pouvez recevoir la radio FM  $(\sqrt{10}P47)$ **\*** Modèle WS-813

uniquement

#### **Remarque**

 • Pendant l'enregistrement, vous ne pouvez pas changer le mode sans arrêter l'enregistreur.

La mémoire intégrée et la carte microSD peuvent être utilisées comme support d'enregistrement. Les fichiers vocaux et musicaux sont répartis dans des dossiers pour enregistrements vocaux et des dossiers pour la lecture musicale qui sont organisés en arborescence et enregistrés.

## **A propos des dossiers pour enregistrements vocaux**

 [ **Dossier A** ] - [ **Dossier E** ] dans le répertoire [ **Enregistreur** ] sont des dossiers pour les enregistrements vocaux. Quand vous enregistrez avec l'appareil, sélectionnez un des cinq dossiers puis enregistrez.

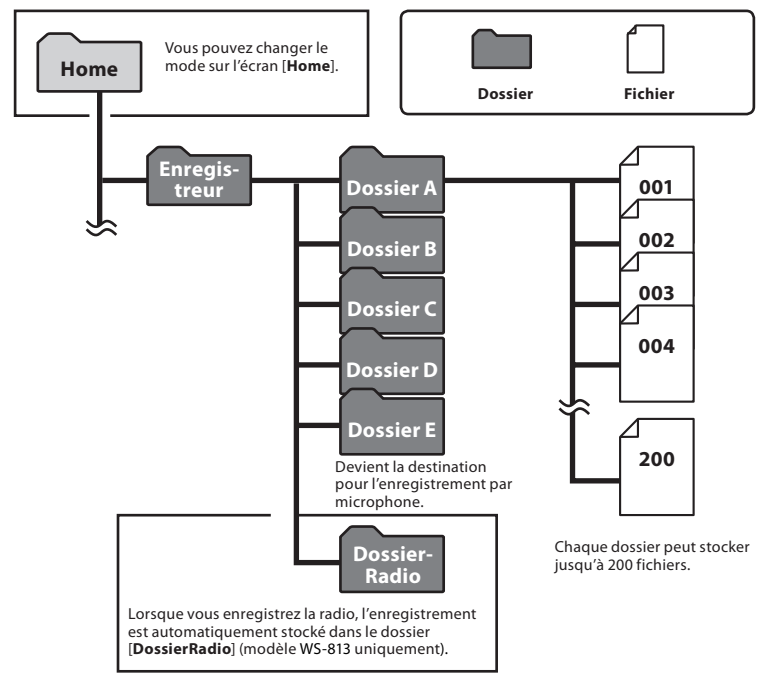

**FR** 

**26** • Les dossiers du dossier [ **Enregistreur** ] ne seront pas affichés dans l'enregistreur.

## **A propos de la structure du dossier musique pour la lecture musicale**

 Lors du transfert de fichiers musicaux vers l'appareil à l'aide du Lecteur Windows Media, un dossier est automatiquement crée à l'intérieur du dossier de lecture musicale qui a une structure sur plusieurs niveaux comme le montre le schéma ci-dessous. Les fichiers musicaux qui se trouvent dans le même dossier peuvent être réorganisés par ordre de préférence et lus à nouveau ( ☞ P.69).

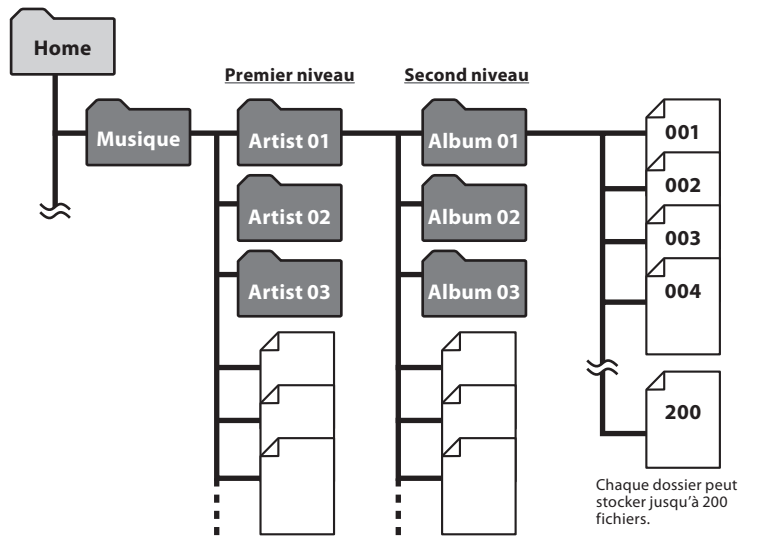

 Jusqu'à 300\* dossiers peuvent être créés dans le dossier [ **Musique** ], y compris [ **Musique** ]. **\*** Pour le modèle WS-811 : 128 dossiers.

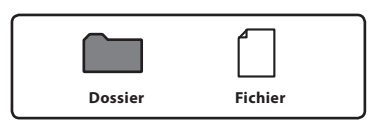

## **Sélection des dossiers et des fichiers**

 Changez les dossiers lorsque l'enregistreur est en mode d'arrêt ou pendant la lecture. Pour en savoir plus sur la structure à niveaux des dossiers, consultez la section « **Remarques sur les dossiers** » ( ☞ P.26).

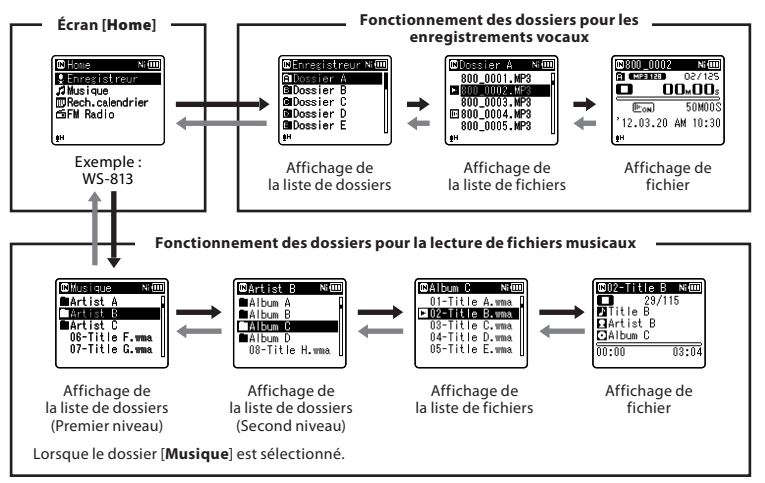

#### **Déplacement entre les niveaux**

## **← Retour : Touche LIST**

 A chaque pression, l'affichage remonte  $d'$ un niveau. La touche  $\blacktriangleleft$  peut également être utilisée comme touche **LIST** sur l'écran d'affichage de la liste.

 • Lorsque vous appuyez et tenez enfoncée la touche **LIST** tout en vous déplaçant à l'intérieur d'une structure de dossiers, l'enregistreur reviendra à l'affichage de liste.

## {**Poursuivre : Touche** `**OK**

 A chaque pression, le dossier ou le fichier sélectionné sur l'écran d'affichage de la liste s'ouvre et l'affichage passe au niveau suivant.

• La touche  $\blacktriangleright$  peut également être utilisée comme touche `**OK** sur l'écran d'affichage de la liste.

### **Touche + ou −**

Sélectionne un dossier ou un fichier.

#### **Écran [ Home ] :**

 Permet de changer le mode de l'enregistreur ( ☞ P.25).

### **Affichage de liste :**

 Les dossiers et les fichiers stockés dans l'enregistreur s'affichent.

### **Affichage de fichier :**

 Les informations sur le fichier sélectionné s'affichent. Entre en mode d'attente de lecture.

# **A propos de l'enregistrement**

# **Enregistrement**

 Avant de commencer l'enregistrement, sélectionnez un dossier parmi [**[1]** à [**E]**]. Vous pouvez utiliser ces cinq dossiers sélectivement pour différencier les types d'enregistrements ; par exemple, Vous pouvez utiliser le Dossier [[ ] pour enregistrer des informations d'ordre privé et le Dossier [<sup>3</sup>] pour des informations professionnelles.

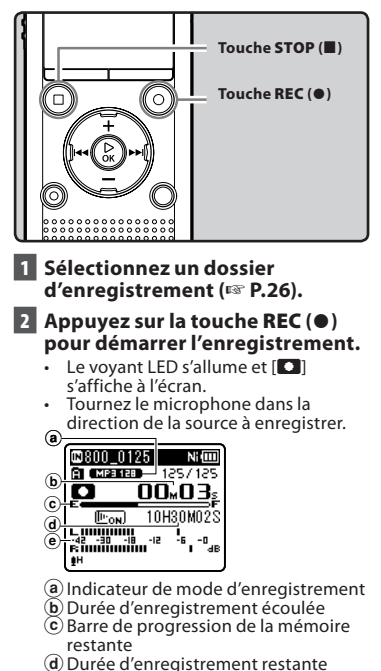

e Niveau sonomètre (change selon les paramètres d'enregistrement et de la fonction d'enregistrement)

- [ **Mode Enregist.** ] ne peut pas être modifié en mode de veille d'enregistrement ou en cours d'enregistrement. Configurez cette option quand l'enregistreur est en arrêt ( ☞ P.56).
- La position adéquate du microphone stéréo intégré pour réaliser des enregistrements stéréo est audessus de l'écran d'affichage. S'il est sous l'écran d'affichage lors de l'enregistrement, un enregistrement stéréo correct sera impossible car le son original sera enregistré en phase inversée.

## **3 Appuyez sur la touche STOP (** 4 **) pour arrêter l'enregistrement.**

**[** $\Box$ ] s'affiche à l'écran.

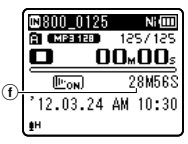

f Longueur de fichier

## **Remarques**

- Pour vous assurer de ne pas perdre le début de l'enregistrement, assurez-vous que celui-ci soit activé en vérifiant le voyant LED ou l'indicateur de mode à l'écran.
- Lorsque le temps d'enregistrement restant est inférieur à 60 secondes, le voyant LED commence à clignoter. Lorsque le temps d'enregistrement restant atteint 30 ou 10 secondes, le voyant clignote plus vite.
- [ **Dossier plein** ] s'affiche quand l'enregistrement ne peut pas se poursuivre. Sélectionnez un autre dossier ou supprimez tous les fichiers inutiles avant l'enregistrement ( · P.45).
- **Mémoire pleine** *s'affiche quand* la mémoire est pleine. Supprimez tout fichier non nécessaire avant de poursuivre l'enregistrement ( · P.45).
- Quand une carte microSD est insérée dans l'enregistreur, veillez à confirmer le support d'enregistrement : soit [ **Mémoire intern** soit [Carte microSD] pour qu'il n'v ait pas d'erreurs ( <sub>®</sub> P.65).
- Si la touche **REC** ( $\bullet$ ) est pressée quand une autre fonction que celle d'enregistrement est spécifiée, l'avertissement [ **Dossier inaccessible]**  est affiché. Sélectionnez un dossier du [ **Dossier A** ] au [ **Dossier E** ] et recommencez à enregistrer.
- La vitesse de traitement peut être réduite avec certains types de cartes microSD. Les performances de traitement peuvent également être diminuées en cas d'écritures et de suppressions répétées. Lorsque ce problème survient, veuillez reformater la carte microSD ( · P.74).
- Nous recommandons de formater les médias d'enregistrement dans l'enregistreur avant l'enregistrement ( · P.74).

## **Pour le modèle WS-813:**

- Vous pouvez enregistrer la radio FM en mode [ **FM Radio** ] ( ☞ P.47).
- Cet enregistreur est conçu pour enregistrer de façon précise et uniforme, même dans des conditions d'enregistrement qui font que le volume du son source change de façon significative. Cependant, des enregistrements avec une qualité sonore supérieure peuvent être réalisés en ajustant le niveau d'enregistrement manuellement ( <sub>®</sub> P.56).

## 4 **Il est possible d'enregistrer au-delà de 2 Go :**

## **Pour les modèles WS-813, WS-812 :**

 L'enregistrement continu même si le volume d'un fichier unique excède 2 Go pour un enregistrement au format PCM linéaire.

- Le fichier est enregistré tous les 2 Go dans des fichiers distincts. Il sera traité comme des fichiers multiples lors de la lecture.
- Si l'enregistrement excède 2 Go, il est possible que le dossier contienne plus de 200 fichiers. Le 201ème fichier et les suivants ne seront pas reconnus par l'enregistreur. Vérifiez lorsque vous raccordez l'enregistreur à un ordinateur.

### **Réglages relatifs à l'enregistrement**

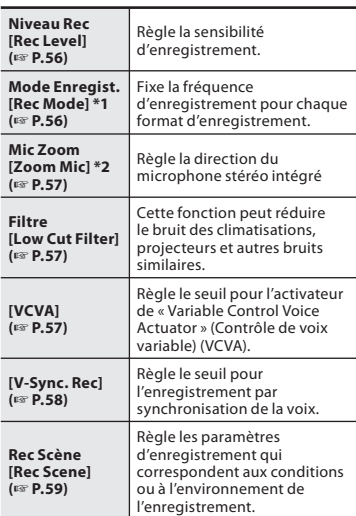

- **\*1** Les paramètres suivants seront appliqués à cette fonction lorsque l'enregistreur se trouve en mode [**FM Radio**] (modèle WS-813 uniquement).
	- [ **PCM** ]: 44,1 kHz/16bit
	- [ **MP3** ]: 128 kbps
	- [ **WMA** ]: 128 kbps

**\*2** Modèle WS-813 uniquement

#### **Pause**

 **Quand l'enregistreur est en mode d'enregistrement, appuyez sur la touche REC** (●).

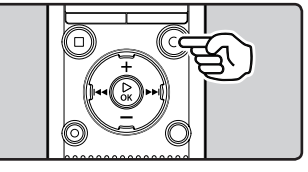

- **ET l** s'affiche à l'écran.
- L'enregistreur s'arrête s'il reste plus de 60 minutes en mode pause.

## **Reprise :**

## **Appuyez à nouveau sur la touche REC** (●).

 • L'enregistrement reprend à partir du point d'interruption.

#### **Vérification rapide des contenus enregistrés**

 **Quand l'enregistreur est en mode d'enregistrement, appuyez sur la touche** `**OK .** 

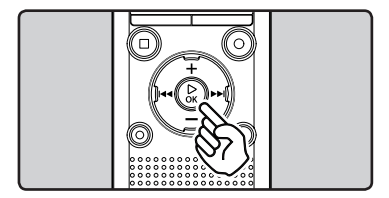

- **[** $\Box$ ] s'affiche à l'écran.
- L'enregistrement sera arrêté et le fichier que vous venez d'enregistrer sera lu.

### **Pour le modèle WS-813:**

 • En appuyant sur le bouton`**OK** en mode [**FM Radio**], alors que l'audio est en cours d'enregistrement en mode [**Enregistreur**], l'enregistreur passe directement en mode [**Enregistreur**], et la lecture du dernier fichier enregistré depuis la radio FM radio commence.

#### **Ecoute pendant l'enregistrement audio**

 Si vous commencez à enregistrer après avoir branché l'écouteur sur la prise **EAR** de l'enregistreur, vous pouvez entendre ce qui est en cours d'enregistrement. Vous pouvez régler le volume sonore du contrôle d'enregistrement en appuyant sur la touche **+** ou **−** .

## **Branchez l'écouteur sur la prise EAR de l'enregistreur.**

 • Après le début de l'enregistrement, vous pouvez entendre dans l'écouteur ce que .<br>vous êtes en train d'enregistrer.

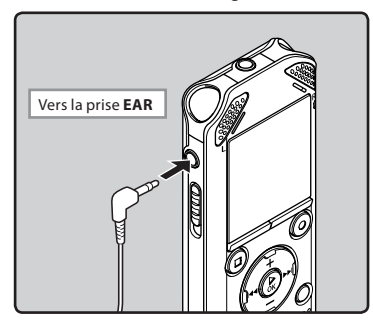

#### **Remarques**

- Le niveau d'enregistrement ne peut pas être modifié à l'aide du bouton de volume.
- Afin d'éviter toute irritation de l'oreille, baissez le volume avant d'insérer les écouteurs dans vos oreilles.
- Ne posez pas de casque à proximité du microphone car cela causerait un effet Larsen.
- Quand un haut-parleur externe est connecté pendant l'enregistrement, il y a un risque d'effet Larsen.

## **Changement de la plateforme d'enregistrement [ Rec Scène ]**

 Vous pouvez facilement changer les paramètres d'enregistrement en sélectionnant la scène qui correspond le mieux à votre utilisation ( · P.59).

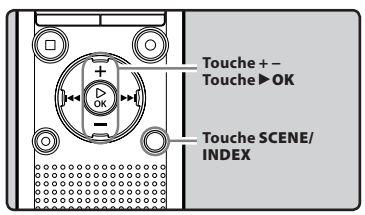

- **1 Quand l'enregistreur est en mode d'arrêt, appuyez et maintenez enfoncée la touche SCENE/INDEX .**
- **2 Appuyez sur la touche + ou − pour choisir [ Rec Scène ].**

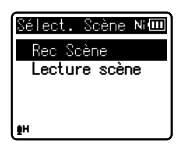

- **3 Appuyez sur la touche** `**OK .**
- **4 Appuyez sur la touche + ou − pour sélectionner la plateforme d'enregistrement.**

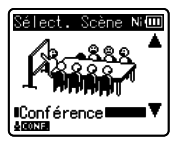

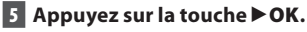

## **Réglages recommandés en fonction des conditions d'enregistrement**

 Au départ, l'enregistreur est réglé sur le mode [ **WMA 128 kbps** ] pour que vous puissiez effectuer des enregistrements stéréo de haute qualité immédiatement après l'achat. Les différentes fonctions liées à l'enregistrement peuvent être configurées en détail pour s'adapter aux conditions d'enregistrement. Le tableau suivant indique les paramètres recommandés pour quelques exemples de conditions d'enregistrement.

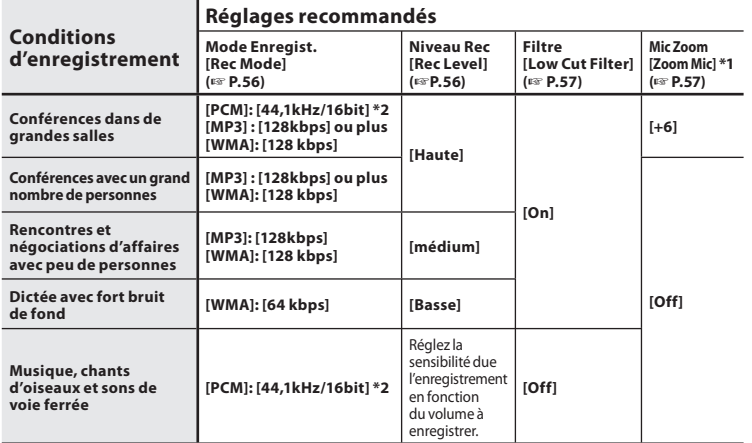

**\*1** Modèle WS-813 uniquement. **\*2** Modèles WS-813, WS-812 uniquement.

Les noms de fichiers sont créés automatiquement pour les fichiers enregistrés avec cet enregistreur.

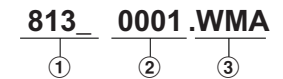

## 1 **ID utilisateur :**

 Le nom d'identification d'utilisateur qui a été réglé par l'enregistreur vocal numérique.

## 2**Numéro de fichier :**

 Un numéro de fichier est assigné de manière consécutive indépendamment des changements de support d'enregistrement.

### 3 **Extension :**

 Il s'agit de l'extension de nom de fichier indiquant le format d'enregistrement utilisé lors d'un enregistrement avec cet appareil.

- Format PCM linéaire **\*** .WAV
- Format MP3 .MP3
- Format WMA .WMA

**\*** Modèles WS-813, WS-812 uniquement.

## **Enregistrement à partir d'un microphone externe ou d'autres dispositifs**

 Vous pouvez brancher un microphone externe et d'autres appareils afin d'enregistrer du son. Procédez au branchement comme suit en fonction de l'appareil à utiliser.

 • Ne branchez ni débranchez de dispositifs dans la prise de l'enregistreur pendant qu'il enregistre.

## 4 **Enregistrement avec un microphone externe :**

#### **Connectez un microphone externe sur la prise MIC de l'enregistreur.**

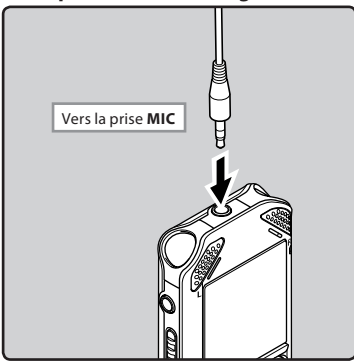

#### **Microphones externes autorisés (en option) (** ☞ **P.88)**

#### **Microphone stéréo : ME51S**

 Le microphone stéréo ME51S est vendu en kit avec une rallonge et une pince.

#### **Microphone à 2 canaux (omnidirectionnel) : ME30W**

 Il s'agit de microphones omnidirectionnels de haute sensibilité pris en charge par la prise d'alimentation qui sont adaptés aux enregistrements de représentations musicales.

#### **Microphone-fusil compact (unidirectionnel) : ME31**

 Le microphone directionnel est utile pour les enregistrements en plein air telles que l'enregistrement du chant des oiseaux sauvages.

#### **Microphone zoom compact (unidirectionnel) : ME32**

 Le microphone est intégré à un trépied, ce qui vous permet d'enregistrer à distance, comme par exemple depuis votre table dans une réunion ou une conférence.

#### **Microphone mono à suppression de bruit de grande sensibilité (unidirectionnel) : ME52W**

 Ce microphone sert à enregistrer des sons éloignés tout en réduisant le bruit environnant.

#### **Micro-cravate (omnidirectionnel) : ME15** Petit microphone discret avec pince à cravate.

### **Capteur téléphonique : TP8**

 Le microphone de type écouteur peut être inséré dans l'oreille pendant votre appel téléphonique. La voix ou la conversation téléphonique peut être clairement enregistrée.

#### **Remarques**

- Le microphone intégré est inopérant quand un microphone externe est connecté dans la prise **MIC** de l'enregistreur.
- Des microphones pris en charge par la prise d'alimentation peuvent aussi être utilisés.
- Si le microphone stéréo externe est utilisé tandis que [ **Mode Enregist.** ] est réglé en mode d'enregistrement mono, l'enregistrement est possible uniquement avec le microphone du canal L ( <sub>®</sub> P.56).
- Si un microphone mono externe est utilisé tandis que [ **Mode Enregist.** ] est réglé en mode d'enregistrement stéréo, le son est enregistré vers le canal L uniquement ( <sub>®</sub> P.56).

**34 FR**

## 4 **Enregistrement du son d'autres appareils avec cet enregistreur :**

 Le son peut être enregistré en connectant la prise de sortie audio (prise écouteur) de l'autre appareil et la prise **MIC** de l'enregistreur à l'aide du câble de connexion KA333 (en option) pour copie.

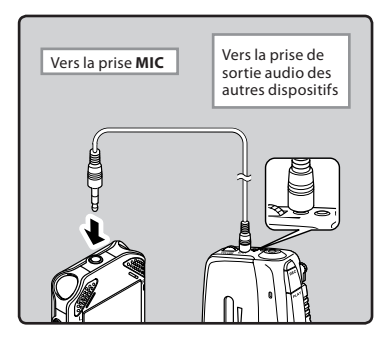

#### **Remarque**

### **Pour le modèle WS-813 :**

 • Si vous n'arrivez pas à produire un enregistrement clair avec cet enregistreur même après avoir ajusté le niveau d'enregistrement ( <sup>®</sup> P.56), cela pourrait être dû au fait que le niveau de sortie des dispositifs connectés est trop haut ou trop bas. Quand des dispositifs externes sont connectés, faites un test d'enregistrement puis ajustez le niveau de sortie des dispositifs externes.

#### **Pour les modèles WS-812, WS-811 :**

 • Les niveaux d'entrée détaillés ne peuvent pas être ajustés avec cet enregistreur. Quand des dispositifs externes sont connectés, faites un test d'enregistrement puis ajustez le niveau de sortie des dispositifs externes.

## 4 **Enregistrement du son de cet enregistreur avec d'autres appareils :**

 Le son de cet enregistreur peut être enregistré sur d'autres appareils lors du raccordement de la prise d'entrée audio (prise microphone) d'autres appareils et de la prise **EAR** de cet enregistreur à l'aide du câble de connexion KA333 (en option).

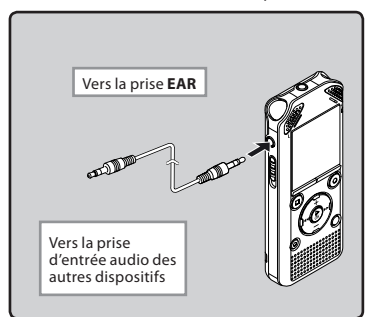

### **Remarque**

 • Quand vous ajustez les différents réglages de qualité sonore ayant trait à la lecture sur l'enregistreur, le signal de sortie audio envoyé par la prise **EAR** change également ( <sup>■</sup> P.61, P.62).

# **A Propos de la lecture**

# **Lecture**

 L'enregistreur peut lire les fichiers aux formats WAV<sup>\*</sup>. MP3 et WMA. Pour lire un fichier enregistré avec d'autres appareils, vous devez le transférer (copier) depuis un ordinateur.

**\*** Modèles WS-813, WS-812 uniquement.

# **Touche STOP (** 4 **)**  ි  **Touche + − Touche** `**OK**

 **1 Sélectionnez le fichier à lire dans le dossier dans lequel il se trouve (** ☞ **P.28).** 

## **2 Appuyez sur la touche** `**OK pour démarrer la lecture.**

 $\cdot$  [ $\Box$ ] s'affiche à l'écran.

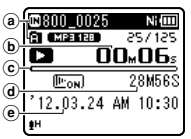

- a Indicateur sur le support d'enregistrement, Nom de fichier, Nom de dossier
- b Durée de lecture écoulée
- c Barre de progression de la lecture
- d Longueur de fichier
- e Date et heure d'enregistrement

## **3 Appuyez sur la touche + ou − pour ajuster le volume d'écoute.**

 • Celui-ci peut être réglé entre [ **00** ] et [ **30** ].

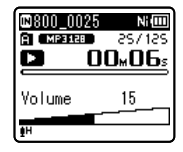

- **4 Appuyez sur la touche STOP (** 4 **), à tous moments, pour arrêter la lecture.** 
	- $\blacksquare$  s'affiche à l'écran
	- Appuyer sur ce bouton met en arrêt le fichier en cours de lecture. Si la fonction de reprise est activée, la position d'arrêt est mémorisée, même si l'alimentation est coupée. A la remise sous tension suivante. A la prochaine remise sous tension, la lecture peut reprendre à partir de la position d'arrêt, mémorisée.
#### **Réglages relatifs à la lecture**

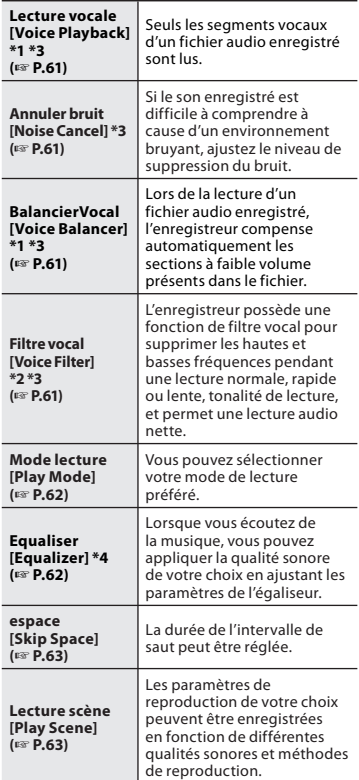

#### **Utilisation**

 Vous pouvez connecter un écouteur à la prise **EAR** sur l'enregistreur pour écouter.

 • Lorsque l'écouteur est branché, le hautparleur est désactivé.

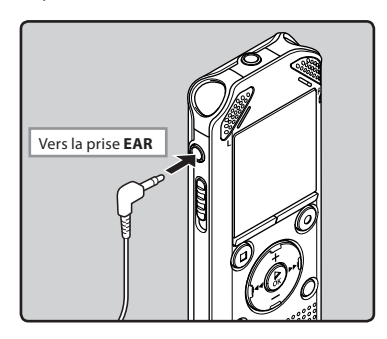

#### **Remarques**

- Afin d'éviter toute irritation de l'oreille, n'introduisez les écouteurs qu'après avoir baissé le volume.
- Lorsque vous écoutez avec les écouteurs, ne réglez pas le volume trop haut. Cela pourrait entraîner une dégradation de l'audition et diminuer votre ouïe.

**\*1** Modèles WS-813, WS-812 uniquement.

- **\*2** Modèle WS-811 uniquement.
- **\*3** Cette fonction n'est active qu'en mode [ **Enregistreur** ].
- **\*4** Cette fonction n'est active qu'en mode [ **Musique** ].

#### **Avance rapide Retour rapide Retour rapide Avance rapide**

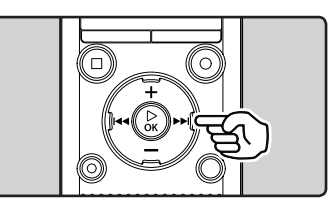

 **Quand l'enregistreur est en mode d'arrêt, dans l'affichage de fichier, appuyez et maintenez enfoncée la touche** 9 **.** 

- **[22]** s'affiche à l'écran.
- Ouand vous relâchez la touche  $\blacktriangleright\blacktriangleright$ l. l'avance rapide s'arrête. Appuyez sur la touche `**OK** pour reprendre la lecture là où elle a été arrêtée.

#### **Quand l'enregistreur est en mode de lecture, appuyez et maintenez enfoncée la touche** ▶▶ .

- $\bullet$  A la libération de la touche  $\blacktriangleright$ l'enregistreur reprend la lecture normale.
- S'il y a une marque index ou une marque temp au milieu d'un fichier, l'enregistreur s'arrête à cette position ( ☞ P.42).
- L'enregistreur s'arrête quand il atteint la fin du fichier. Continuez à appuyer sur la touche  $\blacktriangleright$  pour continuer l'avance rapide à partir du début du fichier suivant.

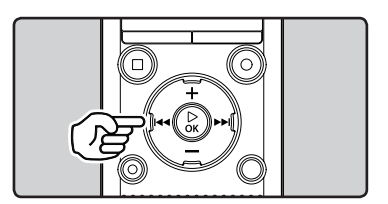

#### **Quand l'enregistreur est en mode d'arrêt, dans l'affichage de fichier, appuyez et maintenez enfoncée la**  touche **44**.

- $\cdot$   $\mathbb{E}$   $\mathbb{E}$  s'affiche à l'écran.
- Ouand vous relâchez la touche  $\blacktriangleleft$ . le retour rapide s'arrête. Appuyez sur la touche `**OK** pour commencer la lecture là où le retour rapide a été arrêté.

#### **Quand l'enregistreur est en mode de lecture, appuyez et maintenez enfoncée la touche**  $\blacktriangleleft$ **.**

- $\bullet$  A la libération de la touche  $\blacksquare$ l'enregistreur reprend la lecture normale.
- S'il y a une marque index ou une marque temp au milieu d'un fichier, l'enregistreur s'arrête à cette position ( ☞ P.42).
- L'enregistreur s'arrête quand il atteint le début du fichier. Continuez à appuyer  $\mathsf{sur}$  la touche  $\blacktriangleleft$  pour continuer le retour rapide à partir de la fin du fichier précédent.

**38 FR**

#### **Repérage du début d'un fichier**

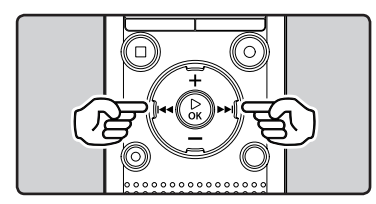

#### **Quand l'enregistreur est en mode de lecture ou d'arrêt, appuyez sur la touche** 9 **.**

 • L'enregistreur saute au début du fichier suivant.

#### **Quand l'enregistreur est en mode de lecture, appuyez sur la touche**  $\blacktriangleleft$ **.**

 • L'enregistreur saute au début du fichier actuel.

#### **Quand l'enregistreur est en mode d'arrêt, appuyez sur la touche**  $\blacktriangleleft$ **.**

 • L'enregistreur saute au début du fichier précédent. Si l'enregistreur se trouve au milieu d'un fichier, il revient au début de celui-ci.

#### **Quand l'enregistreur est en mode de lecture, appuyez sur la touche** 0 **deux fois.**

 • L'enregistreur saute au début du fichier précédent.

#### **Remarques**

- Lorsque vous revenez au début du fichier pendant la lecture, l'enregistreur s'arrête à la position de la marque index ou de la marque temp. Lorsque vous effectuez cette opération en mode d'arrêt, les marques index et temp seront ignorées ( · P.42).
- Lorsque [ **espace** ] est réglé sur un autre réglage que [ **Saut fichier** ], l'enregistreur avance ou recule de la durée spécifiée, puis commence la lecture ( <sub>®</sub> P.63).

#### **A propos des fichiers musicaux**

 Si l'enregistreur n'arrive pas à lire des fichiers musicaux qui y ont été transférés, vérifiez que la fréquence d'échantillonnage et le débit binaire sont compris dans la fourchette permettant la lecture. Les combinaisons de fréquences d'échantillonnage et de débits binaires pour les fichiers musicaux que l'enregistreur peut lire sont données ci-dessous.

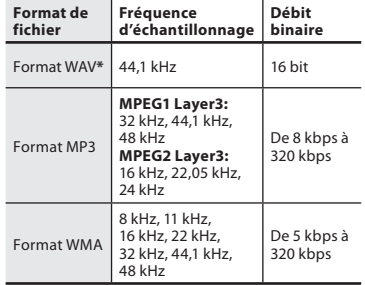

**\*** Modèles WS-813, WS-812 uniquement.

- Les fichiers MP3 à débit binaire variable (dans lesquels les débits binaires de conversion peuvent varier) risquent de ne pas être lus correctement.
- Pour les fichiers WAV, cet enregistreur ne peut lire que ceux au format PCM linéaire. Les autres fichiers WAV ne pourront pas être lus.
- Même si le format du fichier est compatible pour la lecture sur cet enregistreur, ce dernier ne prend pas en charge tous les encodages.

 **Pour les modèles WS-813, WS-812 :** 

 Vous pouvez rechercher un fichier vocal par sa date d'enregistrement. Tant que vous connaissez la date d'enregistrement, vous pourrez le retrouver facilement, même si vous avez oublié dans quel dossier il se trouve. Seule la recherche des fichiers sauvegardés dans le dossier des enregistrements vocaux est possible  $(E \mid \lambda E)$ .

**3**

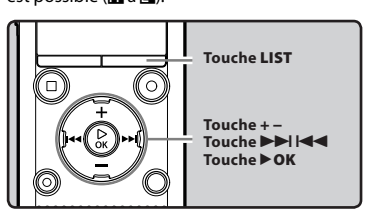

- **1 Appuyez à plusieurs reprises sur la touche LIST pour régler l'écran [ Home ].**
- **2 Appuyez sur la touche + ou − pour choisir [ Rech.calendrier ].**

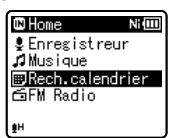

• [ **Rech.calendrier** ] s'affiche à l'écran.

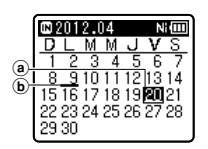

(a) Date actuelle (b) Date d'enregistrement du fichier

- **Recherche d'un fichier**  Les dates auxquelles des fichiers ont été enregistrés s'affichent soulignées.
	- **4 Appuyez sur la touche + , − ,** 9 **ou**   $\overline{44}$  **pour sélectionner une date.**

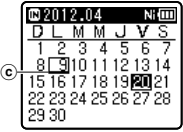

c Date sélectionnée

#### Touches **DD**. 144:

passe au jour précédent/suivant.

**Touches +, − :**

passe à la semaine précédente/ suivante.

• Appuyez sur la touche **STOP** ( $\blacksquare$ ) pour revenir à l'écran [ **Home** ].

### **5 Appuyez sur la touche** `**OK .**

- Les fichiers enregistrés à la date sélectionnée s'affichent dans une liste.
- **6 Appuyez sur le bouton + ou − pour sélectionner un fichier.**

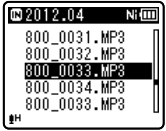

• Appuyez sur la touche  $\blacktriangleleft$  pour revenir à l'écran précédent.

 **7 Appuyez sur le bouton** `**OK pour revenir à l'écran précédent. 3 Appuyez sur la touche** `**OK .** 

**40**

**FR**

# **Changement du son en mode lecture**

Vous pouvez modifier la vitesse et la tonalité de la lecture\*. Modifier la vitesse de lecture peut être utile si vous souhaitez écouter rapidement le contenu d'un fichier, ou ralentir le débit d'une phrase prononcée dans une autre langue afin de mieux la comprendre.

**\*** Modèles WS-813, WS-812 uniquement.

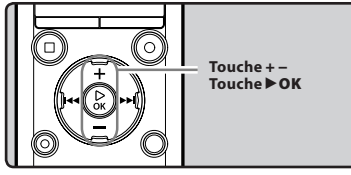

 **1 Quand l'enregistreur est en mode lecture, appuyez sur la touche** `**OK .** 

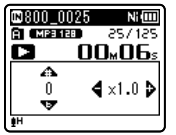

 **2 Appuyez sur la touche + ou − ou**  sur la touche **DD** ou **44** pour **mieux saisir les mots prononcés.** 

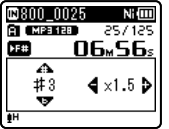

#### **Touches**  $\blacktriangleright$  ,  $\blacktriangleright$  **4** :

Pour modifier la vitesse de lecture.

#### **Touches+ , −\* :**

- Pour modifier la tonalité de lecture. \* Modèles WS-813, WS-812 uniquement.
- Si vous avez toujours du mal à saisir les mots même après avoir modifié la vitesse de lecture, vous pouvez rendre la voix plus claire en modifiant la tonalité.

 **3 Appuyez sur la touche** `**OK .** 

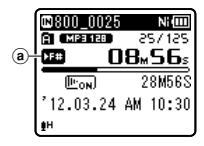

- a Indicateur de vitesse/tonalité de lecture
- Même si la lecture est arrêtée, la vitesse de lecture modifiée sera maintenue.

#### **À propos des limites de la lecture rapide**

Le fonctionnement normal peut ne pas être disponible en fonction de la fréquence d'échantillonnage et du débit du fichier à lire. Dans un tel cas, réduisez la vitesse de lecture rapide.

#### **Remarques**

 • Tout comme en mode lecture normale, vous pouvez aussi arrêter la lecture, repérer un fichier ou bien insérer un index ou marque temp dans les modes vitesse de lecture/tonalité de lecture\* ( ☞ P.42).

\* Modèles WS-813, WS-812 uniquement.

- Lors de l'utilisation de la fonction de vitesse/tonalité de lecture, les fonctions suivantes ne sont pas disponibles.
	- [ **Lecture vocale** ] (modèles WS-813, WS-812 uniquement) ( ☞ P.61)
	- **[Annuler bruit]** (EFF P.61)

# **Réglage d'une marque index ou d'une marque temp**

 Si des marques index et des marques temp sont posées, vous pouvez trouver rapidement l'endroit que vous souhaitez écouter en avance rapide et en retour rapide. Les marques index ne peuvent être placées que sur des fichiers créés par des enregistreurs vocaux Olympus, mais à la place, vous pouvez placer des marques temp pour rappeler temporairement des positions souhaitées.

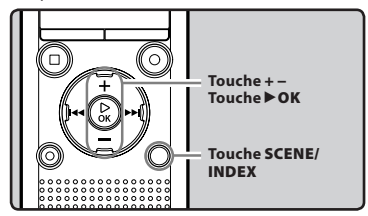

- **1 Quand l'enregistreur est en mode d'enregistrement ou de lecture, appuyez sur la touche SCENE/ INDEX .** 
	- Un numéro s'affiche à l'écran et une marque index ou une marque temp posée.

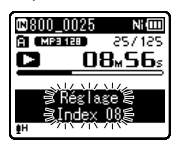

 • Même lorsqu'une marque index ou une marque temp a été posée dans un fichier, l'enregistrement ou la lecture continue de sorte que vous pouvez poser d'autres marques index ou temp de manière similaire.

#### **Effacement d'une marque index ou d'une marque temp**

- **1 Sélectionnez un fichier contenant l'index ou des marques « temp » que vous souhaitez effacer.**
- **2** Appuyez sur la touche **1** ou **144** pour sélectionner une marque « index » **ou une marque « temp » à effacer.**

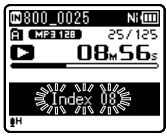

- **3 Appuyez sur la touche ERASE lorsque le numéro d'index ou temp s'affiche à l'écran pendant environ 2 secondes.** 
	- La marque index ou d'une marque temp est effacée.

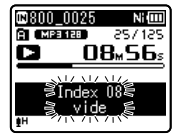

Les numéros index ou temp situés après l'index ou le numéro temp effacés diminuent automatiquement d'un incrément.

#### **Remarques**

- Les marques « temp » sont des marques temporaires de sorte que si vous transmettez un fichier à l'ordinateur, cellesci seront automatiquement effacées.
- Vous pouvez poser jusqu'à 99 marques index et temp dans un fichier. Si vous essayez de poser plus de 99 marques index ou temps, le message [ **Index Plein** ] s'affichera pour les marques d'index et [Durée complète] pour les marques temp.
- Des marques index ou temp ne peuvent pas être posées ou effacées dans un fichier verrouillé ( <sub>®</sub> P.55).

**3** Lecture **FRLecture**

# **Comment commencer à segmenter la lecture à répétition**

 Cette fonction vous permet de relire une partie du fichier en cours de lecture.

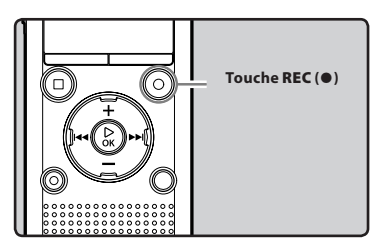

- **1 Sélectionnez un fichier possédant un segment que vous voulez lire de façon répétée, et démarrez la lecture.**
- **2 Appuyez sur la touche REC (** s **) à l'endroit où vous voulez commencer le segment de lecture à répétition.** 
	- [ **Fill** est affiché à l'écran.

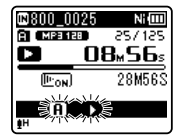

- Pendant que [[A]] clignote, vous pouvez avancer ou reculer rapidement ou modifier la vitesse de lecture comme vous le faites en mode normal, pour atteindre la position finale ( $\mathbb{R}$  P.41).
- Lorsque l'enregistreur atteint la fin du fichier tandis que [[A]] clignote, le point [B] devient la fin du fichier, et la lecture répétée démarre.

#### **3 Appuyez de nouveau sur la touche REC (** s **) à l'endroit où vous voulez terminer le segment de lecture à répétition.**

 • L'enregistreur lit le segment en continu jusqu'à ce que la lecture à répétition du segment soit annulée.

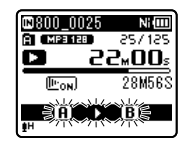

#### **Remarque**

 • Comme en mode de lecture normale, la vitesse de lecture peut être modifiée pendant la lecture répétée d'un segment ( ☞ P.41). Si une marque « index » et une marque « temp » sont insérées ou effacées pendant la lecture répétée du segment, ces dernières sont annulées et l'enregistreur revient en mode de lecture normale ( <sub>®</sub> P.42).

#### **Annulation de la fonction de lecture répétée du segment**

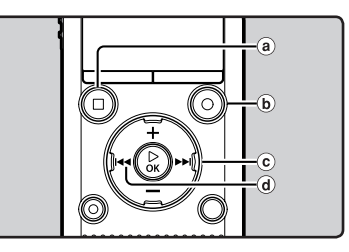

#### **Le fait d'appuyer sur l'une des touches suivantes arrête la lecture répétée du segment.**

- a **Appuyez sur la touche STOP (** 4 **)**  Le fait d'appuyer sur la touche **STOP** ( $\blacksquare$ ) annule la lecture répétée du segment et arrête la lecture.
- b **Appuyez sur la touche REC (** s **)**  Appuyez sur la touche **REC** ( $\bullet$ ) pour quitter la lecture répétée et pour retourner au mode de lecture normal.
- c **Appuyez sur la touche**  9 Le fait d'appuyer sur la touche  $\blacktriangleright$ arrête la lecture répétée du segment et permet à l'enregistreur de passer au début du fichier suivant.
- d **Appuyez sur la touche**  0 Le fait d'appuyer sur la touche l< arrête la lecture répétée du segment et permet à l'enregistreur de passer au début du fichier en cours.

# **Modification de la plateforme de lecture [ Lecture scène ]**

 Si vous enregistrez vos paramètres de lecture préférés comme la plateforme de lecture, vous pourrez facilement sélectionner ces paramètres ultérieurement ( ☞ P.63).

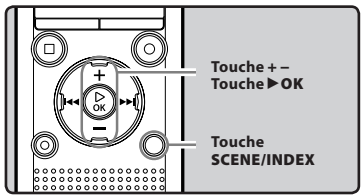

- **1 Quand l'enregistreur est en mode d'arrêt ou de lecture, appuyez et maintenez enfoncée la touche SCENE / INDEX .**
- **2 Appuyez sur la touche + ou − pour choisir [ Lecture scène ].**

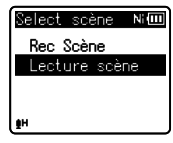

- **3 Appuyez sur la touche** `**OK .** 
	- **4 Appuyez sur la touche + ou − pour sélectionner la plateforme de lecture.**

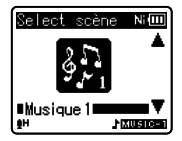

# **Effacement de fichiers**

 Un fichier sélectionné peut être effacé d'un dossier. De même, tous les fichiers d'un dossier peuvent être effacés simultanément.

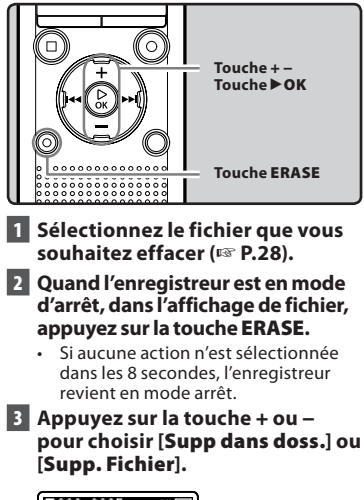

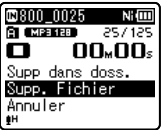

 **4 Appuyez sur la touche** `**OK .** 

 **5 Appuyez sur la touche + pour choisir [ Début ].** 

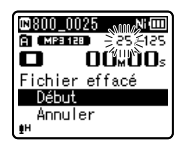

# **6 Appuyez sur la touche** `**OK .**

- L'affichage passe à [ **Effacer !** ] et l'effacement s'effectue.
- [ **Effacement OK** ] s'affiche lorsque le fichier a été effacé. Les numéros de fichiers seront réaffectés automatiquement.

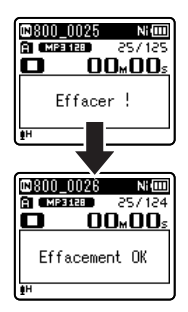

# **Effacement d'un dossier**

 Vous pouvez effacer des fichiers en supprimant des dossiers.

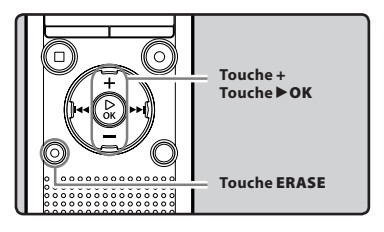

- **1 Sélectionnez le dossier que vous souhaitez effacer (** ☞ **P.28).**
- **2 Quand l'enregistreur est en mode d'arrêt, dans l'affichage de la liste des dossiers, appuyez sur la touche ERASE .**

 • Si aucune action n'est sélectionnée dans les 8 secondes, l'enregistreur revient en mode arrêt.

#### **3 Appuyez sur la touche + pour choisir [ Début ].**

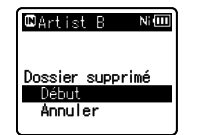

#### **4 Appuyez sur la touche** `**OK .**

- L'affichage passe à [ **Effacer !** ] et l'effacement s'effectue.
- [ **Effacement OK** ] s'affiche une fois le dossier effacé.
- Les fichiers verrouillés et les fichiers en lecture seule ne peuvent pas être effacés ( ☞ P.55).
- Les dossiers par défaut de l'enregistreur, à savoir [ **Enregistreur** ] (qui inclut [ **Dossier A** ] à [ **Dossier E** ] et [ **Dossier Radio**<sup>\*</sup>) et [**Musique**] ne peuvent pas être effacés.

**\*** Modèle WS-813 uniquement.

- Dans le dossier [ **Musique** ], tous les dossiers peuvent être supprimés, à l'exception du dossier [ **Musique** ].
- S'il existe un fichier qui ne peut pas être reconnu par l'enregistreur, le fichier et le dossier qui le contient ne sont pas effacés. Veuillez connecter l'enregistreur à votre ordinateur pour l'effacer.
- Remplacez la pile usagée par une nouvelle afin de vous assurer qu'elle ne s'épuise pas pendant l'opération. En outre, le traitement peut prendre jusqu'à 10 secondes. Ne réalisez jamais d'actions du type de celles qui sont mentionnées ci-dessous pendant l'opération, car elles pourraient endommager les données.
	- 1 Débrancher l'adaptateur AC pendant le traitement.
	- 2 Retirer la pile pendant l'opération.
	- 3 Retirez la carte microSD pendant l'opération lorsque [ **Carte microSD** ] est utilisé comme support d'enregistrement.

#### **Remarques**

- Vous ne pouvez pas récupérer un fichier une fois qu'il a été effacé. Veuillez vérifier soigneusement avant de procéder à l'effacement.
- Quand une carte microSD est insérée dans l'enregistreur, veillez à confirmer le support d'enregistrement : soit [ **Mémoire intern** soit [Carte microSD] pour qu'il
	- n'y ait pas d'erreur ( · P.65).

# **À propos de la radio FM (modèle WS-813 uniquement)**

# **Utilisation de la radio FM**

# **Pour le modèle WS-813 :**

La réception radio varie considérablement en fonction de l'endroit où vous utilisez la radio. Si la réception est mauvaise, ajustez la position ou l'orientation de l'antenne, ou placez l'enregistreur à un endroit où le signal radio peut être facilement reçu, tel qu'à proximité d'une fenêtre.

#### **Il est possible que l'enregistreur ne puisse pas recevoir le signal FM à l'intérieur ou à proximité de bâtiments.**

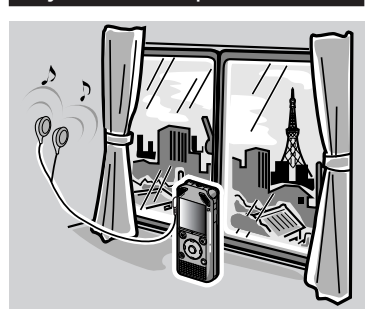

**Déplacez-vous dans un endroit où le signal peut être facilement reçu. À l'intérieur d'un bâtiment, les signaux diffusés peuvent être plus facilement reçus à proximité des fenêtres.**

#### **Connexion des écouteurs**

Les écouteurs fournis fonctionnent comme une antenne FM. Vous ne pouvez pas recevoir de signaux radio FM si les écouteurs ne sont pas connectés.

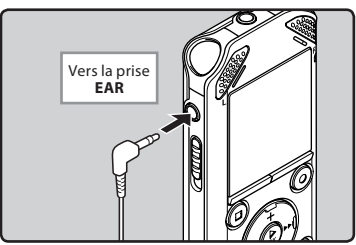

• Veuillez aussi noter que vous ne pouvez pas recevoir de signaux radio dans des endroits où les ondes radio ne parviennent pas, tels que dans des zones à l'extérieur de la région de diffusion et dans des zones entourées de montagnes.

#### **Remarques**

- Même à l'intérieur de la région de diffusion, il est possible que les signaux radio soient difficiles à recevoir dans des tunnels ou des routes souterraines, à l'intérieur ou à l'ombre de bâtiments et d' ensembles d'appartements recouverts de structures en béton ainsi que dans d'autres endroits similaires. Il est possible que vous ne soyez pas en mesure d'obtenir de réception radio dans ces endroits.
- Pour une meilleure réception, évitez d'utiliser la radio en même temps qu'un téléphone cellulaire, un ordinateur, un téléviseur ou d'autres produits électriques. De tels produits peuvent générer du bruit.
- Si vous utilisez la radio lorsque l'appareil est connecté à l'adaptateur AC (A514 etc.), il est possible que du bruit soit généré. Lors de l'utilisation de la radio FM, assurez-vous d'utiliser la pile.

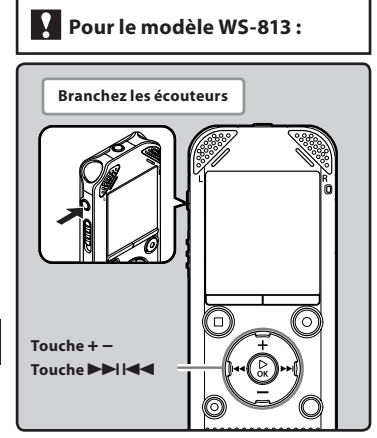

#### **1 Réglez sur le mode [FM Radio] (**☞ **P.25).**

• Changez le mode en [**FM Radio**].

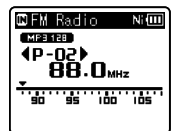

• Pour arrêter la réception de radio FM, appuyez sur la touche **LIST** pour accéder à l'écran [**Home**]. À partir de l'écran [**Home**], vous pouvez passer à un mode différent.

#### **2 Présélection de stations de radio. Présélection automatique de stations de radio :**

 Présélectionnez automatiquement des stations pour faciliter leur syntonisation. Pour plus de détails, reportez-vous à « **Présélection automatique de stations de radio [Auto-preset]** » (☞ P.49).

#### **Ajout d'une station de radio aux présélection :**

 Modifiez le mode de réception en réception manuelle, puis ajustez la fréquence. La station syntonisée peut alors être ajoutée (☞ P.50, P.51).

- **8** Appuyez sur la touche **DD** ou  $\blacktriangleleft$ **pour sélectionner une station.**
	- Vous pouvez sélectionner une station présélectionnée.

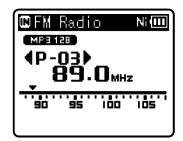

- Vous pouvez aussi sélectionner une station qui n'a pas été présélectionnée. Pour plus de détails, reportez-vous à « **Changement du mode de réception** » (☞ P.50).
- **4 Appuyez sur la touche + ou − pour ajuster le volume d'écoute.**

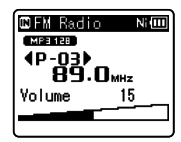

• Celui-ci peut être réglé entre [**00**] et [**30**].

#### **Paramètres relatifs à la radio FM**

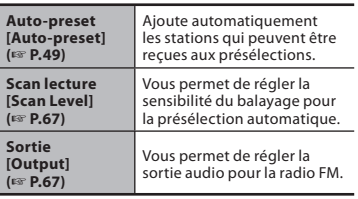

**4** Opérations en mode radio FN **FROpérations en mode radio FM**

# **Présélection automatique de stations de radio [Auto-preset]**

La présélection de stations facilite la recherche de la station de votre choix.

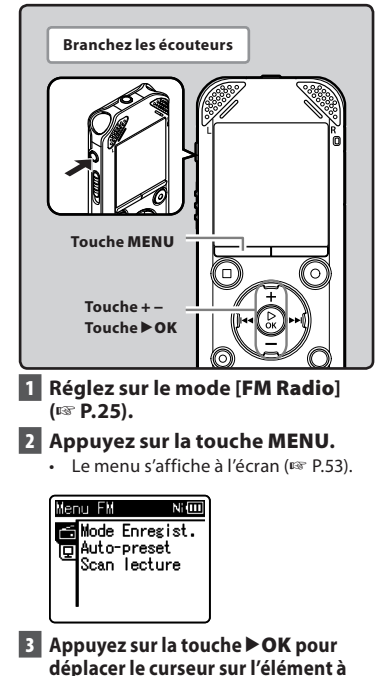

**configurer.** Menu FM Ni lill Mode Enregist. Dauto-preset Scan lecture

**4 Appuyez sur la touche + ou − pour choisir [Auto-preset].**

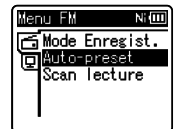

# **5 Appuyez sur la touche** `**OK.**

• [**Auto-preset**] s'affiche à l'écran.

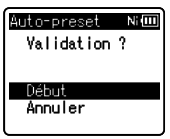

• Sélectionnez [**Annuler**] et appuyez sur la touche `**OK** pour revenir à l'écran précédent.

#### **6 Appuyez à nouveau sur la touche**  `**OK.**

• [**Scanner**] s'affiche à l'écran et le balayage commence. Lorsque [**Preset complet**] s'affiche, le balayage est terminé.

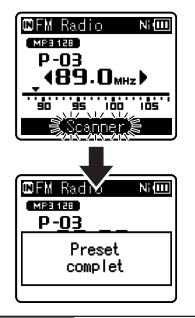

#### **Remarque**

Les numéros de présélection sont automatiquement attribués en fonction de la fréquence.

# **Changement du mode de réception**

 Il est possible d'effectuer manuellement un réglage fin des stations si le signal de la station que vous recherchez est faible et qu'il n'a pu être détecté par la fonction de présélection automatique.

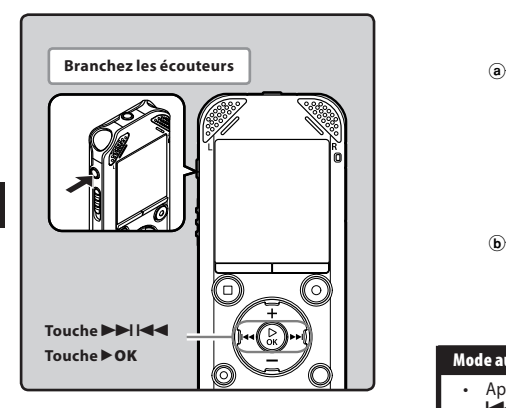

- **1 Effectuez les étapes 1 à 3 de « Opérations en mode radio FM » (**☞ **P.48).**
- **2 Appuyez sur la touche** `**OK pour sélectionner un mode de réception.**
	- Si vous avez des stations présélectionnées, le mode de réception change à chaque pression sur la touche `**OK** .

#### **Mode de rappel de présélection :**

- Appuyez sur la touche  $\blacktriangleright\blacktriangleright$ or  $\overline{1}$  pour sélectionner une station présélectionnée.
	- a Numéro de présélection

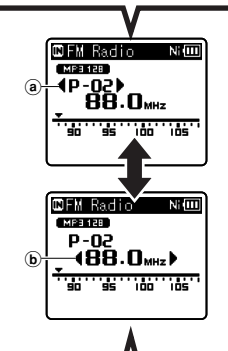

#### **Mode automatique/manuel :**

- Appuyez sur la touche  $\blacktriangleright$  ou 0 pour ajuster la fréquence et recevoir un signal (réception manuelle).
- Appuyez à plusieurs reprises sur  $les$  touches  $\blacktriangleright$  ou  $\blacktriangleright$  ou  $\blacktriangleright$  pour réaliser un balayage parmi les stations qui peuvent être reçues (réception automatique). b Syntonisation de la fréquence
- Si vous appuyez sur la touche ▶ **OK** lorsque vous recevez une fréquence non sélectionnée, l'enregistreur accédera directement à la station dont le numéro présélectionné est le plus proche de la fréquence captée.

# **Ajout d'une station de radio**

Vous pouvez ajouter des stations aux présélections à partir de la réception automatique/manuelle.

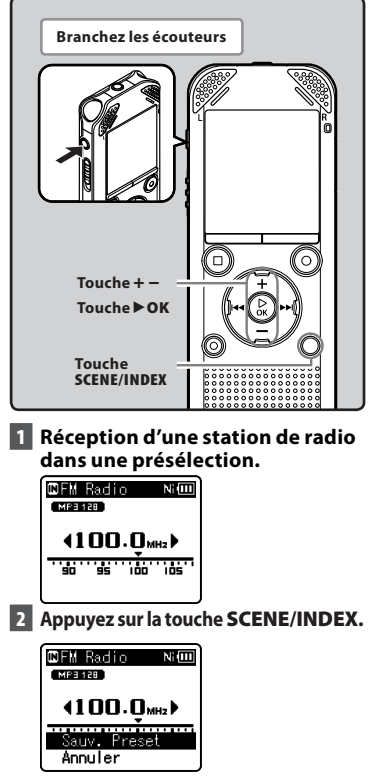

• Sélectionnez [**Annuler**] et appuyez sur la touche `**OK** pour revenir à l'écran précédent.

# **3 Appuyez sur la touche** `**OK.**

• Vous pouvez présélectionnez jusqu'à 30 stations de radio.

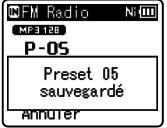

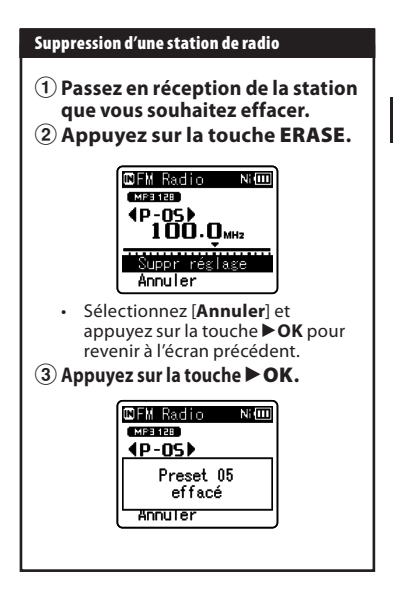

#### **Remarque**

• Les numéros de présélection sont automatiquement attribués en fonction de la fréquence.

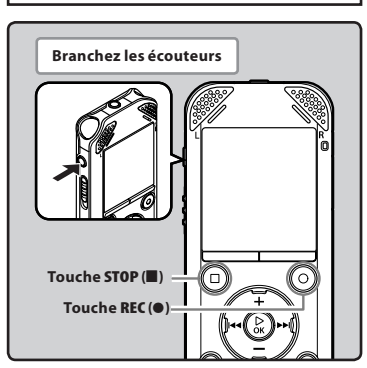

- **1 Réception du programme de diffusion que vous souhaitez enregistrer (**☞ **P.25, P.48).**
- **2 Dans le menu des paramètres relatifs à la radio FM, réglez [Sortie]** 
	- $\cdot$  **Si [Sortie**] est réglé sur [**Haut-parleur**], vous ne pouvez pas enregistrer.
- **3 Appuyez sur la touche REC (**s**) pour démarrer l'enregistrement.**
	- $\cdot$  Le voyant LED s'allume et  $\Box$ s'affiche à l'écran.

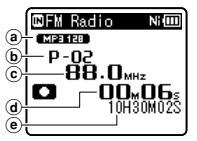

- (a) Indicateur de mode d'enregistrement
- b Numéro de présélection
- c Syntonisation de la fréquence
- d Durée d'enregistrement écoulée (e) Durée d'enregistrement restante

### **Pour le modèle WS-813 : Lors d'un enregistrement depuis la radio FM :**

Même si le son de la radio FM est net, il peut arriver que certaines interférences électriques surviennent au moment où l'enregistrement débute de l'enregistrement. Pour éviter ce genre de problème, procédez à un test de préenregistrement. Pensez également à faire vos enregistrements dans des lieux où la réception est de bonne qualité.

#### **4 Appuyez sur la touche STOP (**4**) pour arrêter l'enregistrement.**

• [C] disparaît et vous revenez à l'écran de réception.

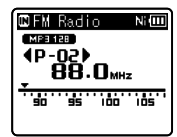

• Lorsque vous enregistrez une radio FM, l'enregistrement est automatiquement stocké dans le dossier [**FM Radio**] du dossier [**Enregistreur**].

#### **Remarques**

- Lors de l'enregistrement d'une radio FM, assurez-vous de connecter les écouteurs sur la prise **EAR**.
- Lors de l'enregistrement d'une radio FM, la date et et l'heure sont ajoutées au nom de fichier attribué lors de l'enregistrement (☞ P.33).

813\_0001\_120715\_0915.WMA

**Date** : [120715] (15 juillet 2012) **Heure** : [0915] (9h15)

# **Méthode de paramétrage du menu**

 Les éléments des menus sont classés par des onglets, aussi veuillez sélectionner d'abord un onglet et vous déplacer jusqu'à l'élément souhaité pour le régler rapidement. Vous pouvez régler chaque élément du menu comme suit.

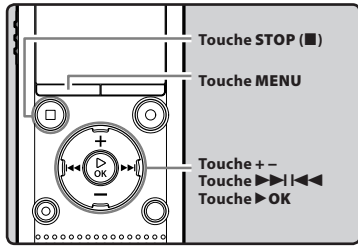

#### **1 Lorsque l'enregistreur est en mode d'arrêt, appuyez sur la touche MENU .**

• Le menu s'affiche à l'écran.

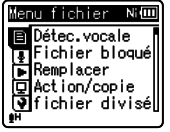

- Les éléments du menu peuvent être réglés pendant un enregistrement ou une lecture.
- **2 Appuyez sur la touche + ou − pour vous déplacez jusqu'à l'onglet qui contient l'élément que vous souhaitez régler.** 
	- Vous pouvez changer l'affichage de menu en déplaçant le curseur d'onglet des réglages.

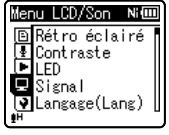

 **3 Appuyez sur la touche** `**OK pour déplacer le curseur sur l'élément à configurer.** 

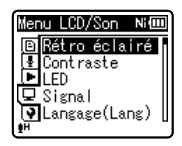

 **4 Appuyez sur la touche + ou − pour sélectionner l'élément à configurer.** 

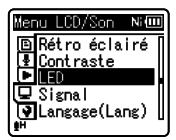

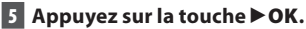

- Se déplace vers le réglage de l'élément sélectionné.
- **6 Appuyez sur la touche + ou − pour modifier le réglage.**

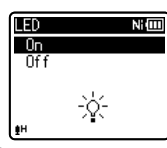

- **7 Appuyez sur la touche** `**OK pour valider le réglage.** 
	- Un message s'affiche à l'écran pour vous informer que le réglage a été saisi.

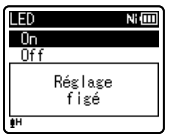

- $\cdot$  Si vous appuyez sur la touche  $\blacktriangleleft$ sans appuyer sur la touche  $\triangleright$  OK, les réglages sont annulés et vous revenez à l'écran précédent.
- **8 Appuyez sur la touche STOP (** 4 **) pour refermer le menu.** 
	- Si vous appuyez sur la touche **STOP** ( $\blacksquare$ ) lorsque l'écran de menu est affiché pendant l'enregistrement ou la lecture, vous retournez à l'écran d'enregistrement ou de lecture sans interrompre l'enregistrement ou la lecture.

#### **Remarques**

- L'enregistreur s'arrêtera s'il reste inactif pendant 3 minutes lors d'une opération de configuration des menus, quand un élément sélectionné ne s'applique pas.
- Quand vous entrez dans les réglages du menu pendant l'enregistrement ou la lecture, les réglages du menu sont annulés si vous n'appuyez sur aucune touche pendant 8 secondes.

#### 4 **Réglage du menu pendant un enregistrement :**

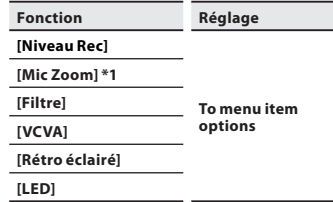

#### ■ Réglage du menu pendant un **enregistrement :**

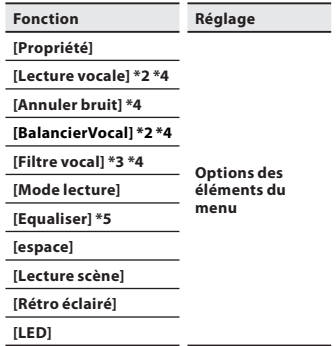

#### 4 **Réglage du menu pendant une réception de radio FM (modèle WS-813 uniquement)**

 • Pendant un enregistrement en mode [**FM Radio**], seuls les paramètres [**Rétro éclairé**] et [**LED**] sont possibles.

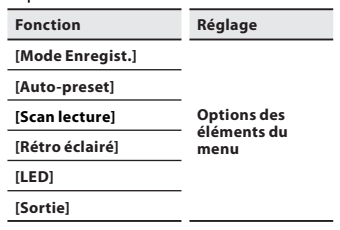

- **\*1** Modèle WS-813 uniquement.
- **\*2** Modèles WS-813, WS-812 uniquement.
- **\*3** Modèle WS-811 uniquement.
- **\*4** Cette fonction n'est active qu'en mode [ **Enregistreur** ].
- **\*5** Cette fonction n'est active qu'en mode [ **Musique** ].

# $\blacksquare$  **Menu fichier [File Menu]**

#### **Détec.vocale [ Voice Detect ]**

 **Pour les modèles WS-813, WS-812 :** 

Cette fonction permet d'extraire des segments parlés d'un fichier vocal enregistré. Reportez-vous à la « **Extraire des segments** 

**vocaux d'un fichier [Détec.vocale]** » ( ☞ P.68).

### **Fichier bloqué [ File Lock ]**

 Le verrouillage d'un fichier empêche l'effacement accidentel des données importantes. Les fichiers verrouillés ne sont pas effacés quand vous décidez d'effacer tous les fichiers d'un dossier ( ☞ P.45).

- [ **On** ] : Verrouille le fichier et évite son effacement.
- [ **Off** ] : Déverrouille le fichier et permet son effacement.

#### **Remplacer [ Replace ]**

Vous pouvez déplacer un fichier dans un dossier pour changer l'ordre de lecture. Reportez-vous à la « **Réorganisation des fichiers [ Remplacer ]** » ( ☞ P.69).

#### **Action/copie [ Move/Copy ]**

#### **Pour les modèles WS-813, WS-812 :**

Les fichiers enregistrés dans la mémoire intégrée ou dans la carte microSD peuvent être déplacés ou copiés dans la mémoire. Reportez-vous à la « **Déplacer/copier des fichiers [Action/copie]** » ( $\infty$  P.70).

#### **fichier divisé [ File Divide ]**

 Les fichiers avec de grandes capacités et à long temps d'enregistrement peuvent être divisés de sorte qu'ils soient plus faciles à gérer et à modifier. Reportez-vous au « **Fractionnement des fichiers [fichier divisé]** » (☞ P.72).

#### **Propriété [ Property ]**

 Les informations des fichiers et dossiers peuvent être confirmées depuis l'écran du menu.

#### **Lorsqu'un fichier est sélectionné :**

 [ **Nom** ] (nom du fichier) [ **date** ] (Horodate) [ **taille** ] (taille du fichier) [ **taux bit** ] **\*1** (format du fichier) [ **Artiste** ] **\*2** (nom de l'artiste) et [ **Album** ] **\*2** (nom de l'album) s'affichent à l'écran.

- **\*1** Lorsqu'un fichier au format PCM linéaire est sélectionné, la zone [ **taux bit** ] affiche la fréquence d'échantillonnage et le débit binaire.
- **\*2** Lorsque le fichier ne contient aucune information sur l'étiquette, [ **UNKNOWN\_ARTIST** ], [ **UNKNOWN\_ ALBUM** *s'afficheront à l'écran.*

#### **Lorsqu'un dossier est sélectionné :** [ **Nom** ] (nom du Dossier), [ **Dossier** ]**\*1** (nombre de dossiers) et [ **Fichier** ] **\*2** (nombre

de fichiers) s'afficheront à l'écran.

- **\*1** Lorsque [**Enregistreur**] est sélectionné, [**Dossier**] ne s'affichera pas à l'écran.
- **\*2** Les fichiers non reconnus par l'enregistreur ne seront pas inclus dans le nombre de fichiers.
- Sélectionnez le fichier pour lesquels vous souhaiteriez confirmer les informations à l'avance, avant d'utiliser le menu.

# **A** Menu enregist. [Rec Menu]

#### **Niveau Rec [ Rec Level ]**

La sensibilité de l'enregistrement peut être réglée pour s'adapter à vos besoins.

- [ **Haute** ] : Sensibilité d'enregistrement la plus élevée convenant à un enregistrement à distance ou à faible volume, telles que des conférences avec un grand nombre de personnes.
- [médium] : Convient pour enregistrer des réunions et des séminaires où il y a peu de monde.
- [Basse] : Sensibilité d'enregistrement la plus basse convenant pour la dictée.

#### [ **Manuel** ]\* :

- L'enregistrement est effectué en ajustant manuellement le niveau d'enregistrement.
- Il est possible d'ajuster le niveau entre [ **01** ] et [ **30** ].
- **\*** Modèles WS-813, WS-812 uniquement.
- Lorsque vous souhaitez enregistrer clairement la voix d'une personne qui parle, réglez [ **Niveau Rec** ] sur [ **Basse** ] et tenez le microphone stéréo intégré de l'enregistreur près de la bouche de la personne qui parle (5-10 cm).
- Le niveau d'enregistrement est automatiquement ajusté lorsque le niveau d'enregistrement est réglé sur [ **Haute** ], [ **médium** ] et [ **Basse** ]. L'entrée d'un son très bas peut produire du bruit, même si le niveau d'enregistrement est réglé sur [ **Haute** ], [ **médium** ] et [ **Basse** ].

#### 4 **Ajustez le niveau d'enregistrement :**

#### **Pour le modèle WS-813 :**

- **1** Appuyez sur la touche  $\blacktriangleright$  ou **EE** pendant l'enregistrement **ou la pause pour ajuster le niveau d'enregistrement.**
- Pour ajuster le niveau d'enregistrement, réglez [ **VCVA** ] et [ **V-Sync. Rec** ] sur [ **Off** ].
- Les valeurs plus élevées correspondent aux niveaux plus élevés, et à un indicateur plus élevé sur le sonomètre.
- Lorsque le niveau d'enregistrement est réglé sur [ **Manuel** ], la fonction de limiteur est désactivée. Des distorsions de son seront enregistrées pendant que [ **OV** ] est affiché. Ajustez le niveau d'enregistrement pour que [ **OV** ] ne s'affiche pas.

#### **Mode Enregist. [ Rec Mode ]**

 L'enregistreur peut enregistrer au format PCM linéaire (modèles WS-813, WS-812 uniquement). Un enregistrement haute résolution à une fréquence d'échantillonnage élevée et à un débit binaire comparable ou supérieur à celui d'un CD musical est possible. Il soutient également les formats MP3 et WMA.

#### **1 Sélectionnez le format d'enregistrement.**

- [ **PCM** ] \* : Il s'agit d'un format audio non compressé utilisé pour les CD musicaux et assimilés.
- [ **MP3** ] : MPEG est la norme internationale établie par un groupe de travail de l'ISO (Organisation internationale de normalisation).
- [ **WMA** ] : Il s'agit d'une méthode d'encodage de compression audio développée par Microsoft Corporation aux Etats-Unis. **\*** Modèles WS-813, WS-812 uniquement.

#### **2 Sélectionnez la fréquence d'enregistrement.**

- **Quand [ PCM ]\*1 est sélectionné :** [ **44,1 kHz/16 bit** ]
- **Quand [ MP3 ] est sélectionné : [ 256 kbps ] \*1 , [ 192 kbps ] \*2 , [ 128 kbps ]**
- **Quand [ WMA ] est sélectionné :** [ **128 kbps** ], [ **64 kbps** ]
- [ **32 kbps** ] **\*3** , [ **16 kbps** ] **\*3** , [ **8 kbps** ] **\*3 \*1** Modèles WS-813, WS-812 uniquement.
- **\*2** Modèle WS-811 uniquement.
- **\*3** D'enregistrement mono.
- Pour enregistrer une réunion et une conférence clairement, réglez [ **Mode Enregist.** ] sur une autre option que [ **8kbps** ].

**56 FR**  • Lorsqu'un microphone mono externe est utilisé quand [ **Mode Enregist.** ] est réglé sur un mode d'enregistrement stéréo, le son ne sera enregistré que sur le canal L.

#### **Mic Zoom [ Zoom Mic ]**

### **Pour le modèle WS-813 :**

 Cette fonction peut être modifiée à l'aide du microphone stéréo intégré pour passer d'un enregistrement stéréo expansif à un enregistrement de haute directivité.

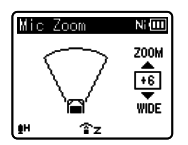

- Augmentez la valeur, restreint la directivité.
- Diminuer la valeur permet d'élargir la directivité, ce qui permet d'enregistrer avec un son stéréo expansif.
- Si vous restreignez la directivité et élargissez la plage d'enregistrement, le son enregistré donnera une impression de stéréo expansive.

4 **A propos de la fonction Zoom Mic :** 

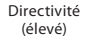

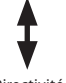

 Directivité (faible)

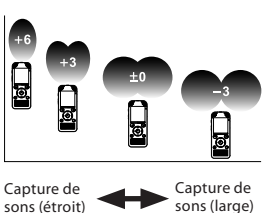

#### **Filtre [Low Cut Filter]**

 L'enregistreur possède une fonction basse fréquence pour réduire les sons de basse fréquence et enregistrer les voix de manière encore plus claire. Cette fonction peut réduire le bruit de la climatisation, des projecteurs et autres bruits similaires.  $[On]$ :

Active la fonction de filtre basse fréquence.

 $[Off]$ 

Désactive cette fonction.

#### **VCVA**

 Quand le microphone détecte un son au niveau préréglé, le déclenchement à la voix (VCVA (Variable Control Voice Actuator)) intégré démarre automatiquement l'enregistrement, et s'arrête quand le volume baisse. Particulièrement utile pour l'enregistrement prolongé, le déclenchement à la voix (VCVA) non seulement économise la mémoire en éteignant l'enregistrement pendant les périodes de silence, rendant ainsi l'enregistrement plus efficace.

 [ **On** ] : Active la fonction de VCVA. Enregistrement dans le mode VCVA.

[Off] : Désactive cette fonction. L'enregistrement se poursuit dans le mode normal.

# 4 **Pour régler le niveau de déclenchement du démarrage/arrêt :**

#### **1 Appuyez sur la touche REC (** s **) pour démarrer l'enregistrement.**

 • Lorsque le volume est inférieur au niveau de déclenchement préréglé, l'enregistrement s'arrête automatiquement après 1 seconde environ, et l'affichage [ **Veille** ] clignote sur l'écran. Le voyant LED s'allume lorsque l'enregistrement démarre et clignote lorsqu'il est mis en pause.

**57 FR**

#### **12** Appuyez sur la touche **DD** ou 0  **pour ajuster le niveau de déclenchement du démarrage/arrêt.**

- Vous pouvez régler le niveau de déclenchement sur l'une des 28 valeurs disponibles.
- Plus la valeur est élevée, plus la sensibilité sonore est élevée. À une valeur plus élevée, même le son le plus faible active l'enregistrement.

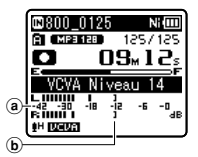

- a Barre de volume d'enregistrement (change en fonction du volume sonore pendant l'enregistrement)
- b Niveau de démarrage (se déplace vers la gauche ou vers la droite en fonction du niveau spécifié)
- Lors de l'utilisation de la fonction [ **VCVA** ], les fonctions suivantes ne sont pas disponibles.
	- [ **V-Sync. Rec** ]
- Si le niveau de déclenchement du démarrage/de l'arrêt n'est pas ajusté dans les 2 secondes, l'écran revient à l'affichage précédent.
- Si le bruit ambiant est fort, la sensibilité de déclenchement du démarrage/de l'arrêt du VCVA peut être ajustée en fonction des conditions d'enregistrement.
- Pour garantir de bons enregistrements, des essais et ajustement du niveau d'activation de démarrage/arrêt sont recommandés.

#### **V-Sync. Rec**

 L'enregistrement par synchronisation de la voix démarre lorsqu'une voix plus forte que le niveau de synchronisation de la voix (niveau de détection) est détectée. Lorsque la voix devient plus faible, l'enregistrement s'arrête automatiquement. Lorsque l'enregistrement par synchronisation de la voix est activé et que le niveau d'entrée tombe en dessous du niveau de synchronisation de la voix (niveau de détection) pendant une période au moins égale à la durée de détection spécifiée, l'enregistreur repasse en mode veille.

#### **Quand [ On/Off ] est sélectionné :** [ **On** ] :

Active la fonction d'enregistrement par synchronisation de la voix.

#### $[Off]$ :

Désactive cette fonction.

#### **Quand [ Temps V-sync ] est sélectionné :** [ **1seconde** ] [ **2secondes** ] [ **3secondes** ] [ **5secondes** ] [ **10secondes** ] :

#### **Quand [ Mode ] est sélectionné :**  [**Une fois**] :

Ferme le fichier après l'enregistrement et retourne au mode stop.

#### [**En continu**] :

Ferme le fichier après l'enregistrement et retourne au mode veille. Si un son est détecté par la suite, l'enregistrement redémarre et crée un nouveau fichier.

- 4 **Ajustez le niveau de synchronisation de la voix :**
- **1 Appuyez sur la touche REC (** s **) pour démarrer l'enregistrement.**
- **2** Appuyez sur la touche  $\blacktriangleright$  ou **Example 1 A pour ajuster le niveau de synchronisation de la voix.**
- Le niveau de synchronisation de la voix peut être réglé parmi 28 valeurs différentes.
- Plus la valeur est élevée, plus la sensibilité sonore est élevée. À une valeur plus élevée, même le son le plus faible active l'enregistrement.

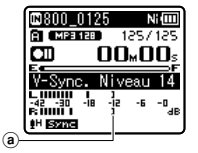

a Niveau de synchronisation de la voix (se déplace vers la gauche ou vers la droite en fonction du niveau spécifié)

#### **3 Appuyez à nouveau sur la touche REC** (●).

- L'enregistreur va passer en veille. [ **Veille** ] clignotera à l'écran, ainsi que le voyant LED.
- Quand l'entrée est au niveau ou audessus du niveau synchronisation de la voix, l'enregistrement commence automatiquement.

#### **4 L'enregistrement par synchronisation de la voix s'arrête automatiquement.**

- Si un son d'un volume égal ou inférieur au niveau de la synchronisation de la voix se prolonge pour la durée spécifiée, l'enregistrement par synchronisation de la voix s'arrête automatiquement, et l'enregistreur revient en mode de veille ou en mode d'arrêt. À chaque fois que l'enregistreur passe en mode de veille, le fichier en cours est fermé, et l'enregistrement reprend dans un nouveau fichier.
- Pour arrêter l'enregistreur pendant un enregistrement par synchronisation de la voix, appuyez sur la touche **STOP** ( $\blacksquare$ ).
- Lors de l'utilisation de la fonction [V-Sync. Rec], les fonctions suivantes ne sont pas disponibles.

#### **Rec Scène [ Rec Scene ]**

 Vous pouvez sélectionner un paramètre d'enregistrement parmi les modèles [ **Lecture** ], [ **Conférence** ], [ **Réunion** ], [ **Dictée** ] ou [ **DNS** ] adaptés à la plateforme d'enregistrement ou à la situation. Vous pouvez également enregistrer un réglage d'enregistrement de votre choix.

#### **1 Sélectionnez [ Sélect. Scène ] ou [ Sauveg. Scène ].**

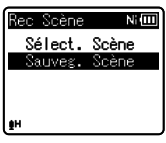

 [ **Sélect. Scène** ] : Choisissez parmi les modèles une scène d'enregistrement qui corresponde aux conditions d'enregistrement. Pour plus de détails, reportez-vous à « **Paramètres de modèle** » ( ☞ P.60). Vous pouvez également sélectionner une plateforme d'enregistrement personnalisée dans un but particulier.

- [Sauveg. Scène] : Vous pouvez enregistrer jusqu'à 3 ensembles de paramètres de menu relatifs à un enregistrement en cours.
- Si vous sélectionnez [ **Sélect. Scène** ], passez à l'opération de l'étape 4.
- 4 **Quand [ Sauveg. Scène ] est sélectionné :**

#### **2 Réglez les paramètres d'enregistrement en fonction de vos préférences.**

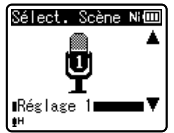

• **[ VCVA**] ( $E\$  P.57)

#### **3 Spécifiez une destination d'enregistrement.**

- Vous pouvez sélectionner la destination d'enregistrement parmi [ **Réglage 1** ], [ **Réglage 2** ] et [ **Réglage 3** ].
- $\blacksquare$  Quand [Sélect. Scène] est **sélectionné :**
- **4 Sélectionnez une plateforme d'enregistrement.**

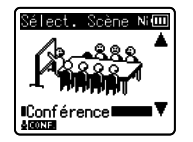

#### **Paramètres de modèle : [ Lecture ] :**

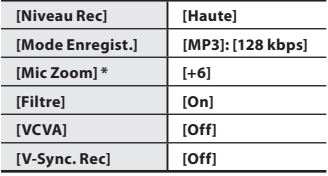

**[ Conférence ] :**

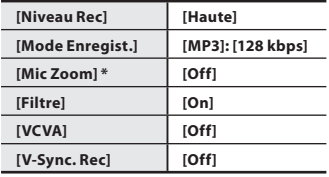

#### $[$  Réunion  $]$  :

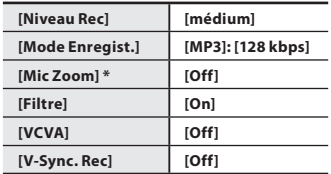

#### **[ Dictée ] :**

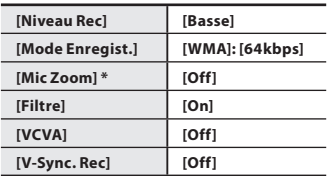

#### **[ DNS ] :**

**Pour le Dragon Naturally Speaking** (Nuance Communications Inc.)

**\*** Modèle WS-813 uniquement.

 • Si vous sélectionnez une plateforme d'enregistrement, les paramètres de menu liés à l'enregistrement ne peuvent pas être modifiés. Si vous souhaitez utiliser ces fonctions, réglez [ **Rec Scène** ] sur [ **Off** ].

**Pour vérifier les paramètres :** Sur l'écran [ **Sélect. Scène** ] sélectionnez une plateforme d'enregistrement à l'aide des touches **+** et –, et appuyez sur la touche ► Appuyez sur la touche  $\blacktriangleleft$  pour revenir à l'écran [ **Sélect. Scène** ].

# - **Menu Lecture [ Play Menu ]**

#### **Lecture vocale [ Voice Playback ]**

 **Pour les modèles WS-813, WS-812 :** 

Vous avez la possibilité de lire uniquement les segments vocaux d'un fichier audio enregistré. Avant d'utiliser cette fonction, vous devez extraire les segments vocaux du fichier ( · P.68). [ **On** ] :

Active l'omission automatique des sections silencieuses du fichier et ne lit que les sections parlées.

[ **Off** ]:

Désactive cette fonction.

- [ **Lecture vocale** ] ne fonctionne qu'en mode [ **Enregistreur** ].
- Lors de l'utilisation de la fonction [ **Lecture vocale** ], les fonctions suivantes ne sont pas disponibles.
	- Changement de la vitesse/tonalité de lecture ( ☞ P.41)
	- [ **Annuler bruit** ]

#### **Annuler bruit [ Noise Cancel ]**

 Si le son enregistré est difficile à comprendre à cause d'un environnement bruyant, ajustez le niveau de suppression du bruit.

 [ **Haut** ] [ **Bas** ] : Active la fonction de suppression de parasites. Pour une meilleure qualité de son, le bruit est réduit pendant la lecture du fichier.

[Off] : Désactive cette fonction.

- **[Annuler bruit**] ne fonctionne qu'en mode [ **Enregistreur** ].
- Lors de l'utilisation de la fonction [**Annuler bruit**], les fonctions suivantes ne sont pas disponibles.
	- Changement de la vitesse/tonalité de lecture ( ☞ P.41)
	- [ **Lecture vocale** ]
	- [ **BalancierVocal** ]
	- [ **Filtre vocal** ]

#### **BalancierVocal [ Voice Balancer]**

 **Pour les modèles WS-813, WS-812 :** 

Cette fonction permet de compenser automatiquement les sections à faible volume présents dans un fichier audio afin de les rendre plus claires. Les sons doux, tels que les conversations, deviennent ainsi plus audibles. Vous pouvez utiliser cette fonction avec les fichiers sauvegardés dans les dossiers d'enregistrements vocaux ([[]] à [[]).

[ **On** ] :

Compense automatiquement les sections à faible volume présents dans un fichier vocal afin de les rendre plus audibles lors de la lecture.

[ **Off** ]:

Désactive cette fonction.

- [ **BalancierVocal** ] ne fonctionne qu'en mode [ **Enregistreur** ].
- Lors de l'utilisation de la fonction [**BalancierVocal**], les fonctions suivantes ne sont pas disponibles.
	- [ **Annuler bruit** ]

#### **Filtre vocal [Voice Filter]**

# **Pour le modèle WS-811 :**

 L'enregistreur possède une fonction de filtre vocal pour supprimer les hautes et basses fréquences pendant une lecture normale, rapide ou lente et permet une lecture audio nette.

 $[On]$ :

Active la fonction de filtre vocal.

[ **Off** ] :

Désactive cette fonction.

- [ **Filtre vocal** ] ne fonctionne qu'en mode [ **Enregistreur** ].
- Lors de l'utilisation de la fonction [ **Filtre vocal**, les fonctions suivantes ne sont pas disponibles.
	- [ **Annuler bruit** ]

#### **Mode lecture [ Play Mode ]**

 Vous pouvez sélectionner le mode de lecture qui vous convient le mieux.

### 4 **Lorsque l'enregistreur est en mode [Enregistreur] :**

#### **1 Sélectionnez [ Fichier ] ou [ Dossier ].**  [ **Fichier** ]:

Arrêt après la lecture du fichier en cours.

[ **Dossier** ]:

Lecture des fichiers en continu dans le dossier en cours jusqu'au dernier fichier puis arrêt.

#### 4 **Lorsque l'enregistreur est en mode [ Musique ] :**

#### **Sélectionnez la plage de lecture souhaitée :**

### **1 Sélectionnez [ Zone lecture ].**

#### **2 Sélectionnez [ Fichier ], [ Dossier ] ou [ Tout ].**

 [ **Fichier** ] : Sélectionne le fichier actuel. [ **Dossier** ] : Sélectionne le dossier actuel. [ **Tout** ] : Sélectionne tous les fichiers de la mémoire actuelle.

#### **Sélectionnez le mode de lecture souhaité :**

#### **1 Sélectionnez [ repéter ] ou [ Aléatoire ].**

- [ **repéter** ] : Sélectionne le mode de lecture répétée.
- [ **Aléatoire** ] : Sélectionne le mode de lecture aléatoire.

# **2 Sélectionnez [ On ] ou [ Off ].**

- [ **On** ] : Sélectionne la plage de lecture à lire de manière répétée ou aléatoire. [ **Off** ] : Désactive cette fonction.
- En mode [ **Fichier** ], quand l'enregistreur arrive à la fin du dernier fichier du dossier, [ **Fin** ] clignote à l'écran pendant deux secondes et l'enregistreur s'arrête au début du dernier fichier.
- En mode [ **Dossier** ], quand l'enregistreur arrive à la fin du dernier fichier du dossier, [ **Fin** ] clignote à l'écran pendant deux secondes et l'enregistreur s'arrête au début du premier fichier du dossier.
- En mode [ **Tout** ], après la lecture du dernier fichier du dossier, l'enregistreur commence la lecture du premier fichier du dossier suivant. Quand il arrive à la fin du dernier fichier de l'enregistreur, [ **Fin** ] clignote à l'écran pendant deux secondes et l'enregistreur s'arrête au début du premier fichier de l'enregistreur.

#### **Equaliser [Equalizer]**

Lorsque vous écoutez de la musique, vous pouvez appliquer la qualité sonore de votre choix grâce aux paramètres de l'égaliseur.

#### **1 Sélectionnez les caractéristiques d'égaliseur souhaité.**

[**Off**] : Active la fonction d'égaliseur. [**Rock**] [**Pop**] [**Jazz**] : Désactive la fonction d'égaliseur.

[**Utilisateur**] : Sélectionnez [**Utilisateur**] pour enregistrer vos réglages personnalisés de l'égaliseur. Si [**Utilisateur**] est sélectionné, passez à l'étape 2.

# **2 Sélectionnez la bande de fréquence.**

#### [**60 Hz**] [**250 Hz**] [**1 kHz**] [**4 kHz**] [**12 kHz**] : Sélectionnez le paramètre de fréquence de la bande passante.

#### **3 Sélectionnez le niveau d'égaliseur.**

- Vous pouvez choisir un niveau situé entre [**–6**] et [**+6**], par incréments de 1dB.
- Plus le nombre de décibels est élevé, plus l'amplitude du son est grande.
- Pour modifier à nouveau les réglages, appuyez sur la touche DI ou  $\blacktriangleleft$  et répétez la procédure à partir de l'étape 2.
- [**Equaliser**] ne fonctionne qu'en mode [**Musique**].

#### **espace [ Skip Space ]**

 Cette fonction vous permet de sauter (en avant ou en arrière) dans un fichier lu d'une durée programmée. Cette fonction est pratique pour passer rapidement à une autre position de lecture ou pour lire de manière répétée des phrases courtes.

#### **1 Sélectionnez [ Saut avant ] ou [ Saut arrière ].**

#### **2 Réglez l'espace à sauter.**

**Quand [ Saut avant ] est sélectionné :** [ **Saut fichier** ] [ **Saut 10sec.** ] [ **Saut 30sec.** ] [ **Saut 1min.** ] [ **Saut 5min.** ] [ **Saut 10min.** ]

- **Quand [ Saut arrière ] est sélectionné :**  [ **Saut fichier** ] [ **Saut 1sec.** ] à [ **Saut 5sec.** ] [ **Saut 10sec.** ] [ **Saut 30sec.** ] [ **Saut 1min.** ] [ **Saut 5min.** ] [ **Saut 10min.** ]
- 4 **Lecture de saut avant/arrière :**
- **1 Appuyez sur la touche** `**OK pour démarrer la lecture.**
- **2 Appuyez sur la touche** 9 **ou 144** 
	- Intervalle de saut avant ou arrière avec une durée programmée et commence la lecture.
- S'il y a une marque d'index/marque temp ou un repère plus proche que l'intervalle de saut, intervalle de saut avant ou arrière jusqu'à cette position.

#### **Lecture scène [ Play Scene ]**

 Les fichiers audio enregistrés dans l'enregistreur et les fichiers musicaux téléchargés à partir du ordinateur peuvent être enregistrés dans les paramètres de reproduction à votre choix en fonction des différentes qualités sonores et méthodes de reproduction.

#### **1 Sélectionnez [ Select Scène ] ou [ Enreg Scène ].**

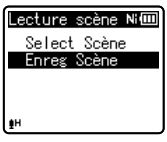

#### [ **Select Scène** ] :

Sélectionnez une plateforme de lecture personnalisée selon vos préférences.

#### [ **Enreg Scène** ] :

Vous pouvez enregistrer jusqu'à 5 ensembles de paramètres de menu relatifs à une lecture en cours.

 • Si vous sélectionnez [ **Select Scène** ], passez à l'opération de l'étape 4.

### 4 **Quand [ Enreg Scène ] est sélectionné :**

#### **2 Réglez les paramètres de lecture en fonction de vos préférences.**

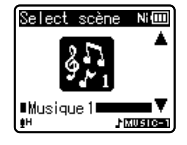

#### **3 Spécifiez une destination d'enregistrement pour les paramètres.**

 • Vous pouvez sélectionner la destination d'enregistrement parmi [ **SON1** ] à [ **Musique 3** ].

#### $\blacksquare$  Quand [Select Scène] est **sélectionné :**

 **4 Sélectionnez une plateforme de lecture.** 

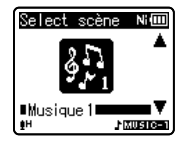

#### **Pour vérifier les paramètres :**

Sur l'écran [ **Select scène** ], sélectionnez une plateforme de lecture à l'aide des touches **+** et **−** , et appuyez sur la touche  $\blacktriangleright$ I. Appuyez  $\frac{1}{2}$ sur la touche  $\blacktriangleleft$  pour revenir à l'écran [Select scène].

# **图 Menu LCD/Son [LCD/Sound Menu]**

#### **Rétro éclairé [ Backlight ]**

 Le rétro éclairage de l'enregistreur reste éclairé 10 secondes (Réglage initial) environ chaque fois que l'on appuie sur une touche.  $[Off]$  :

Désactive cette fonction.

#### [ **5secondes** ] [ **10secondes** ] [ **30secondes** ] [ **1minutes** ] :

Active la fonction de rétro éclairage.

#### **Contraste [ Contrast ]**

 Le contraste de l'écran se règle sur 12 niveaux au choix.

 • Vous pouvez régler le niveau du contraste de l'écran ACL entre [ **01** ] et [ **12** ].

#### **LED**

 Vous pouvez la régler de sorte que le voyant LED ne s'allume pas.

 $[On]$ 

Activer la LED.

 $[Off]$ 

Désactiver la LED.

#### **Signal [ Beep ]**

 L'enregistreur émet des bips pour vous signaler les opérations de touche ou vous avertir en cas d'erreur. Les avertissements sonores peuvent être coupés.

#### [**On**] :

Active la fonction d'avertissement sonore.

[Off] : Désactive cette fonction.

#### **Langage(Lang) [ Language (Lang) ]**

 Vous pouvez sélectionner la langue d'affichage de cet enregistreur. [ **English** ] [ **Français** ] [ **Deutsch** ] [ **Italiano** ]

# [ **Español** ] [ **Русский** ] :

 • Les langues proposées à la sélection varient selon les régions.

#### **Hauts parleurs [Speaker]**

Vous pouvez utiliser le haut-parleur interne lorsque les écouteurs sont débranchés.

- [**On**] : restituer le son à partir des hautparleurs intégrés. Si les écouteurs sont débranchés, le son n'est pas restitué à partir du haut-parleur intégré.
- [**Off**] : ne pas restituer pas le son à partir du haut-parleur intégré.

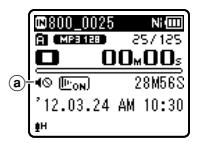

a Voyant de sourdine du haut-parleur (s'affiche lorsque [**Hauts parleurs**] est réglé sur [**Off**].)

#### **Modèle WS-813 uniquement:**

 • Cette fonction diffère de la fonction [**Sortie**] sous [**Menu FM**]. Quel que soit le réglage [**Hauts parleurs**], si vous avez réglé [**Sortie**] sur [**Haut-parleur**] lors de l'écoute de la radio FM, le son de la radio reste diffusé via le haut-parleur ( · P.67).

# / **Menu système [ Device Menu ]**

#### **Sélect mémoire [ Memory Select ]**

 Quand une carte microSD est insérée, vous pouvez choisir d'enregistrer soit sur la mémoire intégrée soit sur la carte microSD ( ☞ P.23).

[Mémoire intern] : Mémoire intégrée. [ **Carte microSD** ] : Carte microSD.

#### **Eco Energie [ Power Save ]**

 Cette fonction vous permet d'éviter d'oublier de couper l'alimentation. Si l'enregistreur reste inutilisé pendant plus de 10 minutes (Réglage initial) alors que l'appareil est en marche, l'alimentation se coupe.

#### [ **5 minutes** ] [ **10 minutes** ] [ **30 minutes** ] [ **1 heure** ] :

 Réglez la durée avant que l'alimentation ne soit coupée.

[Off] : Désactive cette fonction.

 • Si vous appuyez sur une touche, le décompte du temps écoulé avant que l'alimentation ne soit coupée redémarre.

#### **Pile [ Battery ]**

 Sélectionnez en fonction de la pile que vous utilisez.

- [ **Ni-MH** ] ( ) : À sélectionner si vous utilisez une batterie rechargeable Olympus Ni-MH (BR404).
- [ **Alkaline** ] ( ) : À sélectionner si vous utilisez une pile alcaline.

#### **Heure et Date [ Time & Date ]**

L'heure et la date doivent être réglés à l'avance pour faciliter les tâches de gestion de fichiers.

 Reportez-vous à la « **Réglage de l'heure et de la date [Heure et Date]** » (E P.21).

#### **RéglagesUSB [ USB Settings ]**

Vous pouvez commuter la classe USB en fonction de votre utilisation.

 Reportez-vous à la « **Modification de la classe USB [RéglagesUSB]** » ( $\sqrt{100}$  P.73).

#### **MAJ réglage [ Reset Settings ]**

 Cette fonction permet de réinitialiser les fonctions sur leurs réglages initiaux (réglage usine).

 [ **Début** ] : Réinitialise les réglages sur leurs valeurs initiales.

#### [ **Annuler** ] : Vous ramène au [ **Menu système** ].

 • Après avoir réinitialisé les réglages, les réglages de l'heure et des numéros de fichier sont conservés tels qu'ils étaient avant la réinitialisation et ne reviennent pas à leurs réglages initiaux.

#### **Paramètres du menu après la réinitialisation (réglages initiaux) :**

#### , **Menu enregist. :**

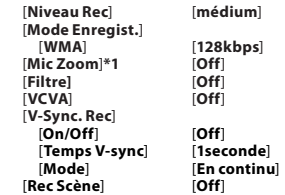

#### - **Menu Lecture :**

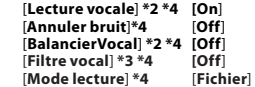

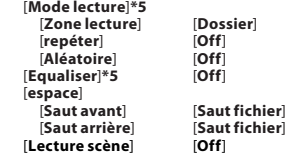

#### . **Menu LCD/Son :**

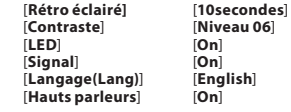

#### / **Menu système :**

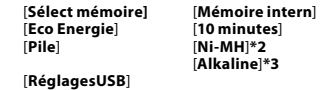

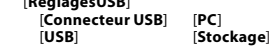

#### - **Menu FM (modèle WS-813 uniquement) :**

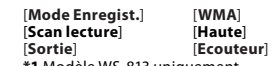

- **\*1** Modèle WS-813 uniquement.
- **\*2** Modèles WS-813, WS-812 uniquement.
- **\*3** Modèle WS-811 uniquement.
- **\*4** Cette fonction n'est active qu'en mode [ **Enregistreur** ].
- **\*5** Cette fonction n'est active qu'en mode [ **Musique** ].

#### **Format**

Lorsque l'enregistreur est formaté, toutes les données sauvegardées, y compris les fichiers verrouillés et les fichiers en lecture seule, sont effacées.

 Reportez-vous à la « **Formatage [ Format ]** » ( ☞ P.74).

#### **Mémoire Info. [ Memory Info. ]**

 La capacité d'enregistrement restante et la capacité générale du support d'enregistrement peuvent être affichée à partir de menu.

 • L'enregistreur utilise une partie de la mémoire pour conserver le fichier de gestion. Pour une carte microSD, une capacité restante inférieure à la capacité totale de la carte est affichée à cause des caractéristiques de la carte microSD, mais il ne s'agit pas d'un dysfonctionnement.

#### **Info Système [ Systerm Info. ]**

 Vous pouvez vérifier les informations concernant l'enregistreur sur l'écran du menu. [ **Modèle** ] (Nom du modèle), [ **Version** ] (Version du système) et [ **N° Série** ] (Numéro de série) apparaissent à l'écran.

# $\blacksquare$  Menu FM [FM Menu]

#### **Pour le modèle WS-813 :**

Peut être actionné uniquement en mode [ **FM Radio** ].

#### **Mode Enregist. [Rec Mode]**

Vous pouvez modifier le mode

d'enregistrement lorsque vous enregistrez à partir de la radio FM. Sélectionnez un mode d'enregistrement qui convient à votre objectif.

- [**PCM**] : Le taux d'enregistrement est automatiquement réglé sur [**44,1 kHz/16 bit**].
- [**MP3**] : Le taux d'enregistrement est automatiquement réglé sur [**128 kbps**].
- [**WMA**] : Le taux d'enregistrement est automatiquement réglé sur [**128 kbps**].

#### **Auto-preset**

Ajoute automatiquement les stations qui peuvent être reçues aux présélections. Reportez-vous à la « **Présélection automatique de stations de radio [Autopreset]** » (☞ P.49).

#### **Scan lecture [Scan Level]**

Lorsque vous recherchez des stations de radio à l'aide de la présélection automatique, vous modifiez la sensibilité du balayage. Sélectionnez la sensibilité appropriée aux conditions de réception.

- [**Haute**] : Recevoir des signaux de station de radio avec une sensibilité élevée. Vous devez généralement sélectionner ce paramètre.
- [**Basse**] : Recevoir un signal de station de radio avec une faible sensibilité. Essayez ce paramètre lorsqu'il y a des interférences par des signaux de stations non désirées.

#### **Sortie [Output]**

Vous pouvez modifier la sortie audio pour la radio FM.

- [**Ecouteur**] : restituer le son sur les écouteurs. Le son n'est pas restitué à partir du haut-parleur intégré même si vous débranchez les écouteurs.
- [**Haut-parleur**] : toujours restituer le son à partir du haut-parleur intégré. Le son n'est pas restitué à partir des écouteurs si vous les branchez.
- Cette fonction diffère de la fonction [**Haut-parleurs**] sous [**Menu LCD/Son**]. Quel que soit le réglage [**Haut-parleur**], si vous avez réglé [**Sortie**] sur [**Hautparleur**] lors de l'écoute de la radio FM, le son de la radio reste diffusé via le hautparleur (☞ P.65).

# **Extraire des segments vocaux d'un fichier [Détec.vocale]**

Cette fonction permet d'extraire des segments parlés d'un fichier vocal enregistré. Lors de la lecture du fichier après extraction, les segments silencieux seront automatiquement omis.

 • La fonction d'extraction de voix est uniquement disponible en mode [**Enregistreur**].

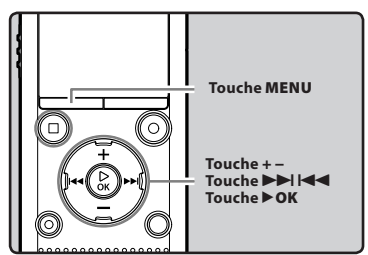

 **1 Sélectionnez tout d'abord le dossier contenant le fichier duquel vous souhaitez extraire les segments vocaux (** ☞ **P.28).** 

#### **2 Sélectionnez [ Détec.vocale ] dans le menu [ Menu fichier ].**

- Pour plus de détails sur la façon d'entrer les paramètres du menu, veuillez consulter la section « **Méthode de paramétrage du menu** » (<sub>■</sub> P.53).
- **3 Appuyez sur la touche + ou − pour sélectionner le fichier duquel vous souhaitez extraire les segments vocaux.**

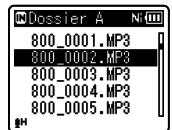

- L'extraction des segments vocaux démarre. Durant le processus, l'avancée de l'extraction s'affiche sous forme de pourcentage sur l'affichage.
- Le processus est terminé lorsque le message [**DétectionVocale terminée**] s'affiche.

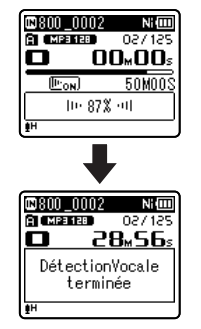

#### **Remarques**

- Lorsque l'extraction des segments vocaux se termine, le réglage [**Lecture vocale**] sous [**Menu Lecture**] s'active.
- Si vous avez sélectionné un dossier qui ne contient pas le fichier traité, le message [**Sélectionner le fichier**] s'affiche. Sélectionnez alors le dossier dans lequel le fichier a été sauvegardé et relancez le processus.
- L'extraction de segments vocaux d'un fichier dans lequel ont également été enregistrés des sons d'instruments de musique ou similaires peut ne pas se faire correctement.
- L'extraction des segment vocaux peut ne pas se faire correctement si le niveau vocal était bas (indicateur de niveau sous -12 dB) ou s'il y avait beaucoup de bruit ambiant au moment de l'enregistrement du fichier.
- Plus le fichier vocal enregistré est volumineux, plus le processus d'extraction prendra du temps. Avant de démarrer l'extraction, chargez la pile ou insérez une pile neuve afin de vous assurer que vous disposerez de suffisamment d'autonomie durant le processus.

**68 FR**

 **4 Appuyez sur la touche** `**OK .** 

# **Réorganisation des fichiers [ Remplacer ]**

 Vous pouvez déplacer un fichier dans un dossier pour changer l'ordre de lecture. Sélectionnez d'abord le dossier (fichier) dont vous souhaitez changer l'ordre de lecture.

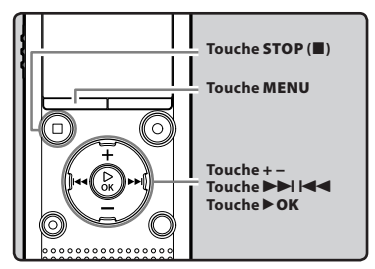

- **1 Sélectionnez le dossier pour lequel vous voulez réorganiser l'ordre des fichiers (** ☞ **P.28).**
- **2 Sélectionnez [ Remplacer ] dans le menu [ Menu fichier ].** 
	- Pour plus de détails sur la façon d'entrer les paramètres du menu, veuillez consulter la section « **Méthode de paramétrage du** 
		- **menu** » ( ☞ P.53).
- **3 Appuyez sur la touche + ou − pour choisir le fichier que vous souhaitez déplacer.**

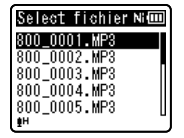

# **4 Appuyez sur la touche** `**OK .**

Le curseur clignote pour confirmer que le fichier peut être déplacé.

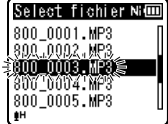

 **5 Appuyez sur la touche + ou − pour sélectionner l'emplacement où le déplacer.** 

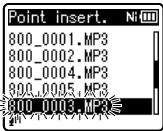

- **6 Appuyez sur la touche** `**OK pour valider le réglage.** 
	- S'il y a davantage de fichiers, répétez les étapes 3 à 6.
	- Si vous appuyez sur la touche  $\blacktriangleleft$ sans appuyer sur la touche  $\triangleright$  OK, les réglages sont annulés et vous revenez à l'écran précédent.
- **7 Appuyez sur la touche STOP (** 4 **) pour refermer le menu.**

# **Déplacer/copier des fichiers [ Action/copie ]**

 Les fichiers enregistrés dans la mémoire intégrée ou dans la carte microSD peuvent être déplacés ou copiés dans la mémoire. Les fichiers peuvent également être déplacés ou copiés à partir de/vers différentes mémoires.

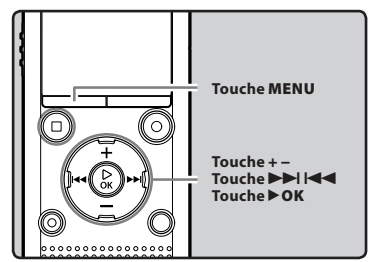

 **1 Sélectionnez le dossier où le fichier que vous souhaitez déplacer ou copier est enregistré (** ☞ **P.28).** 

#### **2 Sélectionnez [ Action/copie ] dans le menu [ Menu fichier ].**

- Pour plus de détails sur la façon d'entrer les paramètres du menu, veuillez consulter la section « **Méthode de paramétrage du menu** » (<sub>■</sub> P.53).
- **3 Appuyez sur la touche + ou − pour sélectionner la position à déplacer ou copier le fichier.**

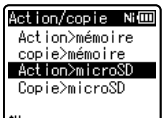

#### [ **Action>mémoire** ]:

Déplacer un fichier de la mémoire intégrée ou de la carte microSD dans un autre dossier de la mémoire intégrée.

#### [ **copie>mémoire** ] :

Copier un ficher de la mémoire intégrée ou de la carte microSD vers un autre dossier de la mémoire intégrée.

#### [ **Action>microSD** ] :

Déplacer un fichier de la mémoire intégrée ou de la carte microSD, vers un autre dossier de la carte microSD.

#### [ **Copie>microSD** ] :

Copier un fichier de la mémoire intégrée ou de la carte microSD, vers un autre dossier de la carte microSD.

#### **4 Appuyez sur la touche** `**OK .**

#### **5 Appuyez sur la touche + ou − pour sélectionner le nombre de fichiers à copier ou à déplacer.**

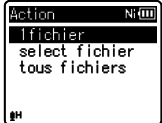

#### [1fichier]:

Sélectionner seulement le fichier indiaué.

#### [ **select fichier** ] :

Sélectionner plusieurs fichiers. [ **tous fichiers** ] :

Sélectionner tous les fichiers dans le dossier.

 **6 Appuyez sur la touche** `**OK pour aller aux réglages respectifs.** 

**70 FR**

#### **Lorsque vous sélectionnez [1fichier]:**

- 1 Appuyez sur la touche **+** ou **−** pour sélectionner le fichier que vous souhaitez déplacer ou copiez.
- 2 Appuyez sur la touche `**OK** pour sélectionner le fichier.

#### Lorsque vous sélectionnez [select fichier] :

- 1 Appuyez sur la touche **+** ou **−** pour sélectionner le fichier que vous souhaitez déplacer ou copiez.
- 2 Appuyez sur la touche  $\blacktriangleright$  pour vérifier le fichier sélectionné.

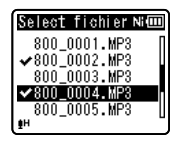

 $\overline{3}$  Répétez les étapes  $\overline{1}$  et  $\overline{2}$  jusqu'à ce que tous les fichiers que vous souhaitez déplacer/copier soient sélectionnés, puis appuyez sur la touche `**OK**.

#### **Lorsque vous sélectionnez [ tous fichiers ] :**

Quand vous sélectionnez [**tous fichiers**], tous les fichiers dans le dossier sont automatiquement sélectionnés, et l'enregistreur passe à l'écran [**Déplacer doss.**].

 **7 Appuyez sur la touche** 9 **,**  0 **ou + , − pour sélectionner le dossier dans lequel vous souhaitez déplacer ou copier le fichier.** 

# Déplacer doss, Ni匝 **&** Enregistreur ♪Musique<br>*■*Rech.calendrier l⊆FM Radio

# **8 Appuyez sur la touche** `**OK .**

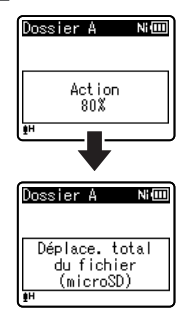

Le déplacement ou la copie d'un fichier débutera si le message [ **Action** ] ou [ **Copie** ] apparaît à l'écran. Au cours de ce processus, l'état d'avancement sera présenté en pourcentage. Le processus est achevé lorsque [ **Déplace. total du fichier** ] ou [ **Copie total du fichier** *s'affiche*.

#### **Remarques**

- L'enregistreur ne peut pas copier lorsque la capacité de la mémoire n'est pas suffisante.
- L'enregistreur ne peut pas effectuer de copie ou de déplacement lorsque le nombre de fichiers est supérieur à 200.
- Ne retirez pas les piles pendant le déplacement ou la copie. Vous risqueriez d'endommager les données.
- Un fichier ne peut pas être déplacé ou copié dans le même dossier.
- Lorsque l'opération est annulée pendant le déplacement ou la copie, seul le fichier en cours de déplacement ou de copie est effectivement déplacé ou copié, tous les autres fichiers ne seront pas déplacés ou copiés.
- Les fichiers qui sont verrouillés resteront dans cet état même après qu'ils sont déplacés ou copiés.
- Les fichiers DRM ne peuvent pas être déplacés ou copiés.
- Les fichiers ne peuvent pas être déplacés ou copiés directement dans le dossier [ **Enregistreur** ].

# **Fractionnement des fichiers [ fichier divisé ]**

 Les fichiers avec de grandes capacités et à long temps d'enregistrement peuvent être divisés de sorte qu'ils soient plus faciles à gérer et à modifier.

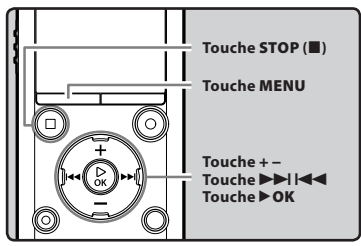

 Seuls PCM**\*** et les fichiers MP3 enregistrés sur cet enregistreur peuvent être fractionnés. **\*** Modèles WS-813, WS-812 uniquement.

#### **1 Arrêtez la lecture à la position de division.**

- Pendant la lecture, appuyez et maintenez la touche  $\blacktriangleright$  ou 0 pour avancer rapidement ou rembobiner.
- Il est utile de définir des marqueurs d'index sur le marquage à l'avance à la position de division.

#### **2 Sélectionnez [ fichier divisé ] dans le menu [ Menu fichier ].**

 • Pour plus de détails sur la façon d'entrer les paramètres du menu, veuillez consulter la section « **Méthode de paramétrage du menu** » (E P.53).

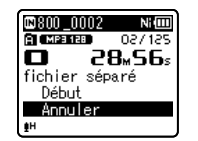

### **3 Appuyez sur la touche + pour choisir [ Début ].**

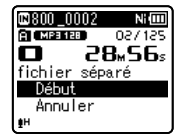

### **4 Appuyez sur la touche** `**OK .**

- **[Diviser!** ] va s'afficher et la division du fichier va démarrer.
- La division du fichier est terminée lorsque **[Fichier total divisé]** est affiché.

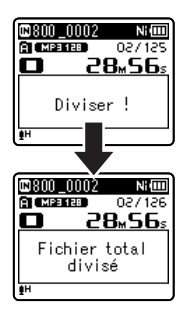

#### **5 Appuyez sur la touche STOP (** 4 **) pour refermer le menu.**

#### **Remarques**

- La division des fichiers peut être effectuée uniquement lors de l'affichage de la liste des fichiers.
- L'enregistreur ne peut pas diviser des fichiers lorsque le nombre de fichiers dans le dossier est supérieur à 199.
- Les fichiers verrouillés ne peuvent pas être divisés (<sub><sup>®</sup> P.55).</sub>
- Si vous divisez le fichier, la première partie du fichier sera renommée [ **File name 1.MP3** et l'autre partie sera renommée [ **File name\_2.MP3** ].

**72**

**FR**
- Si un fichier possède un très court temps d'enregistrement, il est possible qu'il ne puisse pas être divisé, même s'il s'agit d'un fichier MP3 ou PCM.
- Ne retirez pas les piles pendant la division d'un fichier. Vous risqueriez d'endommager les données.

## **Modification de la classe USB [ RéglagesUSB ]**

 Outre la configuration sur [ **PC** ] (Connecter un ordinateur pour transférer des fichiers) ou [ **Adaptateur AC** ] (Connecter sur l'adaptateur AC pour recharger la batterie), vous pouvez commuter la classe USB en fonction de votre utilisation.

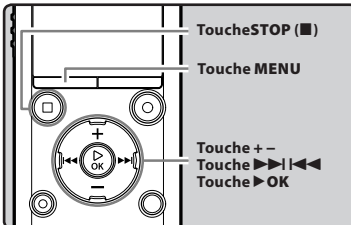

## **1 Sélectionnez [ RéglagesUSB ] dans le menu en [ Menu système ].**

- Pour plus de détails sur la façon d'entrer les paramètres du menu, veuillez consulter la section « **Méthode de paramétrage du menu** » ( $\sqrt{8}$  P.53).
- **2 Appuyez sur la touche + ou − pour choisir [ Connecteur USB ] ou [ USB ].**

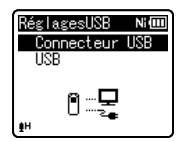

- [ **Connecteur USB** ] : Paramètres pour la connexion à un ordinateur.
- [ **USB** ] : Paramètres pour la connexion à une classe USB.
- **3 Appuyez sur la touche** `**OK .**
- **4 Appuyez sur la touche + ou − pour modifier le réglage. Quand [ Connecteur USB ] est sélectionné :**

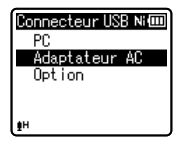

- [ **PC** ] : Paramètres si l'enregistreur est connecté au ordinateur et est utilisé comme périphérique de stockage ou périphérique composite. Connecté en tant que Stockage ou Composé.
- [ **Adaptateur AC** ] : Paramètres si l'enregistreur est connecté au ordinateur pour la recharge ou à l'adaptateur AC (A514) (option).
- [ **Option** ] : Paramètre pour confirmer la méthode de connexion chaque fois qu'une connexion USB est faite.  **Quand [ USB ] est sélectionné :**

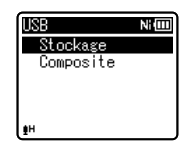

- [ **Stockage** ] : Reconnu comme un dispositif de mémoire externe de l'ordinateur.
- [ **Composite** ] : Paramètre utilisé lors de la connexion à l'ordinateur et utilisé comme un dispositif de mémoire externe, hautparleur ou microphone USB.
- **5 Appuyez sur la touche** `**OK pour valider le réglage.**
- **6 Appuyez sur la touche STOP (** 4 **) pour refermer le menu.**

#### **Remarques**

- Lorsque vous connectez l'enregistreur pour la première fois à votre ordinateur en tant que périphérique de stockage externe, le pilote de l'enregistreur est automatiquement installé sur votre ordinateur.
- L'ordinateur ne reconnaît pas la connexion de l'appareil lorsque le paramètre [**Connecteur USB**] est réglé sur [**Adaptateur AC**].
- Lorsque l'enregistreur n'est pas reconnu par le ordinateur en tant que périphérique de stockage externe, changez le paramètre [ **USB** ] sur [ **Stockage** ].

## **Formatage [ Format ]**

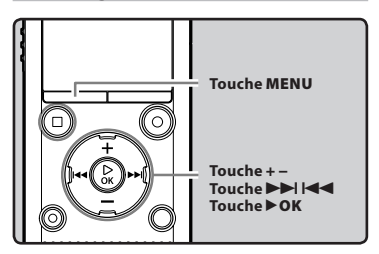

- $\overline{\mathbf{y}}$ **Si vous formatez l'enregistreur, tous les fichiers seront effacés et tous les réglages des fonctions reviennent à leurs valeurs par défaut à l'exception des réglages de la date et de l'heure. Transférez tous les fichiers importants sur un ordinateur avant de formater l'enregistreur.**
- **1 Sélectionnez [ Format ] dans le menu en [ Menu système ].** 
	- Pour plus de détails sur la façon d'entrer les paramètres du menu, veuillez consulter la section « **Méthode de paramétrage du menu** » (<sub>■</sub> P.53).
- **2 Appuyez sur la touche + ou − pour choisir le support d'enregistrement à formater.**

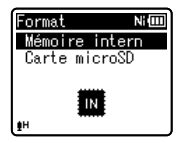

 **3 Appuyez sur la touche** `**OK .** 

**74 FR**

#### **4 Appuyez sur la touche + pour choisir [ Début ].**

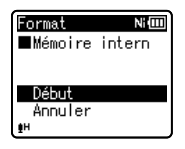

### **5 Appuyez sur la touche** `**OK .**

 • Après l'affichage pendant deux secondes du message [ **Informations réinitialisées** ], [ **Début** ] et [ **Annuler** ] s'affichent.

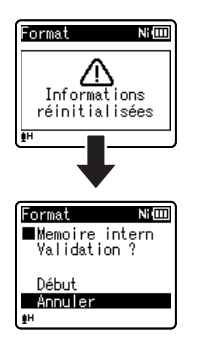

#### **6 Appuyez à nouveau sur la touche + pour choisir [ Début ].**

## **7 Appuyez sur la touche** `**OK .**

 • Le formatage commence et [Format !] s'affiche sur l'écran.

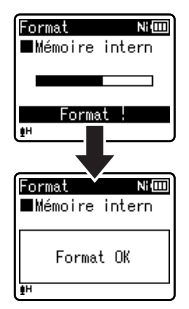

 • [ **Format OK** ] s'affiche à la fin du formatage.

## **Remarques**

- Ne formatez jamais l'enregistreur à partir d'un ordinateur.
- Lorsque l'enregistreur est formaté, toutes les données sauvegardées, y compris les fichiers verrouillés et les fichiers en lecture seule, sont effacées.
- Après le formatage, les noms des fichiers audio enregistrés peuvent commencer par [ **0001** ].
- Pour réinitialiser les réglages des fonctions selon leurs valeurs initiales, utilisez [ **MAJ réglage** ] ( ☞ P.66).
- Lorsqu'une carte microSD est insérée dans l'enregistreur, n'oubliez pas de vérifier le support d'enregistrement : soit **[Mémoire intern] soit [Carte microSD]** pour éviter toute erreur ( ☞ P.65).
- Remplacez la pile usagée par une nouvelle afin de vous assurer qu'elle ne s'épuisera pas pendant l'opération. En outre, le traitement peut prendre jusqu'à 10 secondes. Ne réalisez jamais d'actions du type de celles qui sont mentionnées ci-dessous pendant l'opération, car elles pourraient endommager les données.
	- 1 Débrancher l'adaptateur AC pendant le traitement.
	- 2 Retirer la pile pendant l'opération.
	- 3 Retirez la carte microSD pendant l'opération lorsque [ **Carte microSD** ] est utilisé comme support d'enregistrement.
- Le formatage sur l'enregistreur sera effectué au format rapide. Si vous formatez une carte microSD, les informations de gestion du fichier seront rafraîchies et les données sur la carte microSD ne seront pas complètement supprimées. Lorsque vous voulez vous débarrasser de la carte microSD, faites attention à la fuite de données de la carte microSD. Nous recommandons de détruire la carte microSD lorsque vous voulez vous en débarrasser.

**76 FR**

# **Utilisation de l'enregistreur avec votre ordinateur**

**S'il est connecté un ordinateur, l'enregistreur vous permet d'effectuer les opérations suivantes :** 

- Vous pouvez transférer des fichiers enregistrés avec cet appareil vers un ordinateur, les lire et les gérer en utilisant Lecteur Windows Media ou iTunes.
- L'enregistreur est compatible avec les contenus de langue WMA, MP3 et WAV\*.
	- **\*** Modèles WS-813, WS-812 uniquement.
- En plus de ses utilisations comme enregistreur vocal et lecteur de musique, cet enregistreur peut également être utilisé comme mémoire externe pour ordinateur en stockant des données à partir d'un ordinateur et en les lisant ( ☞ P.82).

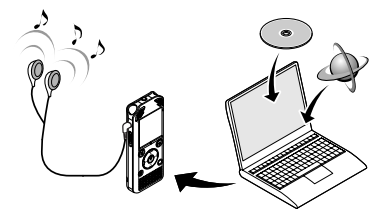

## **Environnement d'exploitation**

#### **Windows**

#### **Système d'exploitation :**

 Microsoft Windows XP/Vista/7 (Installation standard)

#### **Compatibilité ordinateur :**

 Ordinateurs Windows équipés de plus d'un port USB libre

#### **Macintosh**

#### **Système d'exploitation :**

 Mac OS X 10.4.11 - 10.7 (Installation standard)

#### **Compatibilité ordinateur :**

 Ordinateurs de la série Macintosh d'Apple équipés de plus d'un port USB libre

- Il s'agit d'un environnement d'exploitation pour sauvegarder les fichiers enregistrés par cet enregistreur sur votre ordinateur à l'aide d'une connexion USB.
- Le service d'aide ne vous couvrira pas si votre ordinateur n'a pas été mis à jour de Windows 95/98/Me/2000 à Windows XP/Vista/7.
- Tout problème sur un ordinateur modifié par vous-même ne sera pas couvert par la garantie de fonctionnement.

#### **Précautions à prendre lorsque vous utilisez l'enregistreur connecté à un ordinateur**

- Lorsque vous téléchargez un fichier depuis/vers l'enregistreur, ne débranchez pas le câble USB même si l'écran vous indique que vous le pouvez. Les données sont en cours de transfert pendant que le voyant LED clignote. Lorsque vous débranchez le câble USB, assurez-vous de suivre les explications ☞ P.80. Si vous débranchez le câble USB avant que la mémoire n'ait fini, les données risquent de ne pas avoir été transférées correctement.
- Ne formatez pas la carte mémoire de l'enregistreur sur un ordinateur. L'initialisation ne s'effectue pas correctement sur un ordinateur. Pour l'initialisation, suivez les instructions dans la fenêtre [ **Format** ] de l'enregistreur ( ☞ P.74).
- Les noms de dossiers (répertoires) affichés par des gestionnaires de fichiers comme l'Explorateur de Microsoft Windows et le Finder de Macintosh sont différents des noms de dossiers programmables par l'enregistreur.
- Si des dossiers ou des fichiers stockés sur l'enregistreur sont déplacés ou renommés à l'aide d'un outil de gestion de fichiers sous Windows ou Macintosh, l'ordre des fichiers peut changer ou des fichiers peuvent devenir inaccessibles.
- Veuillez remarquer que des données peuvent être écrites et lues sur l'enregistreur même si l'attribut de la mémoire de l'enregistreur est réglé sur lecture seule lors d'un travail sur ordinateur.
- Pour éviter les effets indésirables dus aux bruits sur des équipements électroniques situés à proximité de l'enregistreur, débranchez le microphone externe et les écouteurs lorsque vous connectez l'enregistreur à un ordinateur.

## **Connecter l'enregistreur à votre ordinateur**

## **1 Démarrez l'ordinateur.**

 **2 Glissez le connecteur USB à glissière dans la direction indiquée par la flèche de telle sorte à ce que le connecteur USB dépasse de l'enregistreur.** 

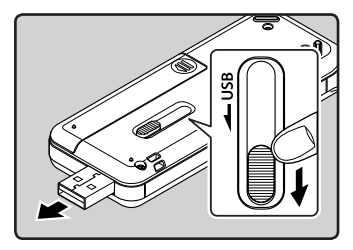

 **3 Assurez-vous que l'enregistreur est en mode d'arrêt, puis branchez-le sur un port USB de votre ordinateur.** 

 • L'enregistreur n'établit pas de connexion avec l'ordinateur si [**Adaptateur AC**] est sélectionné dans les paramètres de connexion USB. Sélectionnez [ **PC** ] lors du réglage de la connexion USB ( · P.73).

#### **Windows :**

 Lorsque vous raccordez l'enregistreur à un ordinateur Windows et ouvrez [**Poste de travail**], il sera reconnusous le nom de lecteur dans le nom du produit. L'insertion d'une carte microSD vous permet de l'utiliser comme un [ **Disque amovible** ].

#### **Macintosh :**

 Lorsque vous connectez l'enregistreur à ordinateur Mac OS, il sera reconnu par le nom du lecteur du nom du produit sur le bureau. Lorsqu'une carte microSD est insérée, [**Sans titre**] sera affiché.

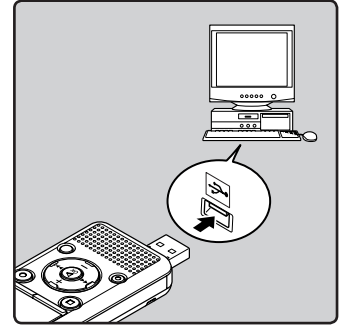

 • [ **Commande (Stockage)** ] s'affiche sur l'enregistreur si le câble USB est branché.

#### **Remarques**

- Avant de brancher le câble USB, quittez le mode HOLD.
- Voir le manuel de votre ordinateur pour de plus amples détails sur le port USB ou le concentrateur USB de votre ordinateur.
- Assurez-vous que la clé USB est insérée correctement. Sinon, l'enregistreur ne pourra pas fonctionner correctement.
- Si vous branchez l'enregistreur sur un conentrateur USB, le fonctionnement risque de devenir instable. Dans de tels cas, évitez d'utiliser un concentrateur USB.
- Veillez à utiliser le câble USB dédié fourni. Si vous utilisez le câble d'une autre marque, vous risquez de provoquer un dysfonctionnement de l'enregistreur. De même, n'utilisez jamais ce câble dédié avec les produits d'autres marques.

**FR 79**

## **Déconnecter l'enregistreur de votre ordinateur**

#### **Windows**

 **1 Cliquez sur [ ] de la barre de tâches située dans le coin inférieur droit de l'écran. Cliquez sur [ Retirer Périphérique de stockage de masse USB ].** 

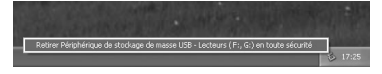

- La lettre du lecteur sera différente en fonction du ordinateur utilisé.
- Lorsque la fenêtre indiquant que vous pouvez retirer le matériel en toute sécurité s'affiche, fermez-la.
- **2 Vérifiez que le voyant LED de l'enregistreur soit éteint avant de débrancher le câble USB.**

#### **Macintosh**

 **1 Glissez et déposez dans la corbeille l'icône du lecteur de cet enregistreur affichée sur le bureau.** 

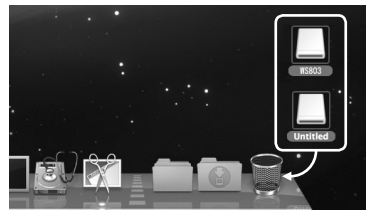

 **2 Vérifiez que le voyant LED de l'enregistreur soit éteint avant de débrancher le câble USB.** 

#### **Remarque**

 • Ne débranchez JAMAIS le câble tant que le voyant LED clignote. Si vous le faites, les données peuvent être détruites.

## **Transférez les fichiers audio à votre ordinateur**

 Les 5 dossiers vocaux de cet enregistreur sont nommés [ **Dossier A** ], [ **Dossier B** ], [ **Dossier C** ], [ **Dossier D** ] et [ **Dossier E** ] et les fichiers vocaux enregistrés sont sauvegardés dans ces dossiers. (Si vous utilisez le WS-813, les enregistrements de radio FM sont sauvegardés dans [**FLD\_FM**]).

#### **Windows**

- **1 Connectez l'enregistreur à votre ordinateur (** ☞ **P.79).**
- **2 Ouvrez la fenêtre de l'Explorateur.** 
	- Lorsque vous raccordez l'enregistreur à un ordinateur Windows et ouvrez [ **Poste de travail** ], il sera reconnu sous le nom de lecteur dans le nom du produit. L'insertion d'une carte microSD vous permet de l'utiliser comme un [Disque amovible].
- **3 Ouvrez le dossier du nom du produit.**
- **4 Copiez les données.**
- **5 Déconnectez l'enregistreur du ordinateur (** ☞ **P.80).**

#### **Macintosh**

#### **1 Connectez l'enregistreur à votre ordinateur (** ☞ **P.79).**

- Lorsque vous connectez l'enregistreur à ordinateur Mac OS, il sera reconnu par le nom du lecteur du nom du produit sur le bureau. Lorsqu'une carte microSD est insérée, [ **Sans titre** ] sera affiché.
- **2 Double-cliquez sur l'icône du nom du produit sur le bureau.**
- **3 Copiez les données.**
- **4 Déconnectez l'enregistreur du ordinateur (** ☞ **P.80).**

#### 4 **Noms des lecteurs et noms des dossiers lorsqu'un ordinateur est connecté :**

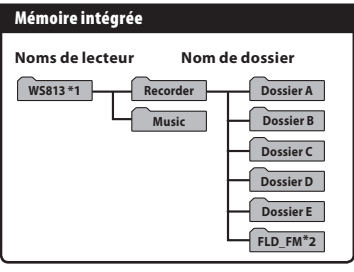

#### **Carte microSD**

 **Noms de lecteur Nom de dossier** 

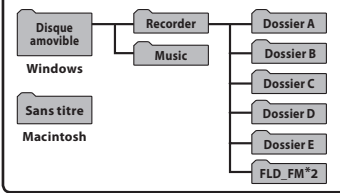

**\*1** Indiqué par le nom du lecteur du nom du produit. **\*2** Modèle WS-813 uniquement

#### **Remarques**

- Pendant la transmission de données, [ **Occupé** ] s'affiche, et le voyant LED clignote. Ne débranchez JAMAIS le câble tant que le voyant LED clignote. Si vous le faites, les données peuvent être détruites.
- Les fichiers au format WMA ne peuvent être lus sous l'environnement d'exploitation Mac OS.

## **Utilisation comme mémoire externe**

 En plus de ses utilisations comme enregistreur vocal et lecteur de musique, cet enregistreur peut également être utilisé comme mémoire externe pour ordinateur en stockant des données à partir d'un ordinateur et en les lisant.

 L'enregistreur une fois connecté à votre ordinateur peut être utilisé comme enregistreur vocal et lecteur de musique, et permet aussi de télécharger des données vers votre ordinateur à partir de la mémoire de l'enregistreur et vice versa.

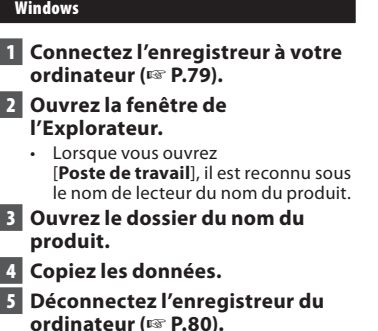

#### **Macintosh**

- **1 Connectez l'enregistreur à votre ordinateur (** ☞ **P.79).** 
	- Lorsque vous connectez l'enregistreur à ordinateur Mac OS, il sera reconnu par le nom du lecteur du nom du produit sur le bureau.
- **2 Double-cliquez sur l'icône du nom du produit sur le bureau.**
- **3 Copiez les données.**
- **4 Déconnectez l'enregistreur du ordinateur (** ☞ **P.80).**

#### **Remarque**

**FR**  • Pendant la transmission de données, [ **Occupé** ] s'affiche, et le voyant LED clignote. Ne débranchez JAMAIS le câble tant que le voyant LED clignote. Si vous le faites, les données peuvent être détruites.

# **Autres informations**

## **Liste des messages d'alarme**

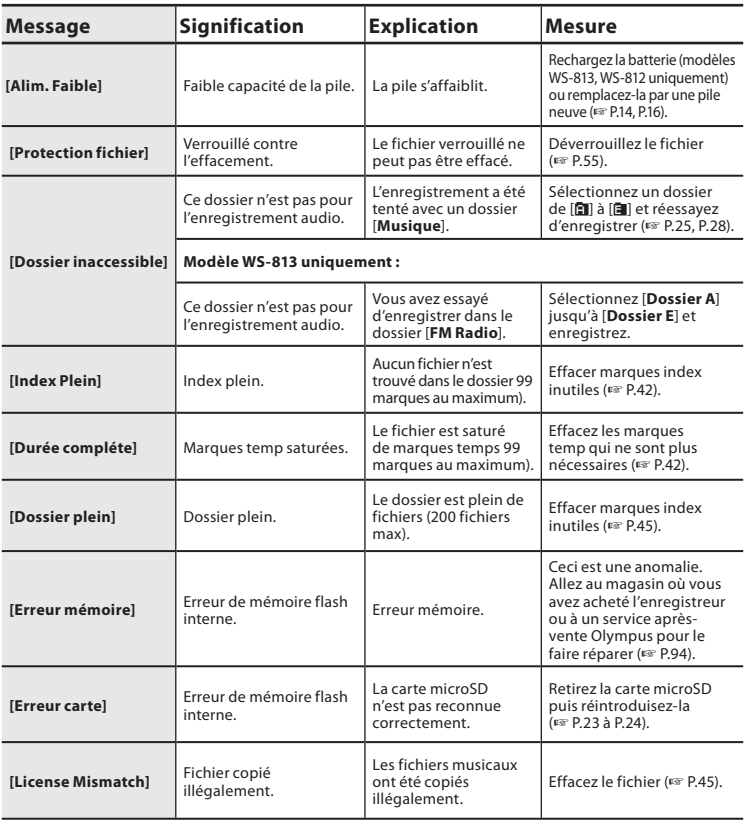

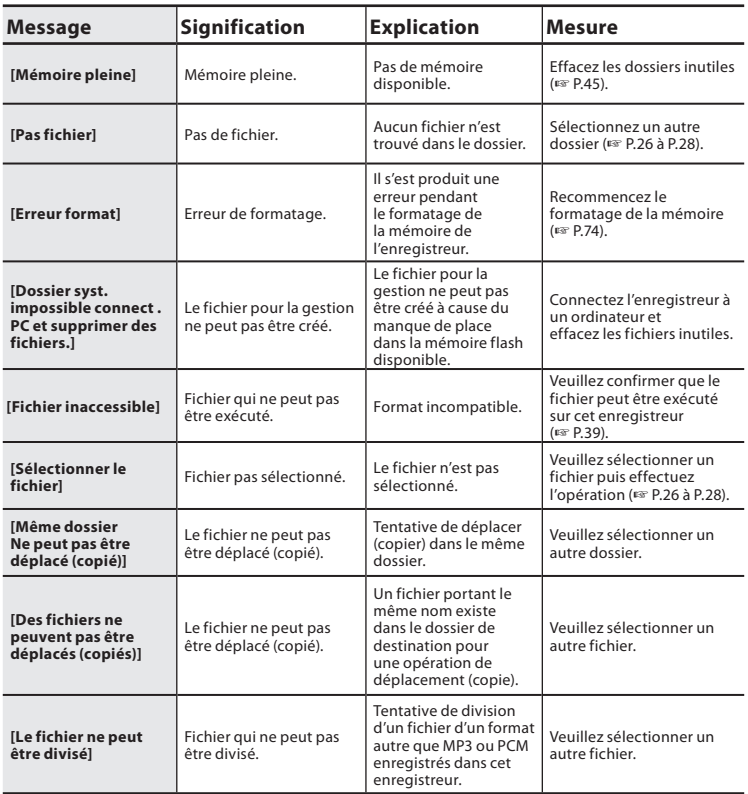

## **Dépannage**

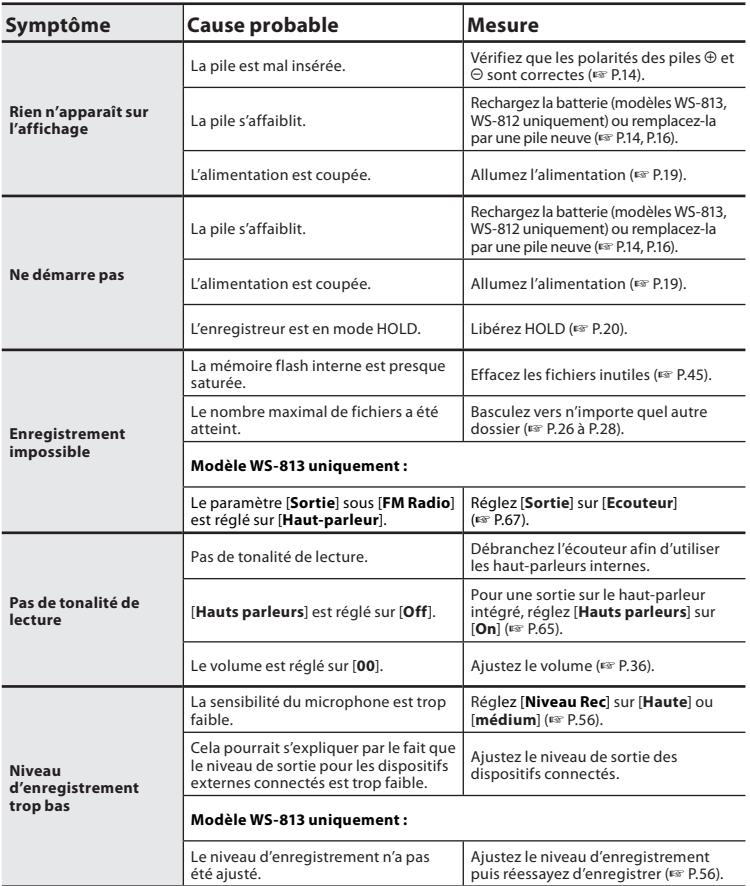

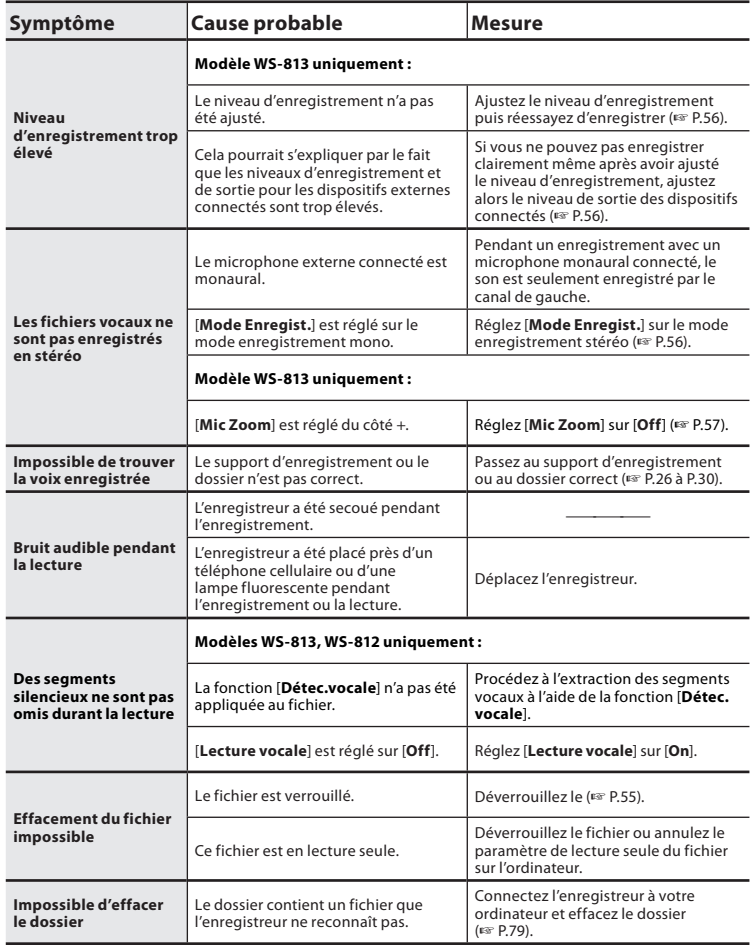

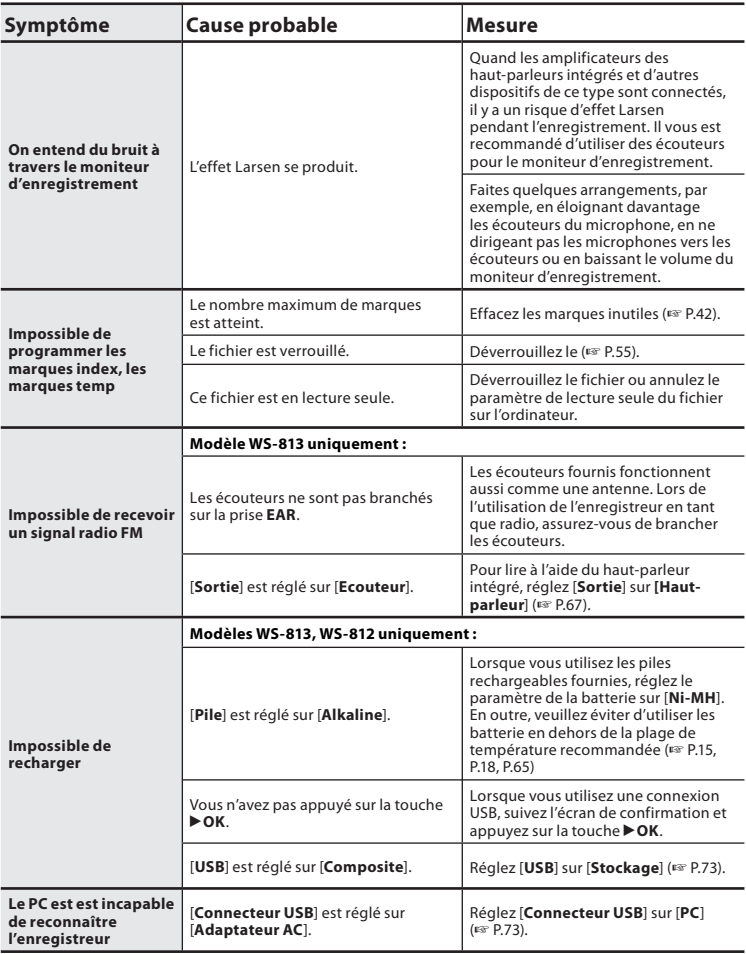

 Les accessoires sont exclusifs pour l'enregistreur vocal Olympus et peuvent être achetés directement auprès de notre boutique en ligne sur le site Web Olympus. La disponibilité des accessoires diffère selon les pays.

#### $\bullet$  Microphone pour la dictée : **ME51S**

 Le microphone stéréo ME51S est vendu en kit avec une rallonge et une pince.

#### $\bullet$  Microphone à 2 canaux **(omnidirectionnel) : ME30W**

 Deux microphones monauraux ME30 sont vendus en kit avec un trépied miniature et un adaptateur de connexion. Il s'agit de microphones omnidirectionnels de haute sensibilité pris en charge par la prise d'alimentation qui sont adaptés aux enregistrements de représentations musicales.

## $\bullet$  Microphone-fusil **(unidirectionnel) : ME31**

 Les microphones directionnels sont utiles pour les enregistrements en plein air tels que l'enregistrement du chant des oiseaux sauvages. Le boîtier en métal est extrêmement rigide.

### **Microphone zoom compact (unidirectionnel) : ME32**

 Le microphone est intégré à un trépied, ce qui vous permet d'enregistrer à distance, comme par exemple depuis votre table dans une réunion ou une conférence.

#### s **Microphone mono à suppression de bruit de grande sensibilité (unidirectionnel) : ME52W**

 Ce microphone sert à enregistrer des sons éloignés tout en réduisant le bruit environnant.

### $\bullet$  Micro-cravate **(omnidirectionnel) : ME15**

 Petit microphone discret avec pince à cravate.

#### s **Capteur téléphonique : TP8**  Le microphone de type écouteur peut être inséré dans l'oreille pendant votre appel téléphonique. La voix ou la conversation téléphonique peut être

#### clairement enregistrée. s **Batterie Ni-MH rechargeable et chargeur : BC400 (pour l'Europe)** BC-400 est fourni avec un chargeur de batterie rechargeable (BU-400) et un pack de 4 batteries rechargeables Ni-MH (BR401). Ce chargeur peut rapidement charger les batteries rechargeables Olympus AA ou AAA.

#### **● Batterie Ni-MH rechargeable : BR401**

 Batteries rechargeables à haute efficacité et longue durée de vie.

### **• Adaptateur AC de connexion USB : A514**

 Adaptateur AC DC5V pour la connexion USB.

## s **Cordon de raccordement : KA333**

 Cordon de connexion avec des mini-fiches (ø3,5) stéréo et une résistance à chaque extrémité. Utilisé pour connecter la sortie écouteur de l'enregistreur à l'entrée microphone lors de l'enregistrement. Des adaptateurs de conversion de fiche (PA331/PA231), qui convertissent vers une mini-fiche (ø3,5) mono ou vers une mini-fiche (ø2,5) mono, sont aussi inclus.

### s **Câble USB: KP-19**

## **Spécifications**

#### **Généralités**

### 4 **Format d'enregistrement :**

 Linear PCM\* (Pulse Code Modulation) MP3 (MPEG-1 Audio Layer3) WMA (Windows Media Audio) **\*** Modèles WS-813, WS-812 uniquement.

#### 4 **Fréquence d'échantillonnage : Format PCM linéaire**

44,1 kHz/16 bit **\*1** 44,1 kHz

#### **Format MP3**

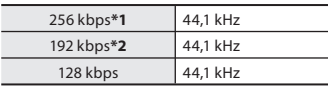

#### **Format WMA**

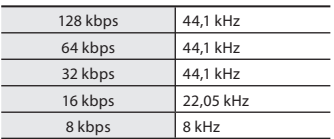

**\*1** Modèles WS-813, WS-812 uniquement **\*2** Modèle WS-811 uniquement

- 4 **Puissance de travail max. :**  150 mW (haut-parleur 8 Ω)
- 4 **Puissance maxi de sortie casque :**   $\leq$  150 mV (selon la norme FN 50332-2)
- Sortie écouteur large bande : 75 mV ≤ (selon EN 50332-2)
- 4 **Support d'enregistrement :**  Mémoire NAND FLASH intégrée : **WS-813**: 8 Go/**WS-812**: 4 Go/ **WS-811**: 2 Go Carte microSD : de 2 Go o à 32 Go
- 4 **Haut-parleur :**

Dynamique rond ø 18 mm intégré

#### 4 **Prise MIC :**

 Prise mini-jack ø 3,5 mm, impédance MIC  $2 kQ$ 

#### 4 **Prise EAR :**

 Prise mini-jack ø 3,5 mm, impédance EAR 8 Ω ou plus

#### 4 **Alimentation :**

Pile :

 Pile AAA (LR03) ou Olympus Batterie Ni-MH rechargeable

Alimentation externe :

 Adaptateur AC de connexion USB (A514) 5 V

#### 4 **Dimensions extérieures :**

100,2 mm  $\times$  40 mm  $\times$  14.8 mm (Hors protubérances)

4 **Poids :** 

57 g (Batterie incluses)

- Température d'utilisation : 0°C - 42°C
- 4 **Plage de syntonisation de la fréquence (Modèles WS-813 uniquement) :**

Radio FM : 87,50 MHz à 108,00 MHz

#### **Réponse en fréquence**

#### 4 **En mode d'enregistrement (Prise microphone) : Format PCM linéaire**

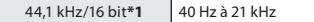

#### **Format MP3**

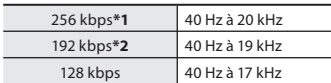

#### **Format WMA**

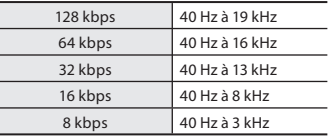

**\*1** Modèles WS-813, WS-812 uniquement **\*2** Modèle WS-811 uniquement

## 4 **En mode d'enregistrement (Microphone intégré) :**

70 Hz à 20 kHz

(toutefois, lors de l'enregistrement au format MP3 ou au format WMA, la valeur de la limite supérieure de la réponse de fréquence dépend de chaque mode d'enregistrement)

## 4 **En mode de lecture :**

20 Hz à 20 kHz

#### **Guide sur la durée de vie des piles**

Les valeurs suivantes constituent uniquement des références.

### ■ En mode d'enregistrement (Mémoire intégrée) :

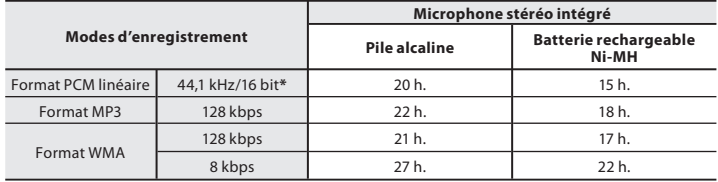

### ■ En mode de lecture de fichier vocal (Tout mode de lecture) :

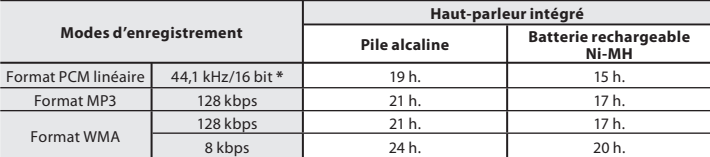

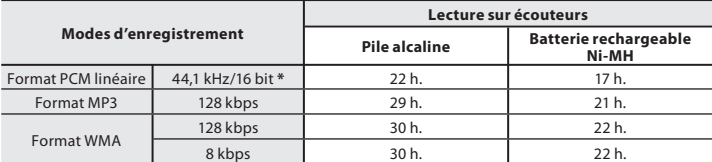

### ■ Pendant le mode radio FM (Mémoire intégrée) (modèles WS-813 uniquement) :

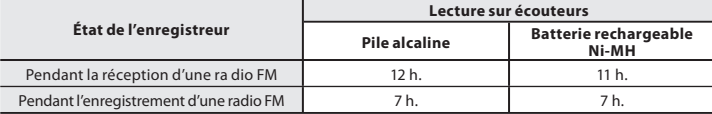

**\*** Modèles WS-813, WS-812 uniquement

#### **Remarque**

 <sup>•</sup> La durée de vie est estimée par Olympus. Elle peut varier considérablement selon le type de piles et les conditions d'utilisation.

#### **Guide sur les durées d'enregistrement**

Les valeurs suivantes constituent uniquement des références.

#### 4 **Format PCM linéaire :**

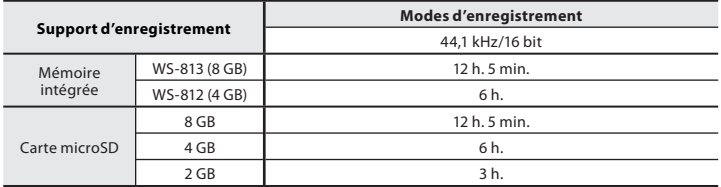

#### 4 **Format MP3 :**

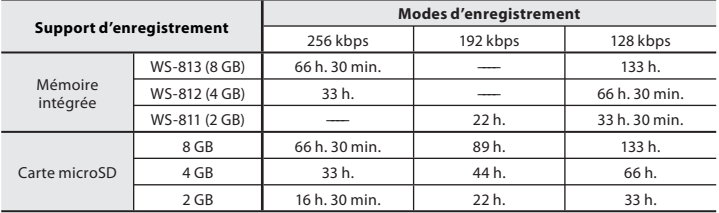

### 4 **Format WMA :**

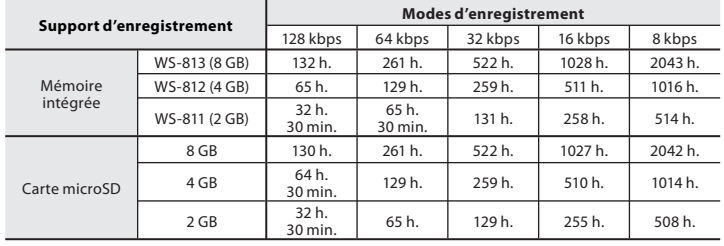

#### **Remarques**

- Le temps d'enregistrement disponible peut être plus court si vous effectuez un grand nombre de petits enregistrements (Le temps d'enregistrement disponible affiché et le temps enregistré donnent une indication approximative).
- La durée d'enregistrement disponible peut varier car il peut y avoir des différences de capacité de mémoire disponible selon la Carte microSD.

#### **Durée d'enregistrement maximale par fichier**

- La capacité maximum pour un seul fichier est limitée à 4 Go environ pour les fichiers WMA et MP3 et à 2 Go environ pour les fichiers au Format PCM **\*1** linéaire (WAV).
- Indépendamment de l'espace mémoire restant, la plus longue durée d'enregistrement sonore par fichier est limité à la valeur suivante.

#### **Format PCM linéaire**

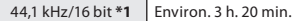

#### **Format MP3**

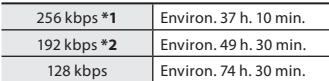

#### **Format WMA**

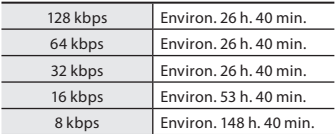

**\*1** Modèles WS-813, WS-812 uniquement **\*2** Modèle WS-811 uniquement

#### **Guide du nombre de morceaux enregistrables**

**WS-813** : 2 000 morceaux

**WS-812** : 1 000 morceaux

- **WS-811** : 500 morceaux
- (à 128 kbps, 4 minutes par morceau)

 Les spécifications et la conception sont sujettes à modification sans préavis.

**7**

## **Assistance technique et soutien**

 Les informations suivantes concernent seulement les questions techniques et le soutien pour l'enregistreur OLYMPUS et son logiciel.

- s **Numéro de ligne directe aux Etats-Unis et au Canada**  1-888-553-4448
- s **Adresse électronique de soutien aux Etats-Unis et au Canada**  distec@olympus.com
- s **Numéro de ligne directe en Europe**  Numéro d'appel gratuit : 00800 67 10 83 00 disponible en Allemagne, Autriche, Belgique, Danemark, Finlande, France, Norvège, Italie,Luxembourg, Pays-Bas, Royaume-Uni, Portugal, Espagne, Suède, Suisse. Numéros payants pour le reste de l'Europe
	- $+ 49$  180 567 1083
	- + 49 40 23773 4899

### s **Adresse électronique de soutien en Europe**

dss.support@olympus-europa.com

## **Pour les clients résidant en Europe:**

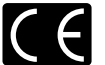

 L'indication « CE » signifie que ce produit est conforme aux exigences européennes concernant la sécurité, la santé, l'environnement et la protection du consommateur.

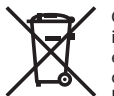

 Ce symbole [poubelle sur roues barrée d'une croix WEEE annexe IV] indique une collecte séparée des déchets d'équipements électriques et électroniques dans les pays de l'UE. Veuillez ne pas jeter l'équipement dans les ordures domestiques. Pour la mise en rebut de ce produit, utilisez les systèmes de traitement et de collecte disponibles dans votre pays. Product concerne : WS-813/WS-812/WS-811

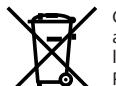

 Ce symbole [poubelle sur roues barrée d'une croix Directive 2006/66/CE, annexe II] indique une collecte séparée des piles usagées dans les pays de l'UE. Veuillez ne pas jeter les piles dans les ordures domestiques. Pour la mise en rebut des piles usagées, utilisez les systèmes de traitement et de collecte disponibles dans votre pays.

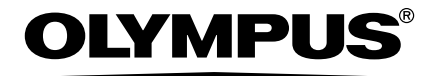

### **OLYMPUS IMAGING CORP.**

Shinjuku Monolith, 3-1 Nishi-Shinjuku 2-chome, Shinjuku-ku, Tokyo 163-0914, Japan. Tel. +81 (0)3-3340-2111

**http://www.olympus.com**

## **OLYMPUS EUROPA HOLDING GMBH**

(Premises/Goods delivery) Wendenstrasse 14-18, 20097 Hamburg, Germany. Tel. +49 (0)40-237730 (Letters) Postfach 10 49 08. 20034 Hamburg, Germany. **http://www.olympus-europa.com**